Universität Bern und Lausanne Archiv-, Bibliotheks- und Informationswissenschaften MAS ALIS 2020- 2022

## **Glasplatten Explorieren: Verbesserung des Zugangs zu digitalisierten Fotosammlungen in Archiven mit PixPlot**

## **Fallbeispiel Glasplattennegative im Archiv der Socieats Missionum Exterarum de Bethlehem in Helvetia (SMB)**

**Betreuer** Prof. Dr. Tobias Hodel

**Studentin** Ana Valeria Legat Eichwaldstrasse 39 6005 Luzern [avlegat@icloud.com](mailto:avlegat@icloud.com)

01-913-060

2.10.2022

# **Inhaltsverzeichnis**

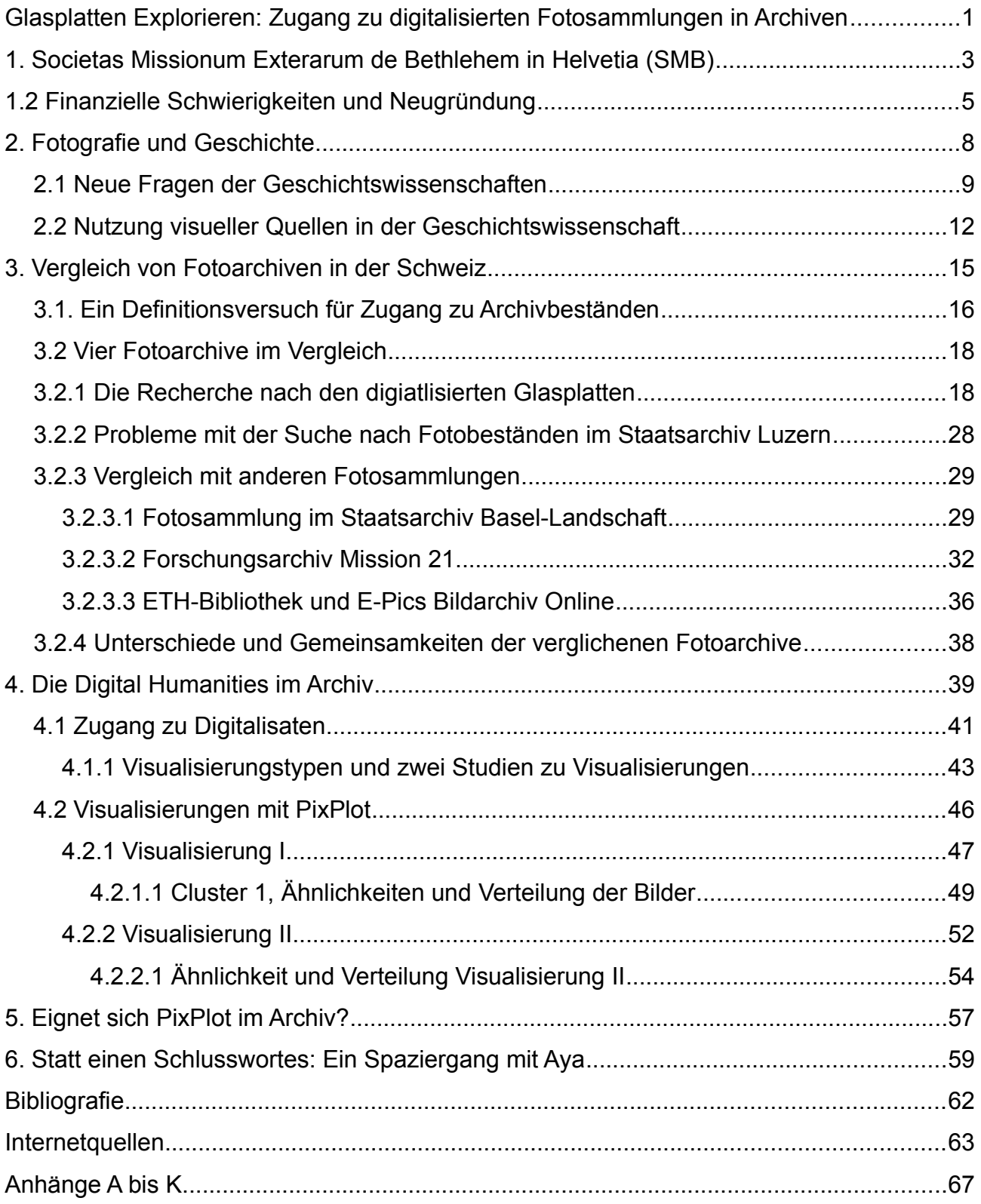

#### <span id="page-2-0"></span>**Glasplatten Explorieren: Zugang zu digitalisierten Fotosammlungen in Archiven**

<span id="page-2-1"></span>Die Fotografie, deren Anfänge in der Mitte des 19. Jahrhunderts liegen, wurde in den Wissenschaften als Aufzeichnungsgerät, Analyseinstrument, historisches Quellenmaterial, Aufzeichnungsmethode oder als Illustration für Forschung, Lehre und Publikation genutzt.<sup>[1](#page-2-2)</sup> Durch technische Entwicklungen und Fortschritte folgten auch Film- und Tonaufnahmen diesen Weg und fanden ihren Eingang in den Wissenschaften sowie in neuen Gebieten des kulturellen Lebens, im Sport, bei politischen Veranstaltungen oder auch im Bereich der sich verändernden Welt des Journalismus. Heute sind die in Archiven aufbewahrten Fotografien, Filme und Tonaufnahmen oft beliebtes Quellenmaterial.

Die Nutzung dieser Datenträger ist in Archiven möglich, sobald sie erschlossen und in der Suchmaschine aufgeschaltet sind. Seit der Digitalisierung können die Nutzer mit den gesuchten Fotos, Filmen oder Tonaufzeichnungen auch über Onlinezugänge arbeiten. Für die Archive stellt sich die Frage, wie Datenbestände sinnvoll verknüpft und die Zugangsmöglichkeiten vereinfacht werden können. Zwar führen die Suchmaschinen und die Listenansichten der Resultate zu möglichen gesuchten Treffern, doch richten sich die Portale vor allem an Fachpersonen. Das die Nutzerfreundlichkeit, zu der auch eine leichtere Nutzung von Suchmaschinen zählt, erhöht werden kann und sich dadurch vermutlich auch neue Nutzer angesprochen fühlen, liegt im Interesse der Archive.<sup>[2](#page-2-4)</sup>

<span id="page-2-3"></span>Die Fragestellung meiner Arbeit lautet: *Wie können neue Zugänge zu digitalisierten Fotosammlungen hergestellt werden?* Als Fallbeispiel dient die digitalisierte Glasplattensammlung im Archiv der Missionsgesellschaft Bethlehem. Die Glasplatten stammen aus der Zeit von 1900 und 1930. Dabei handelt es sich um Aufnahmen aus der Entstehungszeit der Missionsgesellschaft Bethlehem und der ersten Mission in China. Im ersten Teil der Arbeit wird zuerst die Missionsgesellschaft Bethlehem vorgestellt und auf die Fotografie als historische Quelle eingegangen, die lange Zeit vernachlässigt wurde, was leider zu einer lückenhaften Dokumentationsstruktur führte.<sup>[3](#page-2-6)</sup>

<span id="page-2-5"></span>Im zweiten Teil wird zuerst eine sehr einfache Analyse der Suchfunktion auf der Startseite des Staatsarchivs Luzern gemacht. Da das Archiv der Missionsgesellschaft Bethlehem als Depositum im Staatsarchiv Luzern hinterlegt ist, können die neu erschlossenen Bestände und die Digitalisate des Archivs der Missionsgesellschaft Bethlehem über die Suchfunktion auf der Startseite des Staatsarchivs Luzern recherchiert werden. In diesem Teil erfolgt auch ein Vergleich der Suchfunktion mit den Fotoarchiven des Staatsarchivs Basel-Land,

<span id="page-2-2"></span>[<sup>1</sup>](#page-2-1) Prussat (2018), S.133

<span id="page-2-4"></span>[<sup>2</sup>](#page-2-3) Hodel u. a. (2022), S.31

<span id="page-2-6"></span>[<sup>3</sup>](#page-2-5) Prussat (2018), S.135

<span id="page-3-1"></span>der ETH-Bibliothek und der Missions 21/Basler Mission. Da die Basler Mission seit 2001 Teil der Mission 21 ist, wird im weiteren Verlauf die Mission 21 erwähnt.<sup>[4](#page-3-2)</sup>

<span id="page-3-3"></span>Im dritten Teil, in dem Methoden vorgestellt und angewendet werden, geht es zuerst ganz allgemein um die Visuelle Zugangsform bevor das sogenannte Clustering im Detail betrachtet und mit PixPlot<sup>[5](#page-3-4)</sup> eine Exploration der Sammlung getestet und analysiert wird. Am Schluss der Arbeit wird in der Evaluation eine Bewertung der Methode und der Resultate erfolgen. In der Evaluation soll auch auf Probleme und mögliche Lösungsvorschläge eingegangen werden.

Meine Annahme ist, dass sich Clustering für die Herstellung neuer Zugänge zu digitalen Fotosammlungen eignet. Das Resultat dieser Arbeit kann aber auch sein, dass Clustering nicht geeignet ist und mit einer anderen Methode bessere Resultate erreicht werden könnten.

Einige Hinweise wegen der Sprache und der Schreibweise. Begriffe, die in der heutigen Zeit als beleidigend oder rassistisch aufgefasst werden, sind in der Arbeit in Anführungszeichen gesetzt. Die Schreibweise von Orten oder geographischen Gebieten in China werden von den Quellen übernommen und nicht in der neusten Transkription wiedergegeben.

Um die Suchfunktionen und Visualisierungen darzustellen, werden im zweiten und dritten Teil der Arbeit werden Screenshots verwendet.

#### <span id="page-3-5"></span><span id="page-3-0"></span>**1. Societas Missionum Exterarum de Bethlehem in Helvetia (SMB)**

Die Gründung der Missionsgesellschaft Bethlehem,<sup>[6](#page-3-6)</sup> wie sie von Missionaren der Gesellschaft erzählt wird, ist abenteuerlich. Da die Neuerschliessung der Unterlagen und Dokumente im Archiv der Missionsgesellschaft Bethlehem noch nicht abgeschlossen ist, aber die Missionare Walter Heim, Ambros Rust oder Eduard Blatter einige Arbeiten und Texte über die Entstehungszeit sowie der ersten Mission in China veröffentlicht haben, wird für die kurze Einführung in die Gründungsjahre und der ersten Mission in China diese Sekundärliteratur verwendet. Vieles kann hier nur kurz erwähnt werden und auf die Entwicklung und Unterscheidung von Missionshaus Bethlehem, Institut Bethlehem und Missionsgesellschaft Bethlehem kann nicht detailliert eingegangen werden.

<span id="page-3-2"></span>[<sup>4</sup>](#page-3-1) Basler Mission, Evangelische Missionsgesellschaft Basel. Stand: 30.9.2022, Link: <https://baselmission.org/>

<span id="page-3-4"></span>[<sup>5</sup>](#page-3-3) DHLab Yale Projects PixPlot. Stand: 1.10.2022, Link: <https://dhlab.yale.edu/projects/pixplot/>

<span id="page-3-6"></span>[<sup>6</sup>](#page-3-5) Im weiteren Verlauf der Arbeit wird Societas Missionum Exterarum de Bethlehem in Helvetia als SMB oder Missionsgesellschaft Bethlehem bezeichnet.

<span id="page-4-2"></span><span id="page-4-0"></span>Die Geschichte der Missionsgesellschaft Bethlehem beginnt im April 1895 als Dr. Pierre Barral, der Gründer des Missionshauses Bethlehem, in das gemietete Schloss Neuhabsburg einzog.<sup>[7](#page-4-1)</sup> Er stammte aus Moûtiers (Savoyen) und war Priester.<sup>[8](#page-4-3)</sup> Nach seinen Studien und dem Doktorat in Theologie in Rom trat Barral bei den Herz-Jesu-Missionaren von Issoudun ein. Gemeinsam mit seinem jüngeren Bruder François, der derselben Kongregation beigetreten war, reiste Barral als Missionar nach Quito, der Hauptstadt von Ekuador. Laut Ambros Rust hatte Barral bereits dort die Idee, ein Missionshaus zu gründen.[9](#page-4-5)

<span id="page-4-4"></span>Die Idee Barrals war, eine "Apostolische Schule" in Basel zu gründen. In dem Seminar sollten Söhne aus ärmeren Familien aus ganz Europa "für den Dienst in den ärmsten und gänzlich verlassenen Pfarreien und Missionen (namentlich bei den Immigranten in Amerika, aber auch in der auswärtigen Mission" ausgebildet werden.<sup>[10](#page-4-7)</sup>

<span id="page-4-8"></span><span id="page-4-6"></span>Mit Sammlungen gebrauchter Briefmarken sollte das Missionswerk unterstützt werden und zu diesem Zweck begann Barral die Vierteljahreszeitschrift "The Stamp Collector Calender" für die Freunde und Wohltäter in den Vereinigten Staaten zu publizieren. Dieses "Markenwerk" wurde für Jahrzehnte eine wichtige Finanzquelle der "Apostolischen Schule".[11](#page-4-9) Aus finanziellen Gründen konnte die Schule nicht in Basel gegründet werden und Barral reiste mit Erlaubnis des Bischofs nach Luzern. Nach einiger Suche fand er ein geeignetes Objekt und mietete den sogenannten Pensionsteil des Schlosses Neuhabsburg in Meggen am Ufer des Vierwaldstättersee. Die Neugründung, so Walter Heim, wurde "Missionshaus Bethlehem" genannt.<sup>[12](#page-4-11)</sup> Bereits nach dem ersten Schuljahr, in deren Verlauf die Schülerzahl zunahm, musste sich Barral nach einem neuen, grösseren Gebäude umsehen. Seine Suche führte ihn zum ehemaligen Hotel "Zum Wilhelm Tell an der Hohlen Gasse" bei Immensee, wo Barral neben dem Gymnasium auch einige Werkstätte einrichtete.[13](#page-4-13) Diese dienten der Ausbildung von Jugendlichen in verschiedenen Berufen, wie zum Beispiel als Schreiner, Buchdrucker sowie zum Elektro-Mechaniker.<sup>[14](#page-4-15)</sup>

<span id="page-4-12"></span><span id="page-4-1"></span>[<sup>7</sup>](#page-4-0) Rust (1961), S.12

<span id="page-4-3"></span>[<sup>8</sup>](#page-4-2) Heim (1995), S.1

<span id="page-4-5"></span>[<sup>9</sup>](#page-4-4) Rust (1961), S.13 [10](#page-4-6) Heim (1995), S.1

<span id="page-4-9"></span><span id="page-4-7"></span>[<sup>11</sup>](#page-4-8) Heim (1995), S.1

<span id="page-4-11"></span>[<sup>12</sup>](#page-4-10) Heim (1995), S.1

<span id="page-4-13"></span>[<sup>13</sup>](#page-4-12) Heim (1995), S.2

<span id="page-4-15"></span>[<sup>14</sup>](#page-4-14) Rust (1961), S.14

<span id="page-4-14"></span><span id="page-4-10"></span><sup>4</sup>

<span id="page-5-1"></span>Die Digitalisate mit der Signatur FDC 115 beinhalten auch Aufnahmen der Lehrlinge und der verschiedenen Werke.[15](#page-5-2)

<span id="page-5-3"></span>Die in Immensee ausgebildeten Priester hatten keine Möglichkeit in eigene Missionsgebiete auszureisen. Daher stellten sie sich einer Diözese "nach freier Wahl zur Verfügung oder schlossen sich einer Kongregation an. Bethlehemiten gab es bei den "Jesuiten, den Redemptoristen, den Vätern vom Heiligen Geist" und den Pariser Missionsseminaren.[16](#page-5-4) Das erste Missionsgebiet der Missionsgesellschaft Bethlehem war in der Mandschurei im Norden Chinas, dass ihnen 1926 zugeteilt wurde.[17](#page-5-6) Nach China folgten weitere Missionsgebiete wie Rhodesien, Taiwan und Kolumbien.

<span id="page-5-5"></span>Um die Zukunft der Apostolischen Schule zu sichern legten die Bischöfe von Chur und Basel Barral nahe, ein "Institut Bethlehem für Priester, Kleriker, Laienbrüder und Missionsschüler" zu gründen. Dies geschah 1896 und bald folgte das erste Statut und 1904 folgten die "Constitutiones Instituti Bethlehem". Wegen dem in der Schweizer Bundesverfassung verankerten Ordnungsgründungsverbot blieben die Konstitutionen in der Hand des Oberen. Durch diese Handhabung sollte eine Intervention der Bundesbehörde verhindert werden.[18](#page-5-8)

<span id="page-5-11"></span><span id="page-5-9"></span><span id="page-5-7"></span>Das "Institut Bethlehem" war rechtlich dem Bischof von Chur direkt unterstellt und in letzter Instanz der römischen Kongregation.[19](#page-5-10) Auf Gelübde wurde aber wegen den bereits erwähnten Gesetzen in der Schweiz verzichtet.<sup>[20](#page-5-12)</sup>

#### <span id="page-5-0"></span>**1.2 Finanzielle Schwierigkeiten und Neugründung**

Die rege Bautätigkeit in Immensee, die von den Erweiterungen der Gebäude und Neubauten herrührte, führte zu finanziellen Schwierigkeiten. Die Lieferanten und Handwerker beschwerten sich und ihre Klagen erreichten schliesslich den Bischof in Chur. Dieser schickte 1902 die beiden Priester Gaudenz Willi und S.J. Pfister zur Visitation des Instituts nach Immensee. Ein zweiter Besuch erfolgte 1904 durch den Priester Dr. Pietro Bondolfi<sup>[21](#page-5-14)</sup>

<span id="page-5-13"></span><span id="page-5-2"></span>[<sup>15</sup>](#page-5-1) Staatsarchiv Luzern, Missionsgesellschaft Bethlehem Immensee SMB. FDC 115 Glasplatten-Negative der Sammlung "Alt-Bethlehem" (1901-1937 (ca.)). Stand: 2.10.2022, Link: [https://query](https://query-staatsarchiv.lu.ch/detail.aspx?ID=1875704)[staatsarchiv.lu.ch/detail.aspx?ID=1875704](https://query-staatsarchiv.lu.ch/detail.aspx?ID=1875704)

<span id="page-5-4"></span>[<sup>16</sup>](#page-5-3) Rust (1961), S.29

<span id="page-5-6"></span>[<sup>17</sup>](#page-5-5) Blatter (1971), S.28

<span id="page-5-8"></span>[<sup>18</sup>](#page-5-7) Heim (1995), S.2

<span id="page-5-10"></span>[<sup>19</sup>](#page-5-9) Heim (1995), S.2

<span id="page-5-12"></span>[<sup>20</sup>](#page-5-11) Rust (1961), S.28

<span id="page-5-14"></span>[<sup>21</sup>](#page-5-13) Rust (1961), S.20

<span id="page-6-2"></span><span id="page-6-0"></span>Die finanzielle Lage in Immensee war in einem sehr schlechten Zustand und daher ernannte der Bischof von Chur seinen Mitarbeiter Pietro Bondolfi zum neuen Direktor des gesamten Unternehmens.[22](#page-6-1) Nach seiner Ernennung kontaktierte Bondolfi wichtige Persönlichkeiten aus der katholischen Gemeinschaft der Schweiz mit dem Ziel, den "Verein des Missionshauses Bethlehem" zu gründen.<sup>[23](#page-6-3)</sup> Laut Josef Friemel wurde "(die) Gesellschaft (Verein) des Missionshauses Bethlehem oder Zivilverein (Zi.V) […] am 10. Aug. 1907 von Geistlichen und Laien gegründet zur Sanierung und Weiterführung des Institutes Bethlehem in Immensee."[24](#page-6-5)

<span id="page-6-4"></span>Wenn man Ambros Rust liest, waren die Jahre von 1907 bis etwa 1918 für Direktor Pietro Bondolfi geprägt von finanziellen und internen Problemen. Die in Immensee verbliebenen Priester beschwerten sich beim Bischof von Chur über Bondolfi und wie er sein Amt ausführte. Zweifel brachten Bondolfi fast dazu, sein Amt niederzulegen. Auf Anfrage des Bischofs von Chur, der Bondolfi unterstützte, erteilte der Provinzial der Jesuiten drei seiner Patres die Erlaubnis, als Generalpräfekten und Spirituals sowie zur Mithilfe nach Immensee zu gehen.[25](#page-6-7)

<span id="page-6-6"></span>Ein anderes Moment, das unwillentlich zur Verbesserung beitrug, war der Erste Weltkrieg. Er führte zu einer neuen Ausgangslage für die Missionen im allgemeinen. Die katholischen Missionen in Übersee erlitten grossen Schaden und viele Priester und Seminaristen gehörten zu den Kriegsopfern. Für die Missionare aus Deutschland endete der Krieg mit Vertreibungen oder die Missionsarbeit wurde wegen dem Versaillervertrag für sie unmöglich oder wenigstens erschwert. Mit dem Ende dieses Krieges, welcher einen unermesslichen Schaden verursacht hatte, brachte "(...) die modernen Ideen von Freiheit, Fortschritt und Technik" aber auch Atheismus und Materialismus.[26](#page-6-9)

<span id="page-6-10"></span><span id="page-6-8"></span>Für die katholische Kirche war es äusserst wichtig, den Glauben wieder zu den Völker zu bringen, damit "(…) das Christentum durch seine edelste Vertreter, die Missionare, die jeder politischen Betätigung fern stehen, den vollen Glanz der christlichen Religion leuchten lasse."[27](#page-6-11) In der Schweiz zeigte sich der Missionsfrühling durch die Gründungen der Missionssektion am Priesterseminar Luzern am 26. April 1918 und im akademischen Missionsbund am 9. Juni desselben Jahres. Etwa zeitgleich, so Rust, kam auch die Idee

<span id="page-6-9"></span>[26](#page-6-8) Rust (1961), S.38

<span id="page-6-1"></span>[<sup>22</sup>](#page-6-0) Rust (1961), S.22

<span id="page-6-3"></span>[<sup>23</sup>](#page-6-2) Rust (1961), S.32

<span id="page-6-5"></span>[<sup>24</sup>](#page-6-4) Friemel (1971), S.3, Fussnote 2

<span id="page-6-7"></span>[<sup>25</sup>](#page-6-6) Rust (1961), S.34 ff.

<span id="page-6-11"></span>[<sup>27</sup>](#page-6-10) Rust (1961), S.38

<span id="page-7-2"></span><span id="page-7-0"></span>für "eine spezielle Schweizermission in «Form einer besonderen Gesellschaft mit weltpriesterlichem Charakter zu gründen.»<sup>"[28](#page-7-1)</sup> Bischof Georgius aus Chur schlug in einem Brief vor, "die apostolische Schule von Bethlehem, Immensee, zu einem Missionshaus für Weltpriester umzugestalten und es der Propaganda in Rom zu unterstellen, damit sie dessen Oberleitung übernehmen und ihm ein eigenes Missionsgebiet zuweise."[29](#page-7-3) Am 30. Mai 1921 erliess der Papst das Dekret, durch welches die Errichtung des Schweizerischen Seminars für auswärtige Missionen "unter der Jurisdiktion (der) Heiligen Kongregation zur Ausbreitung des christlichen Namens und Glaubens" gegründet.<sup>[30](#page-7-5)</sup>

<span id="page-7-4"></span>Mit dieser Neugründung war auch eine Änderung der Konstitutionen verbunden und im Unterschied zu jenen von 1896 und 1904, stand die Missionsarbeit in der Heimat nicht mehr an erster Stelle, sondern die Arbeit in Missionsgebieten bei den sogenannten "Heiden" war als "einziger Zweck der Gesellschaft betont". Neu war auch, dass Bethlehem nicht mehr zur Jurisdiktion des Bischofs von Chur gehörte, sondern nur der römischen Kongregation der Glaubensverbreitung unterstand.<sup>[31](#page-7-7)</sup>

<span id="page-7-6"></span>Als die ersten Missionare Paul Hugentobler, Dr. Eugen Imhof und Dr. Gustav Schnetzler am 28. September 1924 nach China reisten, führte ihr Weg sie aber noch immer nicht in eine eigenes Missionsgebiet. Ihre ersten Erfahrungen in der Missionsarbeit und in der chinesischen Sprache konnten sie bei bei den Steyler-Missionare in Yenchowfu in Südschangtun sammeln.<sup>[32](#page-7-9)</sup>

<span id="page-7-8"></span>Wie sich zeigen sollte, mussten die SMB Missionare nicht all zu lange auf ein eigenes Missionsgebiet warten. Denn Paul Hugentobler traf sich mit dem apostolischen Delegaten Celso Constantini und bei dieser Audienz, die im Juni 1925 stattfand, lenkte Constantini die Aufmerksamkeit von Hugentobler auf die Provinz Heilungkiang im Norden von China. Paul Hugentobler erklärte sich einverstanden das vorgeschlagenen Gebiet zu übernehmen.

<span id="page-7-10"></span>Auguste Ernest Gaspais, damaliger Bischof von Kirin in der Mandschurei, teilte die endgültige Entscheidung aus Rom am 18. Januar 1926 den Bethlehemiten mit.<sup>[33](#page-7-11)</sup>

<span id="page-7-1"></span>[<sup>28</sup>](#page-7-0) Rust (1961), S.39 f.

<span id="page-7-3"></span>[<sup>29</sup>](#page-7-2) Rust (1961), S.40

<span id="page-7-5"></span>[<sup>30</sup>](#page-7-4) Rust (1961), S.41

<span id="page-7-7"></span>[<sup>31</sup>](#page-7-6) Rust (1961), S.42 f.

<span id="page-7-9"></span>[<sup>32</sup>](#page-7-8) Blatter (1971), S.37

<span id="page-7-11"></span>[<sup>33</sup>](#page-7-10) Blatter (1971), S.38

<span id="page-8-1"></span>Über die Jahre in der Mandschurei liessen sich viele Geschichten erzählen. Die Missionare, die ab 1926 nach China ausreisen konnten, betraten einen "Hexenkessel", in dem es vor politischen Auseinandersetzungen brodelte.<sup>[34](#page-8-2)</sup> Damals konnten die Missionare nicht ahnen, dass schlimmere Zeiten bevorstanden; deren erster Vorbote war die Besetzung von Mukden und Kirin durch japanische Truppen im Jahr 1931.[35](#page-8-4)

<span id="page-8-7"></span><span id="page-8-5"></span><span id="page-8-3"></span>Im Staatsarchiv Luzern finden sich digitalisierte Glasplatten der Missionsgesellschaft Bethlehem, die bildliche Zeugnisse aus der Mandschurei bieten. Es handelt sich um die Glasplatten mit den Signaturen FDC 118<sup>[36](#page-8-6)</sup> und FDC 121.<sup>[37](#page-8-8)</sup>

Die Missionsgesellschaft Bethlehem und ihr Vorgänger, das Institut Bethlehem, nutzten die Fotografie für ihre verschiedenen Zeitungen, bei Vorträgen und Missionstagen. Ziel war es, an sogenannte Propagandaveranstaltungen für die Missionsgesellschaft Werbung zu machen.

Hundert Jahre später sind die Glasplatten im Archiv der Missionsgesellschaft Bethlehem bildliche Zeugnisse aus der Gründungszeit der Schule, des Missionshauses und der ersten Mission in China. Der digitalisierte Glasplattenbestand ist Grundlage dieser Arbeit um zu zeigen, ob mit PixPlot neue Zugänge zu Fotoarchiven hergestellt werden können.

#### <span id="page-8-0"></span>**2. Fotografie und Geschichte**

Über die Beziehung zwischen Fotografie und Geschichte sowie Fotografie als Quellenmaterial für die Geschichtswissenschaft liessen sich vermutlich Bände füllen.

Lange Zeit vertraten Historiker die Auffassung, dass Geschichte nicht abgebildet werden konnte. Auch galten Bilder als nicht sehr seriös. Die Historiker, so Eckart Henning weiter, sahen ihre Aufgabe in der Quellenkritik, die Sprachkritik war. Die "unausgesprochene Arbeitsteilung zwischen Kunstgeschichte und Geschichte" löste sich erst in den letzten Jahrzehnten auf.<sup>[38](#page-8-10)</sup> Peter Burke äussert die Vermutung, dass "Historiker die Bedeutung von Bildern als Quellen noch nicht ernst genug nehmen."[39](#page-8-12) Die Schwerpunktlegung auf Texte

<span id="page-8-11"></span><span id="page-8-9"></span><span id="page-8-2"></span>[<sup>34</sup>](#page-8-1) Blatter (1971), S.45

<span id="page-8-4"></span>[<sup>35</sup>](#page-8-3) Blatter (1971), S.47

<span id="page-8-6"></span>[<sup>36</sup>](#page-8-5) Staatsarchiv Luzern, Missionsgesellschaft Bethlehem Immensee SMB. FDC 118 SMB-China-Mission Tsitsikar: Sammlung Glas-Diapositive, koloriert, 1926 (ca.)-1939 (ca.). Stand: 2.10.2022, Link: <https://query-staatsarchiv.lu.ch/detail.aspx?ID=1749895>

<span id="page-8-8"></span>[<sup>37</sup>](#page-8-7) Staatsarchiv Luzern, Missionsgesellschaft Bethlehem Immensee SMB. FDC 121 SMB-China-Mission Tsitsikar/Qiqihar: Glasplatten-Negative, schwarz-weiss, 1926 (ca.)-1938 (ca.). Stand: 2.10.2022, Link: <https://query-staatsarchiv.lu.ch/detail.aspx?ID=1955326>

<span id="page-8-10"></span>[<sup>38</sup>](#page-8-9) Henning (2012), S.157

<span id="page-8-12"></span>[<sup>39</sup>](#page-8-11) Burke u. a. (2003), S.10

<span id="page-9-0"></span>kann aber auch im Zusammenhang mit der Ausbildung gesehen werden. Burke zitiert den Sozialhistoriker Raphael Samuel, der sich und Kollegen seiner Generation als "visuelle Analphabeten" bezeichnet, "(da) seine Kindheit in die vierziger Jahre fiel, war und blieb er [Raphael Samuel] (…) «völlig dem Vorfernsehzeitalter verhaftet». Schule und Universität lehrten ihn das Lesen von Texten."[40](#page-9-1) Dass sich die Historiographie nicht nur auf schriftliche Quellen stützen kann, und Bilder manchmal auch die einzigen Quellen sein können, zeigt die Nutzung bildlicher Quellen in Spezialgebieten wie in der europäischen Frühgeschichte, die ohne Nutzung der Höhlenmalereien aus Altamira oder Lascaux nicht möglich gewesen wäre. Auch unser Wissen über das alte Ägypten könnte ohne Grabgemälde nicht so gross sein.<sup>[41](#page-9-3)</sup>

<span id="page-9-6"></span><span id="page-9-4"></span><span id="page-9-2"></span>Jens Jäger verweis auf die Arbeit der Mädiavisten und Frühneuzeithistoriker, die bereits seit längerem Bildern als Quellen nutzen.<sup>[42](#page-9-5)</sup> Seltsamerweise wird "(in) der Historiographie der Neuzeit und Zeitgeschichte (…) dem Bild als Quelle (…) weniger Aufmerksamkeit geschenkt, obwohl seit dem 19. Jahrhundert die Bildproduktion stark gewachsen ist (…)."[43](#page-9-7) Warum das Bild als Quelle für die Epochen der Neuzeit und Zeitgeschichte nicht zentraler in die Forschung integriert wurde, kann hier nicht abschliessende erörtert werden. Meine Vermutung ist, dass dies eng mit dem Beginn von Buchdruck und der Zunahme von textlichen Zeugnisse, wie zum Beispiel privater Briefe, Erlasse staatlicher Stellen oder Gesetze, zusammen hängt. Den Historikern stehen ab dem ca. 15. Jahrhundert immer mehr schriftliche Zeugnisse, die aus früheren Epochen nicht vorhanden sind, zur Verfügung und ermöglichen eine bessere Überlieferung als Bilder, deren Deutung und Interpretation vermutlich nie ganz sicher ist.

Die Frage, wie Bilder und Fotografien als Quellenmaterial genutzt werden können, stellt sich nicht nur in der Geschichtswissenschaft als Fachgebiet. In den nächsten Jahren wird sich auch ein Generationenwechsel bei den Historikern vollziehen. Ein Generation, die mit Fernsehen und Computern aufgewachsen ist, wird einen anderen Zugang zu Bildern haben und laut Burke wird es interessant sein zu sehen, wie diese Historiker "mit visuellen Quellen der Vergangenheit umgehen werden."[44](#page-9-9) Hier soll noch ergänzt werden, dass die Digitalisierung auch zu Neuerungen wie den sozialen Medien geführt haben, welche die Definition von Quellenmaterial vermutlich auch verändern werden.

<span id="page-9-8"></span><span id="page-9-1"></span>[<sup>40</sup>](#page-9-0) Burke u. a. (2003), S.10

<span id="page-9-3"></span>[<sup>41</sup>](#page-9-2) Burke u. a. (2003), S.10

<span id="page-9-5"></span>[<sup>42</sup>](#page-9-4) Jäger (2009), S.8

<span id="page-9-7"></span>[<sup>43</sup>](#page-9-6) Jäger (2009), S.8

<span id="page-9-9"></span>[<sup>44</sup>](#page-9-8) Burke u. a. (2003), S.13

#### <span id="page-10-0"></span>**2.1 Neue Fragen der Geschichtswissenschaften**

<span id="page-10-1"></span>Die Theoriediskussion unter den deutschen Historikern in den siebziger und achtziger Jahre des 20. Jahrhunderts führte dazu, dass Bildquellen wieder Eingang in die Forschung fanden. Vor allem in den Bereichen der neueren Kulturgeschichte des 19. und 20. Jahrhunderts, sowie in der Industrie- und Kolonialgeschichte, Frauen- und Geschlechtergeschichte nutzten die Historiker wieder gerne Bildmaterial für ihre Forschungen. Eckart Henning schriebt weiter, dass aber für die Forschung der Zeitgeschichte nach 1945, abgesehen von einigen Ausnahmen, Bilder noch selten für die historische Forschung verwendet werden.<sup>[45](#page-10-2)</sup> Henning stellt eine Nutzung von Bildquellen bei Historikern fest, doch bleibt diese in einem durch Forschungsgebiete eng definierten Rahmen verhaftet. Eine andere Sicht vertritt Peter Burke, der schriebt, dass das Interesse der Geschichtswissenschaft nicht mehr nur "allein auf politischen Ereignissen, ökonomischen Trends und sozialen Strukturen (liegt) […] (sondern) auch die Geschichte der Mentalitäten und des Alltags, die Geschichte der materiellen Kultur und des Körpers (…)"berücksichtigt.[46](#page-10-4) Burke schreibt weiter, dass Forschungen in diesen (damals noch) neuen Gebieten mit dem bis dahin anerkannten Quellenmaterial nicht möglich gewesen wären. Das Quellenmaterial bestand aus Schriftstücken der Verwaltungen und ähnlichen textlichen Überlieferungen, die in Archiven aufbewahrt wurden. Erst durch die Erweiterung mit Quellenmaterial aus literarischen Texten und mündlichen Überlieferungen sowie Bildern konnte die Historiographie in neuen Gebieten forschen. Fragen wie unsere Vorstellungen von Krankheit und Gesundheit, Veränderungen von Schönheitsnormen oder materieller Kultur können unter Berücksichtigung von Bildmaterial besser analysiert werden.<sup>[47](#page-10-6)</sup>

<span id="page-10-5"></span><span id="page-10-3"></span>In diesem Sinne äusserte sich auch Martina Hessler. Die Forschungen von Geschichte, Philosophie, Kulturwissenschaft, Technikgeschichte wie auch die Wissenschaftsforschung setzt sich mit dem Bild auseinander. Damit haben die Bilder zwar noch keinen Eingang in den "selbstverständlichen Teil der historischen Analyse" gefunden. Doch werden Bilder von der Historiographie bei verschiedenen Fragen genutzt, welche unterschiedliche Aspekte der Geschichtswissenschaft betreffen, die von Bilder als Forschungsquelle bis hin zur Frage "historischen Sinnstiftung" reichen.<sup>[48](#page-10-8)</sup>

<span id="page-10-7"></span><span id="page-10-2"></span>[<sup>45</sup>](#page-10-1) Henning (2012), S.157 f.

<span id="page-10-4"></span>[<sup>46</sup>](#page-10-3) Burke u. a. (2003), S.9

<span id="page-10-6"></span>[<sup>47</sup>](#page-10-5) Burke u. a. (2003), S.9

<span id="page-10-8"></span>[<sup>48</sup>](#page-10-7) Paul (2006), S.7

<span id="page-11-0"></span>In Forschungen, die thematische Studien betreiben, wie zum Beispiel Geschlechtergeschichte, Körpergeschichte oder Kriminalitätsgeschichte, sind visuelle Quellen von grösserer Wichtigkeit. Anne Higonnet schreibt 1994 in *Geschichte der Frauen*, dass "(Bilder) beeinflussten wirkungsvoll die immer wieder geänderte Definition dessen, was es bedeutet, Frau zu sein."<sup>[49](#page-11-1)</sup> Higonnet betone im weiteren Verlauf, dass die "bildliche Dimension" bei der Verbreitung und Verfestigung von Typologien eine wichtige Komponente gespielt habe.<sup>[50](#page-11-3)</sup>

<span id="page-11-4"></span><span id="page-11-2"></span>In eine etwas andere Richtung ging Alain Corbin, ein französischer Historiker, als er in *Geschichte des privaten Lebens* sich in einem Abschnitt mit den Porträts in der Fotografie vom 19. Jahrhundert bis zum ersten Weltkrieg befasste. Dabei stellt Corbin fest, "(...) dass die Fotografie in den Schichten, die im Verlauf der Zeit zu ihr Zugang gewannen, zu «Referenzpunkte(n) der Familienerinnerung» wurde."[51](#page-11-5) In privaten Fotosammlung zeigt sich, wie Selbstbilder und Sichtweise auf die eigene Vergangenheit entstanden. Das grösste Problem, so Jäger, ist die "individuelle Kontextualisierung". Aber aus den "zeitgenössischen fotografischen Konventionen und gesellschaftlich-kulturellen Normen" können Wege abgeleitet werden, um "zu einer fruchtbaren Forschung mithilfe der privaten Fotografien" zu gelangen. Aber weder Higonnet noch Corbin liefern methodischtheoretische Vorschläge, wie Forschende mit Bildern im allgemeinen und mit Fotografien im speziellen als Quellen umgehen sollten.<sup>[52](#page-11-7)</sup>

<span id="page-11-8"></span><span id="page-11-6"></span>Einen interessanten Punkt bringt Gerhard Paul ein, denn "(visuelle) Produktionen und Praktiken – ob Gemälde, Fotographien und Filme, Plakate und Plaketten, ob politische Inszenierungen oder museale Präsentationen, ja selbst die digitalen Bilder des Internet – haben das Bewusstsein der Historiker erreicht und beginnen ihre Erkenntnisinteressen und Themen, ihre Arbeits- und Präsentationsformen zu verändern."[53](#page-11-9) Zugänge zu Bilddatenbanken grosser Agenturen, Archiven und Recherchemöglichkeiten, die durch Bilder-Suchmaschinen des World-Wide-Web möglich sind, sind Veränderungen, welche das Internet ermöglichte und dadurch neue Arbeitsmöglichkeiten schaffte. Laut Paul gibt es auch einen Paradigmenwechsel, bei dem "(...) insbesondere bei einer jüngeren, von der modernen Bildmedien sozialisierten Historikergeneration, für die die Dominanz der

<span id="page-11-1"></span>[<sup>49</sup>](#page-11-0) Jäger (2009), S.41 f.

<span id="page-11-3"></span>[<sup>50</sup>](#page-11-2) Jäger (2009), S.41 f.

<span id="page-11-5"></span>[<sup>51</sup>](#page-11-4) Jäger (2009), S.42 [52](#page-11-6) Jäger (2009), S.42 f.

<span id="page-11-9"></span><span id="page-11-7"></span>[<sup>53</sup>](#page-11-8) Paul (2009), S.125

<span id="page-12-1"></span>Schrift zunehmend durch die Hegemonie der Bilder abgelöst wird".<sup>[54](#page-12-2)</sup> Der dritte Grund für die veränderten Erkenntnisinteressen sieht Paul im damals anhaltenden Irakkrieg, der von dem Berliner Kunsthistoriker Horst Bredekamp "zurecht als Bilderkrieg" beschrieben wurde.<sup>[55](#page-12-4)</sup>

<span id="page-12-3"></span>Betracht man die Beziehung und Nutzung von Bildern und Fotografien in der Historiographie, so scheint zwar die Verbindung nicht so eng zu sein wie zwischen Text und Geschichtswissenschaft. Aber Bilder, später auch Fotografie und Film, waren schon immer Teil der kulturellen Entwicklung der Menschen und ihren Gesellschaften. Wenn also die Frühgeschichte und Mädiavistik sich dieser Tatsache bewusst war und Bilder als Quellen nutzte, dann könnten auch die visuellen Quellen aus dem 19. und 20. Jahrhundert von Historikern genutzt werden. Wie Peter Burke schreibt, werden zukünftige Forschende mit einem anderen Verständnis und Zugang zu Bildern aufwachsen.

#### <span id="page-12-0"></span>**2.2 Nutzung visueller Quellen in der Geschichtswissenschaft**

<span id="page-12-5"></span>Für ihre Arbeit mit visuellen Quellen, so Jens Jäger, nutzten Historiker "methodisch und theoretisch" Nachbardisziplinen wie Kunstgeschichte und -wissenschaft, Philosophie, Sprach- und Literaturwissenschaft, Anthropologie und Ethnologie sowie den beiden interdisziplinären Fächern Medienwissenschaften und "Visual Studies/Visual Cultural Studies". Dabei muss beachtet werden, dass die Fotografie in keinem dieser Gebiete, mit Ausnahme der Kunstwissenschaft, gesondert behandelt wird.<sup>[56](#page-12-6)</sup> Zwar nahm die Menge an Bilder im Verlauf des 19. und 20. Jahrhunderts zu, doch bieten die Gesamtdarstellungen zu Sozial- und Kulturgeschichte für diese Zeiträume nur selten Abschnitte, in denen sich Forschende ganz allgemein mit der Fotografie oder Bildquellen auseinandersetzen. Jäger geht sogar weiter in dem er feststellt, dass "(in) den neueren Überblicksdarstellungen zur Deutschen Geschichte [...] Fotografie praktisch nicht statt (findet)."[57](#page-12-8) Auch Darstellungen aus dem angelsächsischen oder französischen Sprachraum, die auch Medien in den Fokus ihrer Forschung aufnehmen, schaffen keinen "Ansatz zu einer weiteren Beschäftigung mit der Fotografie", da sie sich auf die "bereits erwähnten älteren Gesamtdarstellungen zur Fotografiegeschichte" abstützen.[58](#page-12-10)

<span id="page-12-9"></span><span id="page-12-7"></span><span id="page-12-2"></span>[<sup>54</sup>](#page-12-1) Paul (2009), S.125

<span id="page-12-4"></span>[<sup>55</sup>](#page-12-3) Paul (2009), S.125

<span id="page-12-6"></span>[<sup>56</sup>](#page-12-5) Jäger (2009), S.8 [57](#page-12-7) Jäger (2009), S.40

<span id="page-12-8"></span>

<span id="page-12-10"></span>[<sup>58</sup>](#page-12-9) Jäger (2009), S.40

<span id="page-13-0"></span>Das sich die Arbeitsweise von Historikern durch den Fortschritt in technischen Bereichen stark verändert hat, zeigen die von Paul zitierten Beispiele von Zugängen zu Bildagenturen, Archiven und Bilder-Suchmaschinen des Internets. Ob tatsächlich ein Paradigmenwechsel von Schrift zu Bild stattfindet, kann vermutlich diskutiert werden. Vielleicht findet dieser Wechsel auch gar nicht statt, sondern die Bilder selbst bekommen durch die veränderte Realität einen anderen Stellenwert in der Forschung. Die veränderte Realität ist vielleicht auch ein Resultat neuer technischer Möglichkeiten. Bilder kommen schneller und direkter zu uns Betrachtenden. Dieser Punkt scheint mir auch in dem von Horst Bredekamp erwähnten "Bilderkrieg" Eingang zu finden.<sup>[59](#page-13-1)</sup> In seinem Buch Der *Bilderkrieg. Inszenierung, Bilder und Perspektiven der »Operation Irakische Freiheit«* geht Paul auf den Begriff Bilderkrieg ein. Für Paul ist der Irakkrieg "wie kein Krieg zuvor (...) ein Krieg der Bilder und ein Krieg um Bilder (...)".<sup>[60](#page-13-3)</sup> Die von Paul gebotenen Erklärungen, warum der Irakkrieg in "neue Dimensionen vorstösst", wie zum Beispiel im Völkerrecht, in den Medien oder durch Entgrenzung der Gewalt, sind interessant. [61](#page-13-5) Doch die Frage ist, ob nicht jeder Krieg im 20. Jahrhundert ein so genannter Bilderkrieg war. Visuelle Berichte von Ereignissen an der Front oder Gefangenen wurden als Fotos in Zeitungen veröffentlicht und in Kinos als Nachrichten vor dem eigentlichen Film abgespielt. Was sich geändert hat, ist das Tempo mit dem uns Kriegsereignisse in unseren Wohnzimmern erreichen. Technisch ist es möglich den Krieg auf dem Smartphone in Echtzeit zu verfolgen, wie zum Beispiel den Einmarsch der russischen Truppen in die Ukraine.

<span id="page-13-6"></span><span id="page-13-4"></span><span id="page-13-2"></span>Das Interessante an der Forschung von Gerhard Paul ist sein Interesse an der Frage des Prozesses, wie Bildmedien an Wichtigkeit gewinnen und wie sich sich dies auf Politik und Kultur, auf unsere Wahrnehmung und Erinnerung auswirkt. In seinem Buch *Bilder Macht – Studien zur Visual History des 20. und 21. Jahrhunderts* stützt sich Paul auf ausgewählten Bilderbeispielen aus dem 20. und 21. Jahrhundert.<sup>[62](#page-13-7)</sup> Bilder und ihre Wirkung, so Bredekamp und Aby Warburg, sollten nicht unterschätzt werden, denn Bilder können "emotionale und körperliche Reaktionen hervorrufen – und dies unabhängig von den Medien, die sie transportieren."<sup>[63](#page-13-9)</sup> Laut Paul haben Bilder für Bredekamp ein "reagierendes wie gestaltendes Verhältnis" zu den Ereignissen. Daher ist eine kategoriale Trennung zwischen Geschichte und Bildgeschichte schwer zu vollziehen. Bilder dienen nicht nur als

<span id="page-13-8"></span><span id="page-13-1"></span>[<sup>59</sup>](#page-13-0) Paul (2009), S.125

<span id="page-13-3"></span>[<sup>60</sup>](#page-13-2) Paul (2005), S.7

<span id="page-13-5"></span>[<sup>61</sup>](#page-13-4) Paul (2005), S.7 ff.

<span id="page-13-7"></span>[<sup>62</sup>](#page-13-6) Paul (2013), S.9

<span id="page-13-9"></span>[<sup>63</sup>](#page-13-8) Paul (2009), S.134 f.

<span id="page-14-0"></span>passives Transportmittel' von Geschichte, sondern können diese auch prägen. Als Beispiel werden die Bilder der Attentate auf das World Trade Center am 11. September 2001 genannt, die über "dieselbe Kraft wie Schwerthiebe oder Faustschläge" verfügen. Aufnahmen von Hinrichtungen ist nicht nur Tötung des Feindes, "sondern der Bildakt, der die Augen des Rezipienten erreicht."[64](#page-14-1) Daher plädiert Paul dafür, dass diese Bildakte zu Forschungsobjekten der Historiografie gemacht werden sollten. Damit können die Voraussetzungen der Bildverwendung entschlüsselt und die Bilder parallel dazu als Bildakte begriffen werden, "(...) die selbst wiederum Geschichte generieren, wie dies in der Geschichte des vergangenen Jahrhunderts immer wieder geschehen ist und in der Gegenwart beständig geschieht."[65](#page-14-3) Entschlüsselung der Bilderverwendung und Bildakte von Bildern ist nach Paul in drei historiografischen Forschungsfeldern sinnvoll, nämlich in Bereichen Forschung zur politischen Kommunikation, Forschung zur Erinnerungs- und Geschichtspolitik und der historiografischen Identitätsforschung.<sup>[66](#page-14-5)</sup>

<span id="page-14-8"></span><span id="page-14-6"></span><span id="page-14-4"></span><span id="page-14-2"></span>Hier skizziert Paul die Idee der Visual History, die nach seinem Verständnis die "Überlegung (ist), dass bestimmte, technische und elektronische Bilder über eine eigenständige Kraft verfügen und daher bei der Untersuchung von historischen Prozessen einen angemessenen Platz finden sollten."[67](#page-14-7) Paul plädiert, dass sich die historische Bildforschung öffnet in die Richtung einer "breiter angelegten Visual History."<sup>[68](#page-14-9)</sup> Spannend ist, dass die von Paul gewünschte Visual History alle Ansätze einschliesst, "die Bilder als Quellen und eigenständige Gegenstände der historiografischen Forschung betrachten, die Bilder sowohl als Repräsentationen als auch als Bildakte behandeln, die gleichermassen die Visualität von Geschichte wie Historizität des Visuellen thematisieren und die die Impulse der Visual Culture Studies, der Kultur- und der Medienwissenschaft aufnehmen und in ihre Themen und Fragestellungen umsetzen."<sup>[69](#page-14-11)</sup> Bei der Visual History handelt es sich nicht um eine blosse Erweiterung des "alten Quellenkanons der Geschichtswissenschaft oder die Geschichte der visuellen Medien."[70](#page-14-13) Nach Paul geht es darum die gesamte Bandbreite von visueller Praxis und der Visualität "von Erfahrung und Geschichte" durch die Visual History zu erfassen.<sup>[71](#page-14-15)</sup> Im Gegensatz zu Gerhard Jagschitz, der laut Paul vermutlich zum ersten mal den Begriff Visual History verwendete, sollte das

<span id="page-14-9"></span><span id="page-14-7"></span><span id="page-14-5"></span>[68](#page-14-8) Paul (2009), S.137

<span id="page-14-14"></span><span id="page-14-12"></span><span id="page-14-10"></span><span id="page-14-3"></span><span id="page-14-1"></span>[<sup>64</sup>](#page-14-0) Paul (2009), S.135 [65](#page-14-2) Paul (2009), S.135 [66](#page-14-4) Paul (2009), S.135 f. [67](#page-14-6) Paul (2013), S.9

<span id="page-14-11"></span>[<sup>69</sup>](#page-14-10) Paul (2009), S.137

<span id="page-14-13"></span>[<sup>70</sup>](#page-14-12) Paul (2009), S.137

<span id="page-14-15"></span>[<sup>71</sup>](#page-14-14) Paul (2009), S.137

Fach sich nicht nur auf die Fotografie konzentrieren. Vielmehr sollten die Produkte und Praktiken der visuellen Medien unter den Begriff Visual History zusammengefasst werden. So erhält die Forschung einen weiten Bildbegriff, wie die Visual-Culture-Studies ihn praktizieren.[72](#page-15-2)

<span id="page-15-1"></span>Ein zweiter spannende Aspekt der Visual History ist, dass "keine fertigen Methoden" geboten werden, wie Historiker mit den Bildern umgehen sollen. Statt dessen wird ein Rahmen geboten, in dem Wissenschaften wie Kunstgeschichte, Kommunikations- und Medienwissenschaften, Politikwissenschaften und Soziologie als Zuträger funktionieren. Nur mit dem von Karin Hartwig als "eklezistischen Methoden-Mix" bezeichneten Vorgehen, "das abhängig vom zu untersuchenden Gegenstand Methoden der Semiologie, der historischen Kontextualisierung und des Vergleichs anwendet"[73](#page-15-4) wird es bald möglich sein, den "komplexen Zusammenhang von Bildstruktur, -produktion,-distribution,-rezeption und Traditionsbildung zu bearbeiten und auf diese Weise ungelöste Probleme der Geschichte seit Beginn der visuellen Revolution auf die Spur zu kommen."[74](#page-15-6)

#### <span id="page-15-5"></span><span id="page-15-3"></span><span id="page-15-0"></span>**3. Vergleich von Fotoarchiven in der Schweiz**

In diesem Abschnitt folgt der Vergleich der Fotoarchive der Missionsgesellschaft Bethlehem im Staatsarchiv Luzern, das MEMORY.BL des Staatsarchivs Basel-Land, das Forschungsarchiv der Mission 21 und das Fotoarchiv der ETH Bibliothek mit ihrer Plattform E-Pics. Der Leser sollte beachten, dass der Vergleich der vier erwähnten Fotoarchive keine Kritik an den Institutionen oder der archivarischen Arbeit ist. Jede der vier Institutionen ist bei ihrer Arbeit an spezifische Regelungen und Vorgabe gebunden.

Das Archiv der Missionsgesellschaft Bethlehem ist als Depositum im Staatsarchiv Luzern hinterlegt. Technische Vorgaben und archivarische Regelungen des Staatsarchives Luzern wurden nach meinem Wissen übernommen. Das Archiv der Mission 21 arbeitet als unabhängiges Privatarchiv der Mission. Das Bildarchiv der ETH Bibliothek wiederum ist Teil der ETH Zürich. Das Staatsarchiv Basel-Landschaft ist, so wie das Staatsarchiv Luzern, an Vorgaben des Kantons gebunden. Auch unterscheiden sich die vier Fotoarchive durch ihre finanziellen und personellen Möglichkeiten.

Der Vergleich betrifft nicht die Institutionen, sondern allein den Zugang zu den Fotobeständen. Anhand der digitalisierten Glasplatten im Archiv der Missionsgesellschaft

<span id="page-15-2"></span>[<sup>72</sup>](#page-15-1) Paul (2009), S.138

<span id="page-15-4"></span>[<sup>73</sup>](#page-15-3) Paul (2009), S.138

<span id="page-15-6"></span>[<sup>74</sup>](#page-15-5) Paul (2009), S.138

<span id="page-16-1"></span>Bethlehem soll mit einem sehr einfachen Personas-Verfahren<sup>[75](#page-16-2)</sup> der Zugang über die Internetseite zu den Digitalisaten im Staatsarchiv Luzern getestet werden. Indem die Recherche nach den digitalisierten Glasplatten Step-by-Step nachvollzogen wird, können einzelne Probleme besser illustriert werden. Die drei anderen Fotoarchive und der Zugang zu ihnen sind nicht so detailliert dokumentiert. Sie sollen zeigen, welche andere Möglichkeiten des Zugangs zu Fotoarchiven möglich sind.

#### <span id="page-16-0"></span>**3.1. Ein Definitionsversuch für Zugang zu Archivbeständen**

Laut "ISAD (G): Internationale Grundsätze für die archivische Verzeichnung" ist "(der) Zweck archivischer Verzeichnung […] die Identifikation und Erläuterung des Entstehungszusammenhangs und des Inhalts von Archivgut, um den Zugang zu ihm zu erleichtern. Dies wird durch die sorgfältige und angemessene Darstellung und ihre Organisation in Ordnungsmodellen erreicht."[76](#page-16-4)

<span id="page-16-3"></span>Unter Zugangsbestimmungen versteht das Archiv die "Angaben der Bestimmungen, die den Zugang zum Bestand festlegen." Es handelt sich hierbei um Richtlinien über "gesetzliche Bestimmungen, Verordnungen, vertragliche Vereinbarungen etc. sowie der Dauer der Sperr- bzw. Schutzfristen, sofern dies nicht bereits auf übergeordneter Stufe [...] erfolgt ist. "[77](#page-16-6)

<span id="page-16-5"></span>Das Verständnis von Zugang in Archiven wird vor allem unter dem gesetzlichen Aspekt betrachtet, das in der Aufgabe der Archive fusst. Die Archivschule Marburg bietet folgende Definition an:"Das (Archiv) […] bezeichnet zum einen die Institution oder Organisationseinheit, die Archivgut erfasst, erschliesst, dauerhaft erhält und nutzbar macht [...] Archive dienen zum einen der Verwaltung in einer rechtssichernden-administrativen Funktion. Zum anderen dienen sie als «Quellenreservoir» von Historikern. Archive sehen sich heute zunehmend als Dienstleister für die Gesamtgesellschaft und verstehen sich als kulturelles Gedächtnis der jeweiligen Gesellschaft."[78](#page-16-8) Die von den Archiven erbrachten Dienstleistungen beinhalten die Erfassung, Erschliessung und Nutzbarmachung von

<span id="page-16-7"></span><span id="page-16-2"></span>[<sup>75</sup>](#page-16-1) Schweibenz (2011), S.20 ff.

<span id="page-16-4"></span>[<sup>76</sup>](#page-16-3) Brünig etal.: ISAD (G) – Internationale Grundsätze für die archivische Verzeichnung. Zweite, überarbeitete Ausgabe. S. 15. Stand: 17.8.2022. Online: [https://www.ica.org/sites/default/files/CBPS\\_2000\\_Guidelines\\_ISAD%28G%29\\_Second-edition\\_DE.pdf](https://www.ica.org/sites/default/files/CBPS_2000_Guidelines_ISAD(G)_Second-edition_DE.pdf)

<span id="page-16-6"></span>[<sup>77</sup>](#page-16-5) VSA: Schweizerische Richtlinien für die Umsetzung von ISAD (G). S. 22. Stand: 17.8.2022. Online: [https://vsa-aas.ch/wp-content/uploads/2022/05/Richtlinien\\_ISAD\\_G\\_VSA\\_d.pdf](https://vsa-aas.ch/wp-content/uploads/2022/05/Richtlinien_ISAD_G_VSA_d.pdf)

<span id="page-16-8"></span>[<sup>78</sup>](#page-16-7) Archivschule Marburg: Terminologie der Archivwissenschaft. Archiv. Stand: 17.8.2022. Online: <https://www.archivschule.de/uploads/Forschung/ArchivwissenschaftlicheTerminologie/Terminologie.html>

Archivgut und sie erfüllen ihre Aufgabe für die Gesamtgesellschaft. Der Zugang zu Archivgut soll nicht nur für Mitarbeiter von Dienststellen, Forschende oder Historiker möglich sein, sondern für alle Bürger. Zwar unterscheiden sich Staatsarchive und Privatarchive durch das von Institutionen oder privaten Einrichtungen abgelieferte Archivgut und durch gesetzlich festgelegte Funktionen.[79](#page-17-1) Doch bleibt die Aufgabe dieselbe: Erfassung, Erschliessung und Nutzbarmachung.

<span id="page-17-2"></span><span id="page-17-0"></span>Die Nutzbarmachung des erschlossenen Archivgutes wird durch die erwähnten Schutzfristen beeinflusst.<sup>[80](#page-17-3)</sup>

Aus Perspektive und Aufgabenstellung von Archiven ist diese Definition basierend auf rechtlichen Vorgaben von Zugang und Nutzbarmachung wichtig und richtig. Jedoch sind die Nutzenden, die nicht immer Forschende oder Dienstellenmitarbeiter sind, darauf angewiesen, dass sie die Suchfunktionen verstehen und leicht nutzen können. Ferner ist zu beachten, dass nicht alle die sprachliche Fähigkeiten besitzen, mit der klassischen Suchfunktion in Archiven oder Bibliotheken eine erfolgreiche Recherche durchzuführen. Dabei kann es sich um fremdsprachige Benutzer handeln, aber auch um Menschen mit einer Sehschwäche oder Personen, die zum Beispiel wegen Entwicklungsstörungen Schwierigkeiten mit Textverständnis haben.<sup>[81](#page-17-5)</sup>

<span id="page-17-6"></span><span id="page-17-4"></span>Thomas Weinhold et al. schreiben:"Nutzer wollen bei ihren Recherche möglichst schnell und einfach zum Ziel gelangen. Dementsprechend wählen sie auch ihre Suchinstrumente aus. Da sich Bibliothekskataloge mehrheitlich kaum an gängigen (wissenschaftlichen) Internetsuchmaschinen messen lassen können, wenn es um Geschwindigkeit, Einfachheit und Bequemlichkeit geht, werden sie auch nicht mehr so häufig genutzt – zumindest nicht für die initiale Suche nach geeigneter Literatur."[82](#page-17-7) Zwar geht es hier explizit um Bibliothekskataloge, aber das Ziel ist für die Nutzenden von Bibliotheken und Archiven ist im Grunde das gleiche, nämlich die gewünschten Informationen in einem bestimmten Zeitraum zu finden.

Usability, übersetzt auch Benutzerfreundlichkeit oder Gebrauchstauglichkeit, wird in DIN EN ISO 9241 Ergonomie der Mensch-System-Interaktion (1997) definiert als "das

<span id="page-17-7"></span>[82](#page-17-6) Weinhold u. a. (2011), S.50

<span id="page-17-1"></span>[<sup>79</sup>](#page-17-0) Archivschule Marburg: Terminologie der Archivwissenschaft. Archiv. Stand: 19.8.2022. Online: <https://www.archivschule.de/uploads/Forschung/ArchivwissenschaftlicheTerminologie/Terminologie.html>

<span id="page-17-3"></span>[<sup>80</sup>](#page-17-2) Brünig etal.: ISAD (G) – Internationale Grundsätze für die archivische Verzeichnung. Zweite, überarbeitete Ausgabe. S. 15. Stand: 17.8.2022. Online: [https://www.ica.org/sites/default/files/CBPS\\_2000\\_Guidelines\\_ISAD%28G%29\\_Second-edition\\_DE.pdf](https://www.ica.org/sites/default/files/CBPS_2000_Guidelines_ISAD(G)_Second-edition_DE.pdf)

<span id="page-17-5"></span>[<sup>81</sup>](#page-17-4) Schweizerische Eidgenossenschaft: Rechte für Menschen mit Behinderung in zugänglichen Formaten. Stand: 2.10.2022, Link:<https://www.admin.ch/gov/de/start/bundesrecht/10-jahre-behig.html>

<span id="page-18-2"></span>Ausmass, in dem ein Produkt durch bestimmte Benutzer in einem bestimmten Nutzungskontext genutzt werden kann, um bestimmte Ziele effektiv, effizient und zufriedenstellend zu erreichen."[83](#page-18-3)

Für die Evaluation von Usability gibt es verschiedene Möglichkeiten. Bei der heuristischen Evaluation werden Benutzerschnittstellen eines Produkts von Gutachtern daraufhin getestet, ob sie mit "bestimmten anerkannten Prinzipien der Usability, den sogenannten Heuristiken, übereinstimmen."[84](#page-18-5)

<span id="page-18-6"></span><span id="page-18-4"></span>Ein Beispiel für solche Heuristiken sind jene, welche Jakob Nielsen 1995 für die Beurteilung von Interaktionsdesign entwickelte.<sup>[85](#page-18-7)</sup>

#### <span id="page-18-1"></span>**3.2 Vier Fotoarchive im Vergleich**

<span id="page-18-12"></span><span id="page-18-10"></span><span id="page-18-8"></span>Die Fotoarchive, deren Zugang für Benutzer verglichen wird, ist das Archiv der Missionsgesellschaft Bethlehem im Staatsarchiv Luzern,<sup>[86](#page-18-9)</sup> die digitale Fotosammlung bmarchives<sup>[87](#page-18-11)</sup>des Forschungsarchiv der Mission 21, 88 das online Bildarchiv E-Pics der ETH-Bibliothek<sup>[89](#page-18-15)</sup> und die Fotosammlung im Staatsarchiv Basel-Landschaft.<sup>[90](#page-18-17)</sup>

#### <span id="page-18-16"></span><span id="page-18-14"></span><span id="page-18-0"></span>**3.2.1 Die Recherche nach den digiatlisierten Glasplatten**

Die Suche nach den digitalisierten Glasplatten der Missionsgesellschaft Bethlehem wird durch einen fiktiven Benutzer X durchgespielt. Es handelt sich um einen Studenten, der sich in das Thema Missionare einarbeitet und bereits einige Literatur zu dem Thema gelesen hat. Er schreibt eine Arbeit im Fach Politikwissenschaft und er hat schon früher Forschungen in Archiven betrieben. Um sich besser in die Zeit von 1900 bis 1950 eindenken zu können und Bilder für seine Arbeit zu finden, sucht er im Internet nach dem Staatsarchiv Luzern. Student X weiss bereits, dass das Archiv der Missionsgesellschaft Bethlehem als Depositum im Staatsarchiv Luzern hinterlegt ist und darum beginnt er seine Suche gleich über die Startseite. Im Anhang A auf S. 67 ist ein Ausschnitt der Startseite.<sup>[91](#page-18-19)</sup>

<span id="page-18-18"></span><span id="page-18-3"></span>[<sup>83</sup>](#page-18-2) Schweibenz (2011), S.11

<span id="page-18-5"></span>[<sup>84</sup>](#page-18-4) Schweibenz (2011), S.13

<span id="page-18-7"></span>[<sup>85</sup>](#page-18-6) Johannes Borchard (2022): 10 Usability Heuristiken nach Nielsen – Systeme bewerten ohne zu fluchen. Stand; 30.9.2022, Link: http://www.usabilityreport.de/usability-heuristiken-nielsen

<span id="page-18-9"></span>[<sup>86</sup>](#page-18-8) Projekt bei Staatsarchiv Luzern: <https://staatsarchiv.lu.ch/projekte/missionsgesellschaft>

<span id="page-18-11"></span>[<sup>87</sup>](#page-18-10) Startseite bmsarchives. Stand: 1.10.2022, Link: <https://www.bmarchives.org/>

<span id="page-18-13"></span>[<sup>88</sup>](#page-18-12) Startseite Forschungsarchiv Mission 21. Stand: 1.10.2022, Link: [https://www.mission-21.org/was-wir](https://www.mission-21.org/was-wir-tun/forschung)[tun/forschung](https://www.mission-21.org/was-wir-tun/forschung)

<span id="page-18-15"></span>[<sup>89</sup>](#page-18-14) Startseite E-Pics. Stand: 1.10.2022, Link: <https://biosys.e-pics.ethz.ch/main/galleryview>

<span id="page-18-17"></span>[<sup>90</sup>](#page-18-16) Startseite MEMORY.BL. Stand: 1.10.2022, Link:<https://memory.bl.ch/start>

<span id="page-18-19"></span>[<sup>91</sup>](#page-18-18) Startseite Staatsarchiv Luzern, Stand 1.10.2022:<https://staatsarchiv.lu.ch/>

Um zu den digitalisierten Glasplatten der Missionsgesellschaft Bethlehem zu gelangen, muss der Benutzer über die Recherchefunktion des Staatsarchivs Luzern eine Suche starten.

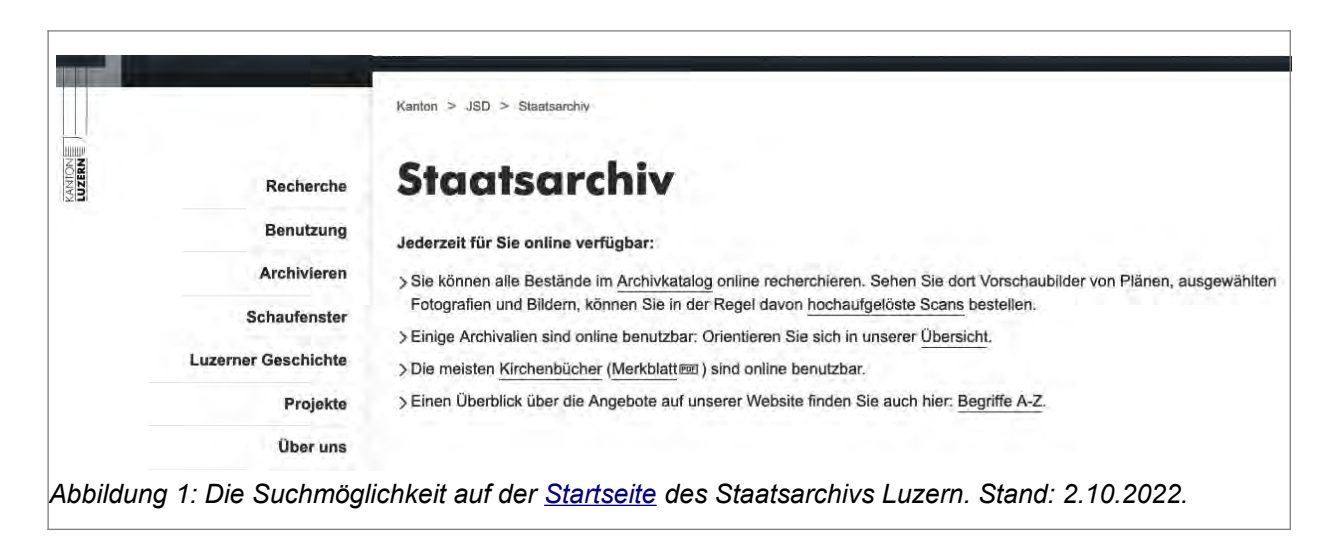

Der Benutzer kann seine Suche entweder über "Recherche" oder mit anklicken von "Archivkatalog" beginnen. Wählt er den Weg über "Archivkatalog", wird er direkt auf die Volltextsuche weiter geleitet. Bei anklicken von "Recherche" gelangt der Nutzer auf die Seite "Kataloge", wo der "Archivkatalog" und der "Bibliothekskatalog" kurz vorgestellt werden.

Unter "Archivkataloge" besteht die Möglichkeit die Suche mit der Volltextsuche, Feldsuche oder der Archviplansuche fortzusetzen.

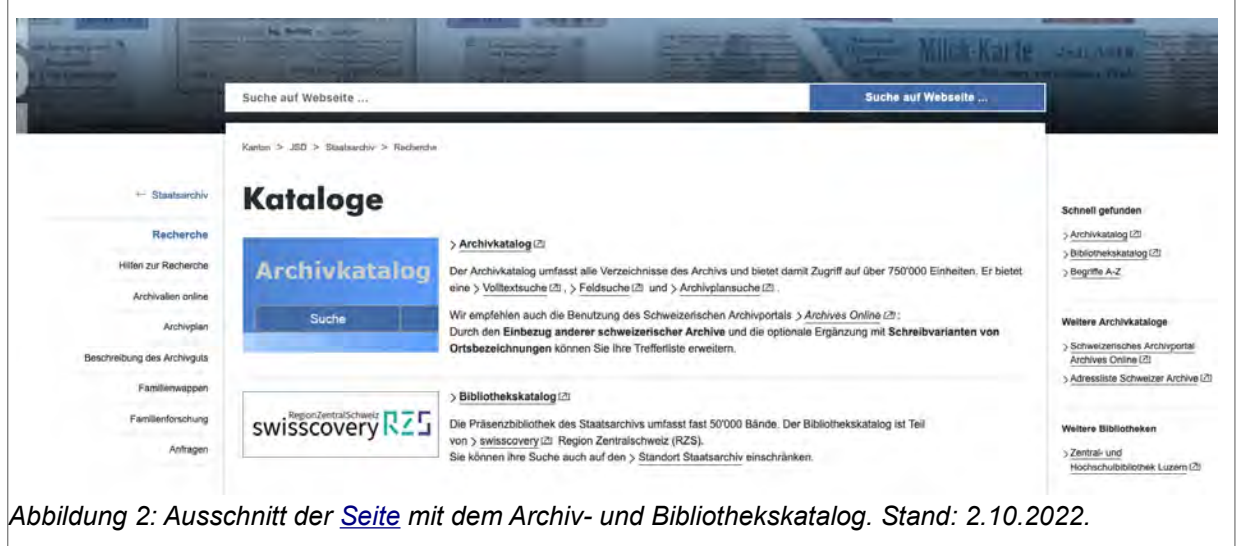

Werden Archivkatalog oder Volltextsuche angeklickt, wird der Nutzer in beiden Fällen zur Volltextsuche weitergeführt.

Unser fiktiver Benutzer sucht mit der Volltextsuche nach Fotos der Missionsgesellschaft Bethlehem, da er die Signaturen nicht kennt und auch nicht weiss, was auf den Bildern, die er für seine Arbeit braucht, genau abgebildet sein soll.

Bei der Volltextsuche handelt es sich um die klassische Textsuche, die oft in Archiven verwendet wird. Die Ausdrücke "Digitalisate" oder "digitalisierte Glasplatten" gehören zu Fachausdrücken, die Benutzer möglicherweise nur erfahren, wenn sie ihre Anfrage an eine Archivarin oder einen Archivar schicken. Dieser Anfrage-Work-Flow ist aber ungeeignet, um den Zugang zu den digitalisierten Bildbeständen des SMB Archivs zu testen. Der Benutzer geht davon aus, dass seine Suchwörter zu einem Resultat führen, also das System seine Sprache spricht. Ein Suche sollte auch ohne Fachausdrücke möglich sein.

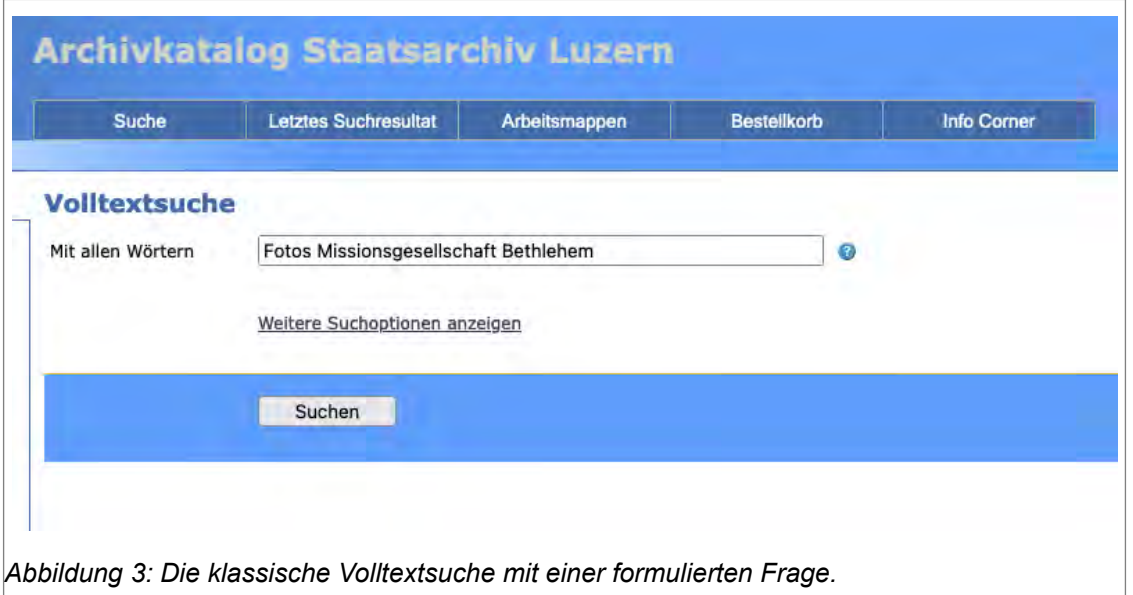

Da auf der Resultatliste zehn Ergebnisse Platz haben und die Anfrage 11 Resultate ergeben hat, werden die Resultate bei dieser Anfrage auf zwei Seiten angezeigt. In Anhang B auf S. 68 sind die Ausschnitte zusammen auf einer Seite abgebildet.

Im unteren Bild ist ein Ausschnitt der ersten Resultatseite abgebildet. Die für die Suche verwendeten Wörter sind blau unterlegt.

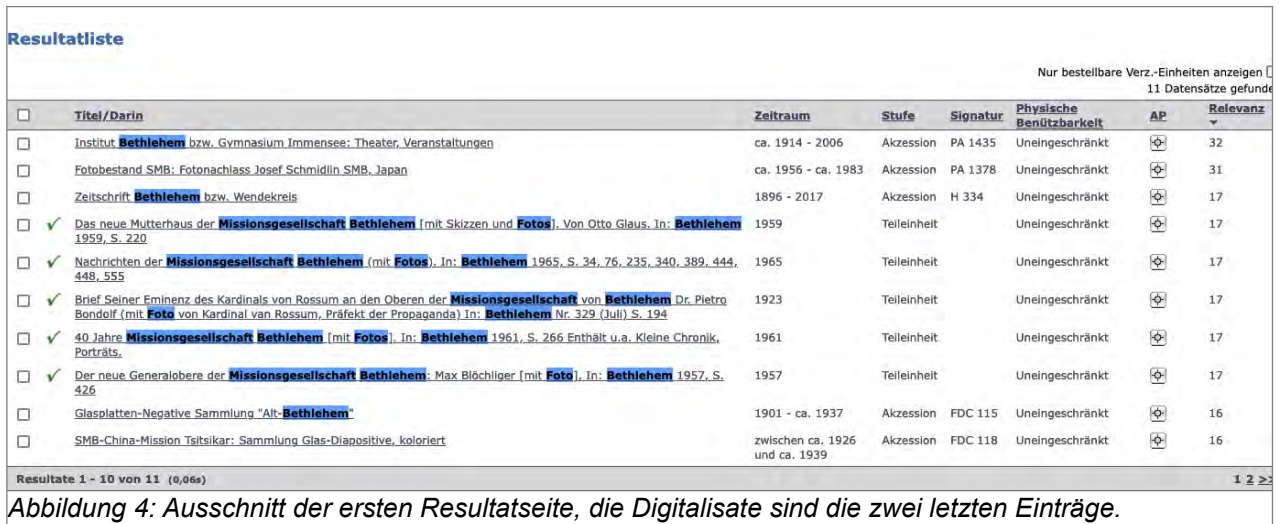

In der Abbildung ist ersichtlich, dass die gesuchten Fotos der Missionsgesellschaft Bethlehem die letzten zwei Einträge mit den Signaturen FDC 115 und 118 sind. Die dritte Signatur ist FDC 121, die auf der zweiten Seite aufgelistet ist.

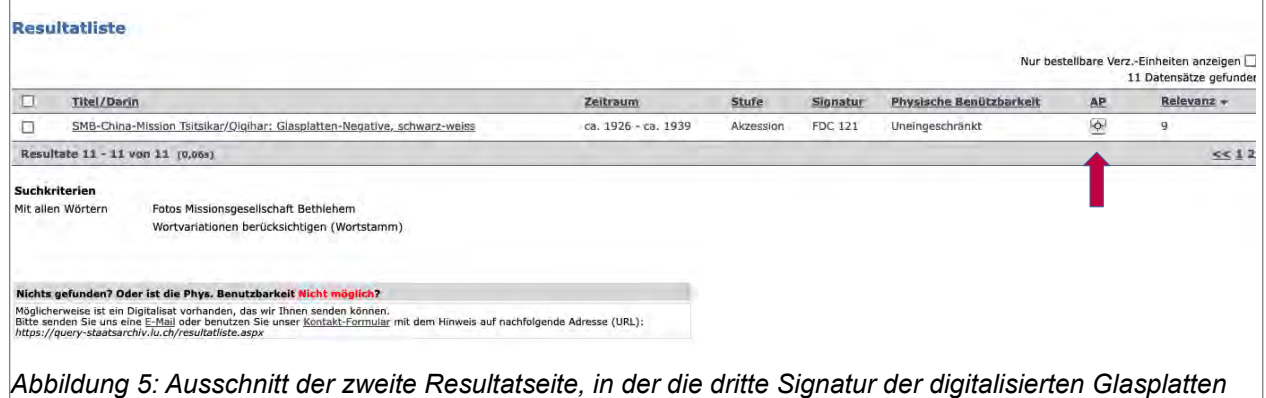

*sichtbar ist.*

Um alle drei Teilbestände FDC 115, FCD 118 und FDC 121 gemeinsam auf einer Liste anschauen zu können, muss der Nutzer "Lokalisieren im Archivplan" anklicken. Um diesen Befehl zu finden, muss er mit der Maus zu dem Icon unter "AP" gehen und darauf klicken (siehe roter Pfeil im oberen Bild). Das Icon wird im Action Panel, dass auf der linken Seite abgebildet wird, erklärt. In der Abbildung 6 ist ein roter Pfeil, der auf einen Ausschnitt der Action Panels zeigt.

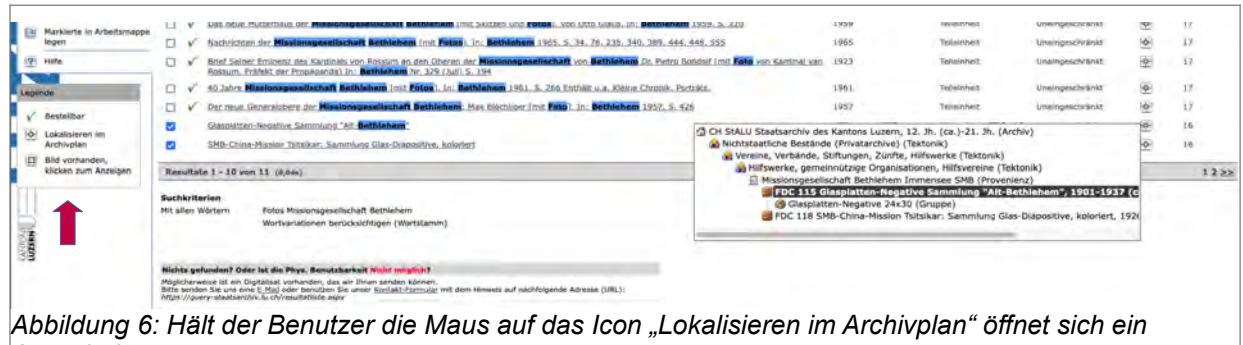

*Ausschnitt.*

Durch anklicken des Icon wird der Benutzer zur "Archivplansuche" geleitet. Klickt er hingegen in der Resultatseite auf den Titel, kommt er zur sogenannten Akzession, wo neben der detaillierten Bestandsbeschreibung auch die Fotos in der Listenansicht angeschaut werden können. Die gesamte Seite der Akzession für den Bestand FDC 121 ist im Anhang C auf S. 69 ersichtlich.<sup>[92](#page-22-1)</sup>

<span id="page-22-0"></span>Möchte der Nutzer über die Akzession zu den Bildern gelangen, muss er zuerst den Titel "FDC 121 SMB-China-Mission Tsitsikar/Qiqihar: Glasplatten-Negative, schwarz-weiss, 1926 (ca.)- 1939 (ca.) (Akzession)" auswählen und in einem zweiten Schritt den Untertitel "Glasplatten-Negative 10x15 cm, 1926 (ca.)-1939 (ca.) (Gruppe)" anklicken. Jetzt ist es möglich, das erste Bilde mit dem Titel "FDC 121/1 Innenansicht Kirche in Sungdschän/Songzhan, 1931 (ca.) (Archiveinheit)" anzuklicken. Die gesamt Ansicht der Resultatseite der Archiveinheit FDC 121/1 ist im Anhang D auf S. 70 ersichtlich.

In der folgenden Abbildung ist der "aufgeklappte Weg", den der Nutzer in mehreren Stufen machen muss um zum ersten Bild des Fotobestandes FDC 115 zu gelangen.

|                                             | <b>Archivkatalog Staatsarchiv Luzern</b>                                                                                                    |                                                                  |               |                    |                    |
|---------------------------------------------|----------------------------------------------------------------------------------------------------|------------------------------------------------------------------|---------------|--------------------|--------------------|
|                                             | <b>Suche</b>                                                                                                    | <b>Letztes Suchresultat</b>                                      | Arbeitsmappen | <b>Bestellkorb</b> | <b>Info Corner</b> |
| 冒<br>In die Liste wechseln                  |                                                                                                    | FDC 121/1 Innenansicht Kirche in Sungdschän/Songzhan, 1931 (ca.) |               |                    |                    |
| In die Bildliste wechseln<br>冒              | (Archiveinheit)                                                                                                    |                                                                  |               |                    |                    |
| 88<br>In die Bildübersicht                  | Archivplan-Kontext                                                                                                    |                                                                  |               |                    |                    |
| wechseln                                    | CH StALU Staatsarchiv des Kantons Luzern, 12. Jh. (ca.)-21. Jh. (Archiv)                                                                                                    |                                                                  |               |                    |                    |
| д<br>Als PDF anzeigen                       | Nichtstaatliche Bestände (Privatarchive) (Tektonik)<br>Vereine, Verbände, Stiftungen, Zünfte, Hilfswerke (Tektonik)<br>Hilfswerke, gemeinnützige Organisationen, Hilfsvereine (Tektonik) |                                                                  |               |                    |                    |
| 南<br>In Bestellkorb legen                   |                                                                                                    |                                                                  |               |                    |                    |
| 仙<br>In Arbeitsmappe legen                  | Missionsgesellschaft Bethlehem Immensee SMB (Provenienz)<br>FDC 121 SMB-China-Mission Tsitsikar/Qigihar: Glasplatten-Negative, schwarz-weiss, 1926 (ca.)-1939 (ca.) (Akzession)          |                                                                  |               |                    |                    |
|                                             | C4-Glasplatten-Negative 10x15 cm, 1926 (ca.)-1939 (ca.) (Gruppe)                                                                                                    |                                                                  |               |                    |                    |
| $\ddot{\phi}$<br>Im Archivplan lokalisieren | FDC 121/1 Innenansicht Kirche in Sungdschän/Songzhan, 1931 (ca.) (Archiveinheit)                                                                                                    |                                                                  |               |                    |                    |
| $\left( 2\right)$<br>Hilfe                  | FDC 121/2 Innenansicht einer Kirche/Kapelle, 1926 (ca.) (Archiveinheit)                                                                                                    |                                                                  |               |                    |                    |

<span id="page-22-1"></span>[<sup>92</sup>](#page-22-0) Akzession FDC 121 SMB-China-Missions Tstsikar / Qiqihar: Glasplatten-Negative, schwarz-weiss, 1926 (ca.)-1939 (ca.) (Akzession), Stand 2.10.2022:<https://query-staatsarchiv.lu.ch/detail.aspx?ID=1955326>

Ähnlich verläuft der Weg über die Archivplansuche. Bei dieser Suche muss der Benutzer den Archivkatalog des Staatsarchivs Luzern gut kennen, um die gewünschten Bestände zu finden. Nach dem anklicken des Icons öffnet sich der Archivkatalog des Staatsarchivs Luzern und die verzeichneten Bestände müssen geöffnet werden, bis der Benutzer den gesuchten Bestand findet. Die Seite ist in Anhang E auf S. 71 abgebildet.

Um das erste Bild öffnen zu können, muss der Benutzer im Bestand der "Missionsgesellschaft Immensee SMB" die Titel und Untertitel öffnen. Im unteren Bild ist ein Ausschnitt des Archivkatalogs abgebildet.

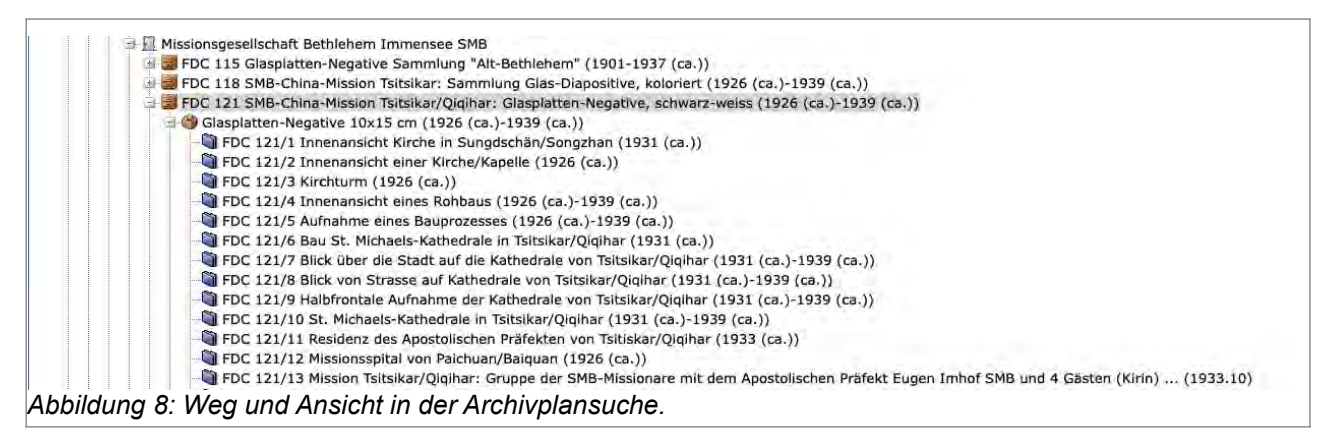

Die Resultate werden in Listenansichten angezeigt, im Titel steht eine Beschreibung des Fotos. Um die Bilder ansehen zu können, muss der Nutzer auf einen Titel klicken. Das Resultat entspricht Anhang D auf S. 66.

Die beiden Listenansichten, welche der Benutzer über den Archivplan erreicht, genügen, wenn einzelne Bilder mit den Metadaten angezeigt werden sollen. Für manche Benutzer, die ein spezifisches Bild suchen und die genaue Signatur kennen oder einen Teil des Titels, mag die Listenansicht genügen. Benutzer X jedoch weiss nicht genau, welche Bilder er für seine Arbeit über Missionare braucht.

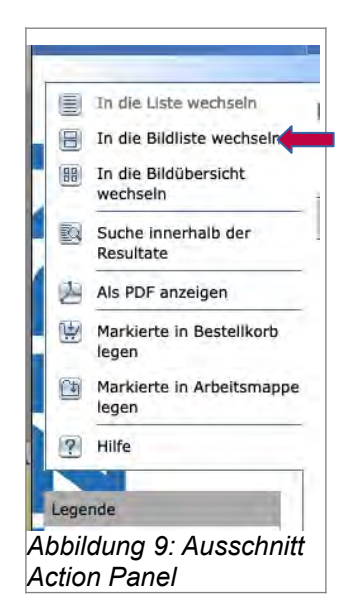

Im sogenannten Action Panel, dass auf der Resultatseite eines Bildes links oben in der Ecke angezeigt wird, gibt es die Möglichkeit, die Befehle "In die Bildübersicht wechseln" und "In die Bildliste wechseln" (siehe roter Pfeil).

Bei anklicken der Befehle erhält der Nutzer die Rückmeldung, dass keine Einträge vorhanden sind. Da Benutzer X zum ersten Mal im Staatsarchiv Luzern nach Fotos sucht, klickt er im Action Panel auf Hilfe.

Im Anhang F auf S. 72 sieht man die Seite, die sich beim anklicken von Hilfe öffnet. Im Unteren Bild ist ein Ausschnitt dieser Seite mit den Erklärungen zur Bildliste und Bildübersicht.

Die geöffnete Hilfe bietet Erklärungen, was Bildlisten und -übersichten sind. Aber die Frage, wie der Benutzer zu diesen kommt, wird nicht geboten.

#### **Bildliste**

Die Resultate einer Suche lassen sich auch in der Bildliste darstellen. In dieser Sicht werden nur diejenigen Verzeichnungseinheiten der Resultatliste angezeigt, die ein Bild enthalten. Durch einen Klick auf das Vorschaubild lässt sich ein grösseres Ansichtsbild in einem separaten Fenster öffnen. **Bildübersicht** 

Die Bildübersicht zeigt, wie die Bildliste, diejenigen Verzeichnungseinheiten der Resultatliste an, die ein Bild enthalten. Wenn Sie mit der Maus auf dem Bild verharren, werden die wichtigsten Angaben zur Verzeichnungseinheit als Tooltipp angezeigt.

© 2003 - 2021 scope solutions ag

*Abbildung 10: Ausschnitt mit Erklärungen zu Bildliste und Bildübersicht.*

Tatsächlich ist es so, dass die digitalisierten Glasplatten im Archivplan einzeln angesehen werden müssen und eine andere Ansicht erst durch einen anderen Rechercheweg möglich ist. Dieser Hinweis wird nirgends angezeigt, genauso wenig wie die Erklärung, dass es sich hier um eine zweistufige Recherche handelt. Das bedeutet, dass der erste Schritt darin besteht, mit der Textsuche die Einträge der Fotos im Archivplan zu finden. Hat der Benutzer diese gefunden, kann er in Schritt zwei die Suche mit den Signaturen fortsetzen.

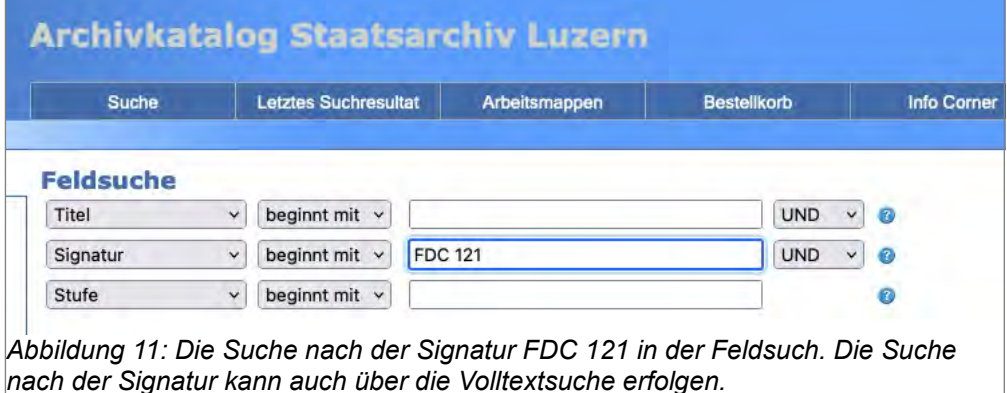

In der folgenden Abbildung ist ein Ausschnitt der Resultatseite.

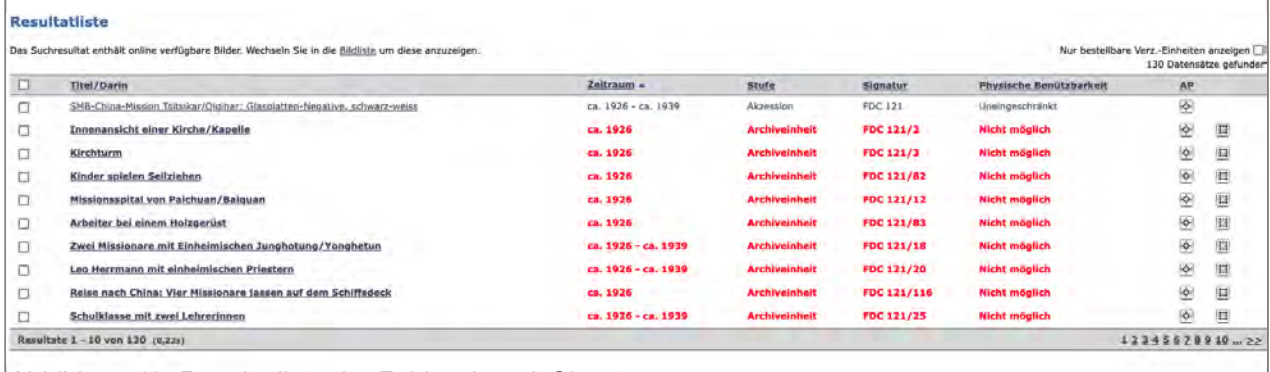

*Abbildung 12: Resultatliste der Feldsuche mit Signatur*

Sucht der Nutzer die Bilder auf diese Weise, kann er auch die Bildliste und die Bildübersicht verwenden. Diese haben den Vorteil, dass mehrere Bilder gleichzeitig angesehen werden können.

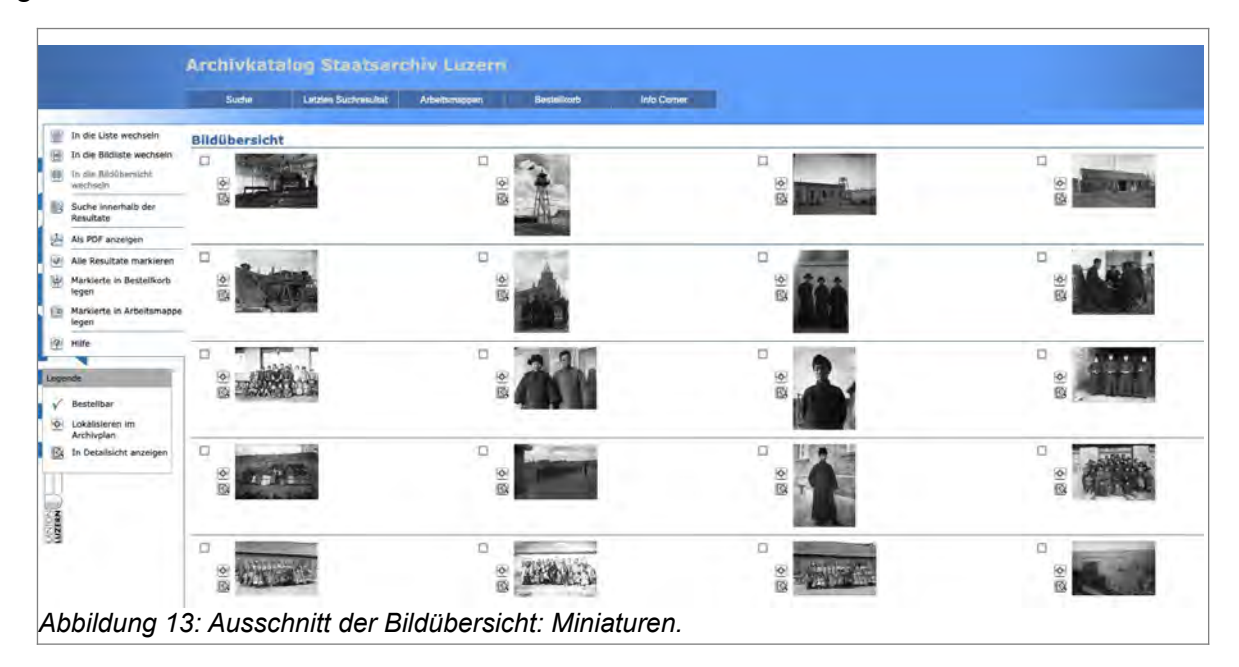

Neben den Miniaturen sind zwei Icons, mit denen ein Bild entweder im Archivplan lokalisiert oder in Detailansicht angezeigt wird. Im unteren Bild ist ein Ausschnitt mit der Lokalisierung im Archivplan. Die Detailansicht entspricht Anhang D auf S. 66.

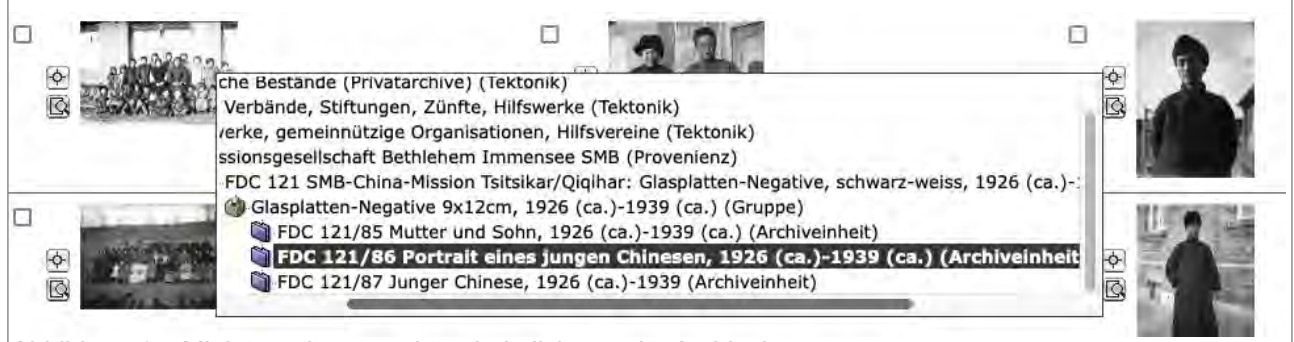

*Abbildung 14: Miniatur mit angezeigter Lokalisierung im Archivplan.*

Ähnliche wie die Bildübersicht funktioniert auch die Bildliste. Neben der Miniatur wird die Signatur des Bildes, der Titel und der Zeitraum angezeigt. Im unteren Ausschnitt der Bildliste ist erkennbar, dass auf der rechten Seite wieder das Icon für die Lokalisierung im Archivplan ausgewählt werden kann.

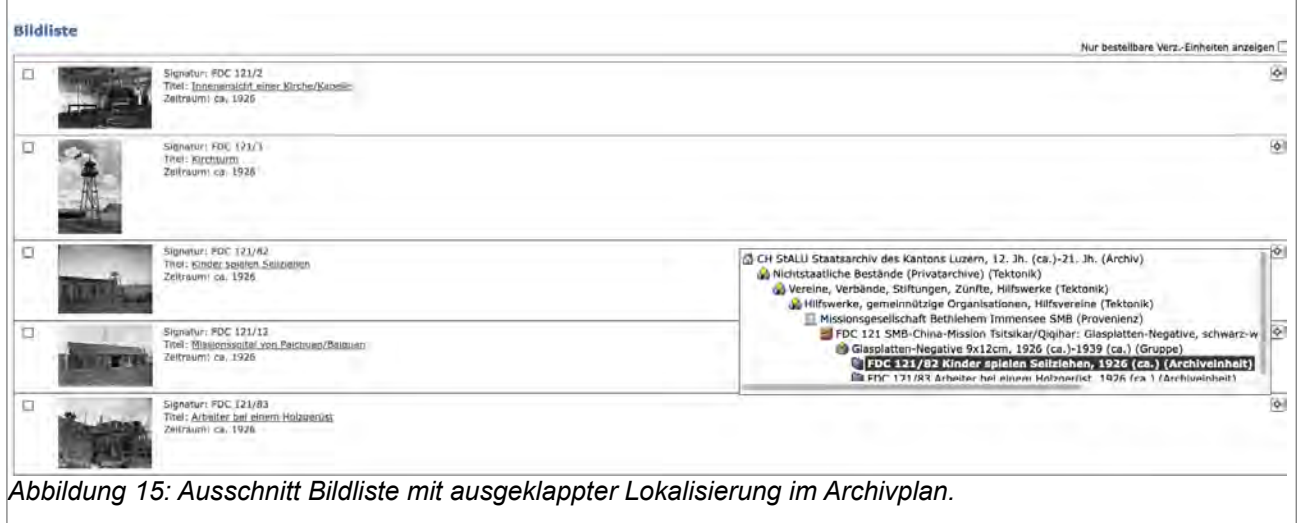

Klickt der Nutzer auf die Miniatur, dann wird das Digitalisat vergrössert mit Signatur und Titel angezeigt.

Als Beispiel ist in der Abbildung 16 das Digitalisat FDC 121/82 mit dem Titel *Kinder Spielen Seilziehen* abgebildet.

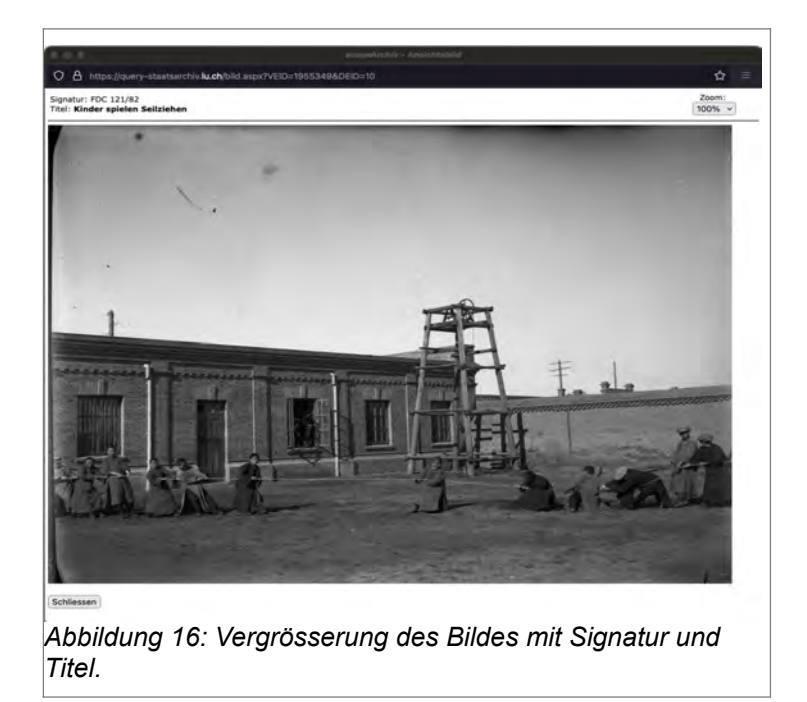

Klickt der Nutzer auf den Titel des Bildes, wird er zum Bild im Archivplan geführt, wo neben dem Bild auch alle Metadaten enthalten sind. Diese Ansicht entspricht dem Anhang D auf S. 66.

Benutzer X hätte aber auch einfach auf der Startseite im Action Panel entweder unter "Hilfe zur Recherche" oder "Archivalien online" nachlesen können. Um diese Option zu testen, wurde nach Anleitung im Suchfeld "Missionsgesellschaft Bethlehem" eingefügt. Die Option "Online verfügbare Bilder" konnte nicht ausgewählt werden.

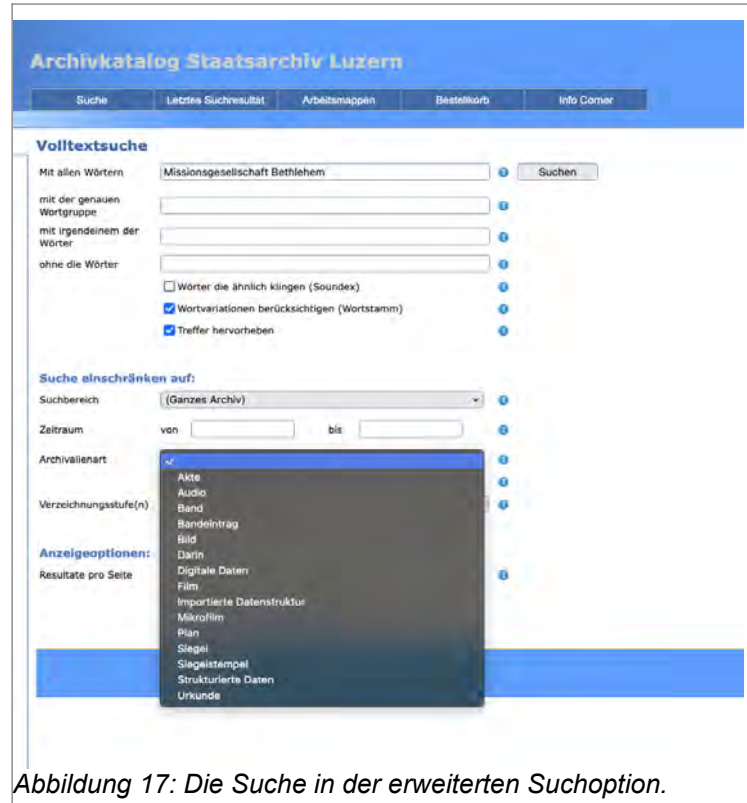

In der Resultatliste erscheinen natürlich alle Bestände des SMB Archivs die neu Erschlossen wurden und für welche die Schutzfristen nicht mehr greifen. Im folgenden Bild sieht man die Resultatseite, auf welcher die drei Signaturen für die digitalisierten Glasplatten aufgeführt sind.

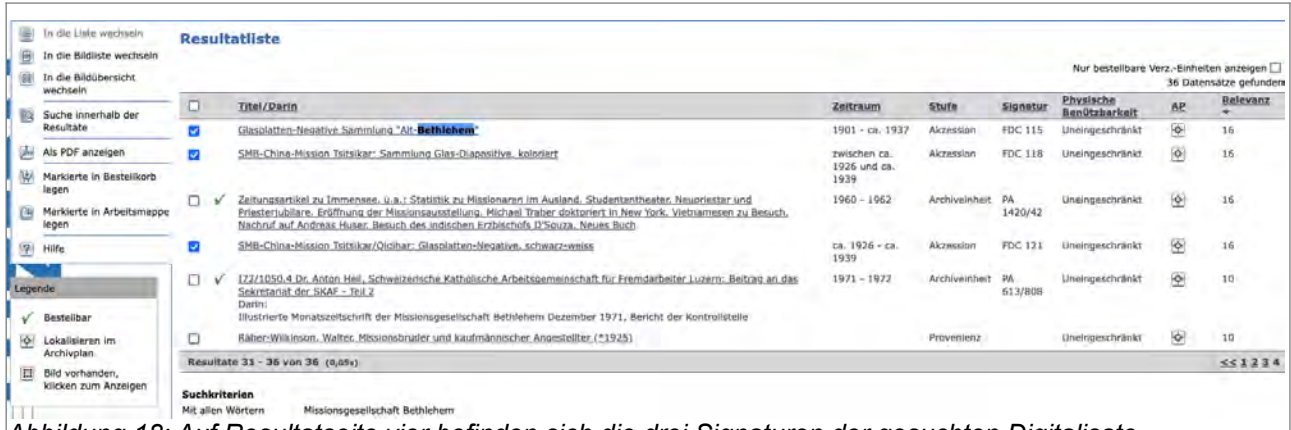

*Abbildung 18: Auf Resultatseite vier befinden sich die drei Signaturen der gesuchten Digitalisate.*

Leider ist es auch bei dieser Suche nicht möglich, die Bilder in der Bildübersicht oder in der Bildliste anzuschauen. Der Benutzer muss wiederum die spezifische Signatur des Bestandes, der ihn interessiert, in der Suchfunktion eingeben. Erst dann stehen ihm die Bildübersicht oder Bildliste zur Verfügung.

<span id="page-28-1"></span>Eine letzte Suchmöglichkeit bietet auf der Seite "Archivalien online" noch die "Ausgewählte(n) Archivalien im Schaufenster", die ganz unten auf der Seite erwähnt werden.<sup>[93](#page-28-2)</sup> Diese Möglichkeit wird aber in dieser Arbeit nicht getestet. Es sei nur kurz erwähnt, dass die Bildübersicht und Bildliste auch bei dieser Suche schlussendlich nicht direkt nutzbar sind.<sup>[94](#page-28-4)</sup>

#### <span id="page-28-3"></span><span id="page-28-0"></span>**3.2.2 Probleme mit der Suche nach Fotobeständen im Staatsarchiv Luzern**

Die Suche nach den digitalisierten Glasplatten der Missionsgesellschaft Bethlehem im Staatsarchiv Luzern gestaltet sich etwas umständlich und ist zeitaufwendig.

Auf der Startseite des StALU gibt es keinen direkten Einstieg, der den Nutzer ohne Umwege zu den digitalisierten Beständen des SMB führt. Da aber das Staatsarchiv vor allem die Aufgabe hat die Ablieferungen von Dienstellen zu archivieren, und weil die Erschliessung und zur Verfügungstellung von Privatarchiven sowie Fotobeständen nicht prioriätere Aufgabe ist, ist das Fehlen eines direkten Zugangs nicht erstaunlich. Hier stellt sich die Frage, ob im Staatsarchiv Luzern nicht auch andere Fotobestände archiviert sind und möglicherweise digitalisierst werden. Falls dies der Fall ist, könnten die Fotobestände ganz allgemein auf der Startseite besser präsentiert werden, wodurch sich auch der Zugang verbessert.

Problem ist, dass der Nutzer ohne Vorwissen über die Recherche mit der Suchmaschine keine befriedigende Resultate in angemessener Zeit erzielt. Wie beschrieben, führt der Weg über die Textsuche zwar entweder direkt zum Archivplan oder der Nutzer gelangt über die Akzessionsbeschreibung wiederum zum Archivplan. Die Bilder werden auch mit Metadaten angezeigt, aber der Nutzer muss sich von einem Bild zum nächsten klicken. Um die Bildübersicht oder Bildliste nutzen zu können, mit denen mehrere Bilder gleichzeitig angesehen werden können, muss eine zweistufige Suche gemacht werden. Also im ersten Schritt über die Textsuche den Bestand und die Signatur finden und im zweiten Schritt die Signatur in eine der Suchmaschinen eingeben. Die Resultatliste kann dann in der Bildübersicht oder Bildliste angezeigt werden. Leider gibt es auf der Seite keinen Hinweis darauf, dass eine zweistufige Suche gemacht werden soll. Der Benutzer ist daher auf die Hilfe oder eine Einführung von einer Archivarin oder einem Archivar angewiesen.

<span id="page-28-2"></span>[<sup>93</sup>](#page-28-1) Staatsarchiv Luzern "Online benutzbare Archivalien", Stand 11.9.2022, Link: [https://staatsarchiv.lu.ch/recherche/Archivalien\\_online](https://staatsarchiv.lu.ch/recherche/Archivalien_online)

<span id="page-28-4"></span>[<sup>94</sup>](#page-28-3) Staatsarchiv Luzern, Schaufenster → Bilder "Schülerinnen und Schüler – Immensee und Qiqihar", Stand: 11.9.2022, Link: [https://staatsarchiv.lu.ch/schaufenster/bilder/Schuelerinnen\\_und\\_Schueler](https://staatsarchiv.lu.ch/schaufenster/bilder/Schuelerinnen_und_Schueler)

#### <span id="page-29-0"></span>**3.2.3 Vergleich mit anderen Fotosammlungen**

Während die Suche nach den digitalisierten Glasplatten der Missionsgesellschaft Bethlehem im Staatsarchiv Luzern möglichst detailliert dargestellt wurde, bleibt die Darstellung der Suche im Staatsarchiv Basel-Landschaft (StABL), Forschungsarchiv Mission 21 und in E-Pics der ETH Bibliothek eher oberflächlich. Die zentrale Frage des Vergleiches ist, wie die Benutzer zu den digitalisierten Fotobeständen geleitet werden.

### <span id="page-29-1"></span>**3.2.3.1 Fotosammlung im Staatsarchiv Basel-Landschaft**

Auf der Startseite des Staatsarchivs Basel Landschaft (StABL) findet der Benutzer mit dem Link zu *Memory.BL – der digitale Lesesaal des Staatarchivs BL* sehr schnell den Zugang zu den Fotobeständen. Im Folgenden Bild ist nur ein Ausschnitt der gesamten Startseite abgebildet. Diese ist im Anhang G auf S. 73 ersichtlich.

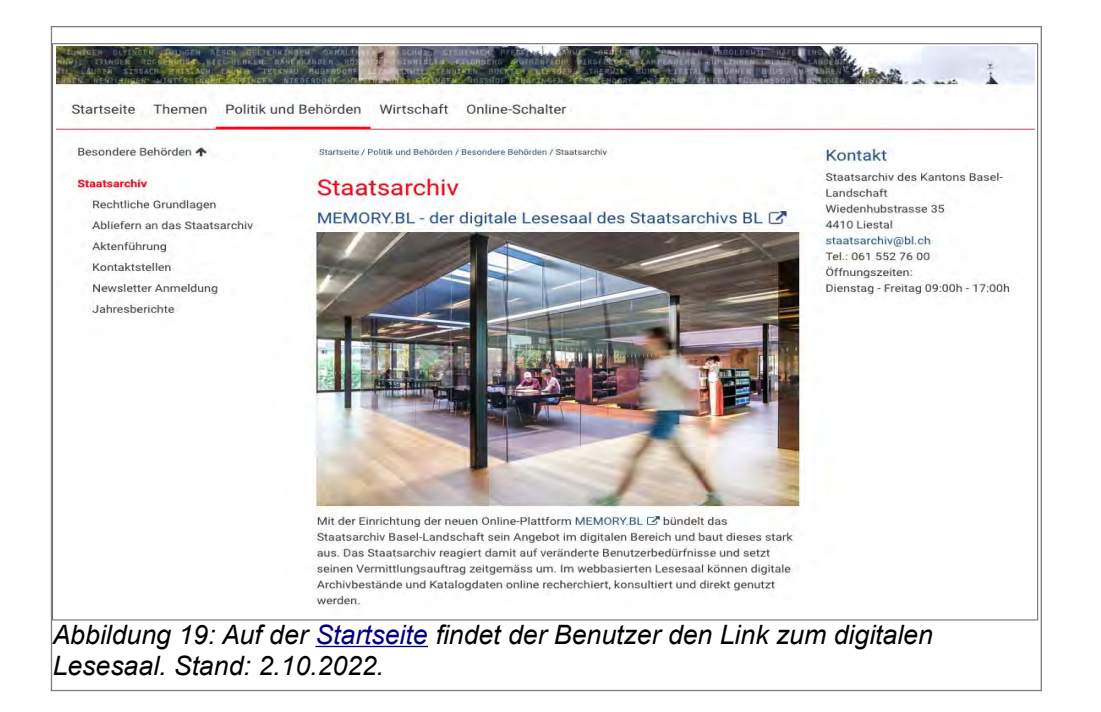

Bereits auf der Startseite wird der Benutzer auf den digitalen Lesesaal MEMORY.BL hingewiesen und erreicht den digitalen Lesesaal durch anklicken des Links. Ein kurzer Text begründet warum der digitale Lesesaal aufgebaut wurde (veränderte Benutzerbedürfnisse) und was die Nutzer dort finden (digitale Archivbestände und Katalogdaten).

Wird der Link geklickt, kommt der Besucher auf die Seite von MEMORY.BL. Die verschiedenen Rubriken des digitalen Lesesaals sind in Abbildung 20 abgebildet.

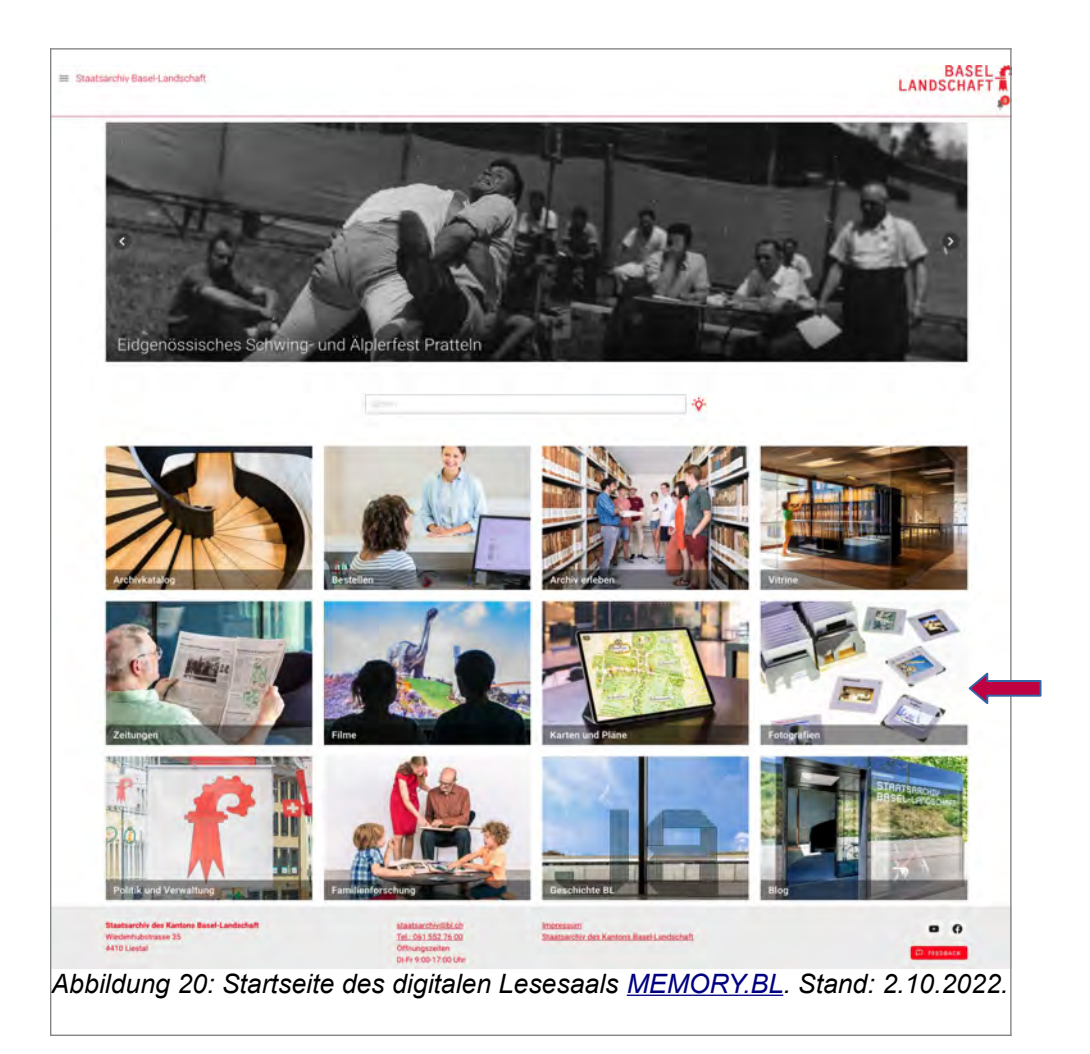

Durch anklicken der Rubrik "Fotografien" (roter Pfeil) gelangt der Besucher auf die Archivseite, wo wertvolle Fotosammlungen und Fotoarchive des Kantons Basel-Land präsentiert sind.

Im einführenden Text finden sich wichtige Informationen zu diesen Sammlungen. Der Nutzende weiss, dass es sich um Fotosammlungen und Fotoarchive aus dem Kanton Basel-Land handelt. Der Zeitraum wird mit 1850 bis in die Gegenwart angegeben. Weitere Informationen sind die Möglichkeit die Bilder auszudrucken und in Merklisten zu sammeln. Um eine Reproduktion zu bestellen, kann der Benutzer die betreffende Stelle anklicken.

Die Digitalisate werden in zwei Reihen publiziert und thematisch geordnet. Bis jetzt gibt es drei Gruppen zu Orten (Fotosammlung Freidorf, Bahnhof Liestal und Fotos zu Liestal), zwei Fotosammlungen von Fotografen (Hans Leu und Seiler), eine Gruppe bilden Fotografien zum Strassen- und Wasserbau und die letzte Gruppe sind private Fotografien.

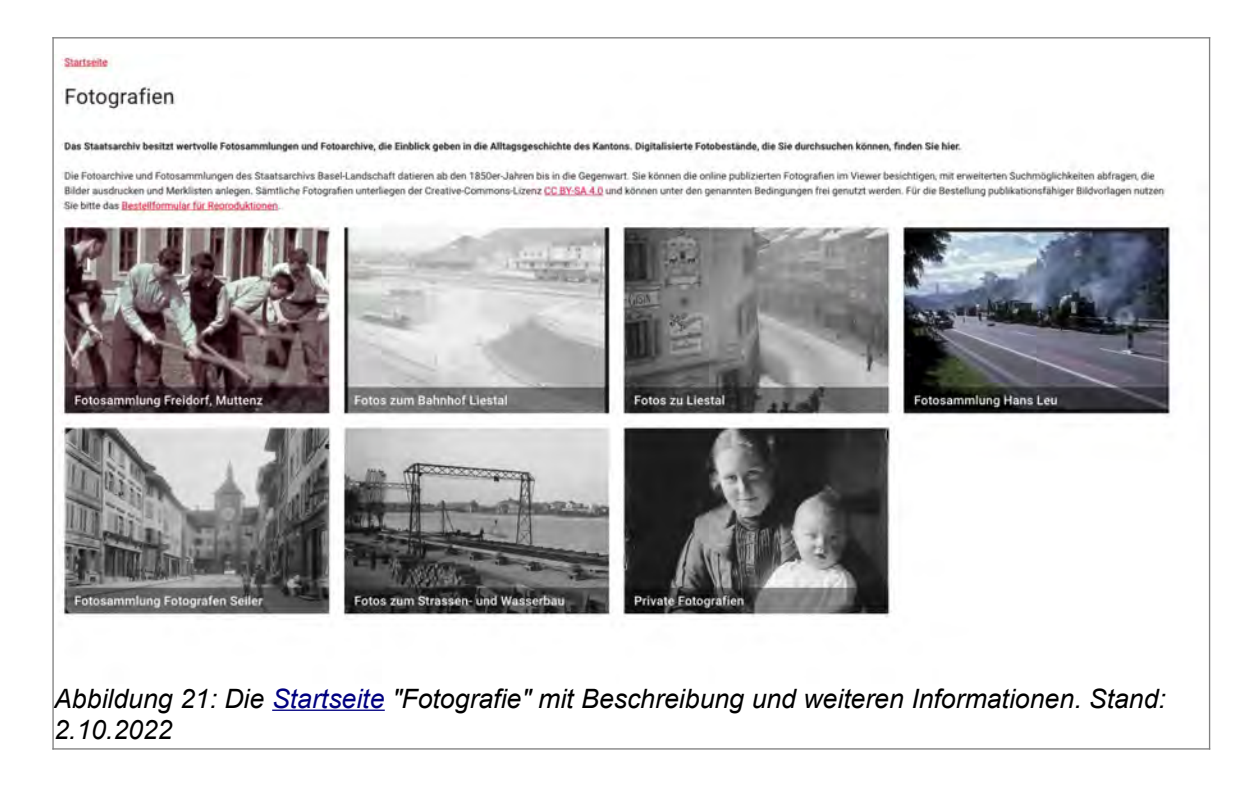

Möchte der Nutzer zum Beispiel die Fotografien von Privaten ansehen, kann er einfach das Feld anklicken und wird zu der Sammlung weiter geleitet. Im unteren Teil der Seite sind die Bildminiaturen und im oberen Teil befindet sich ein einleitender Text mit Informationen zum Bestand. Siehe Anhang H auf S. 74, Schaubild 9.

Klickt der Benutzer auf ein Bild, wird die Signatur und der Titel des Bilde angezeigt (Anhang H S. 74 , Schaubild 9). Beim wiederholten anklicken wird das Bild vergrössert angezeigt und auf der rechten Seite stehen die Metadaten (Anhang H S. 75, Schaubild 10).

Die Suche kann verfeinert werden. Klickt der Nutzer auf den roten Button, der bei oben rechts in der Resultatseite angezeigt wird (Anhang H S. 74, Schaubild 9), öffnet sich eine Seite mit den Miniaturbildern sowie Titel und Metadaten. Neben den Bildern auf der rechten Seite öffnet sich ein Suchfeld, dass eine verfeinerte Suche ermöglicht (Anhang H S. 76, Schaubild 11)

#### <span id="page-32-0"></span>**3.2.3.2 Forschungsarchiv Mission 21**

Das Forschungsarchiv der Mission 21 bietet Nutzern die Möglichkeit, in den Akten, historischen Bildern und Karten ab dem frühen 19. Jahrhundert zu recherchieren. Durch die Arbeit von Mission 21 finden sich auch Archivalien aus Afrika, Asien und Lateinamerika in den Archivbeständen.[95](#page-32-2)

<span id="page-32-1"></span>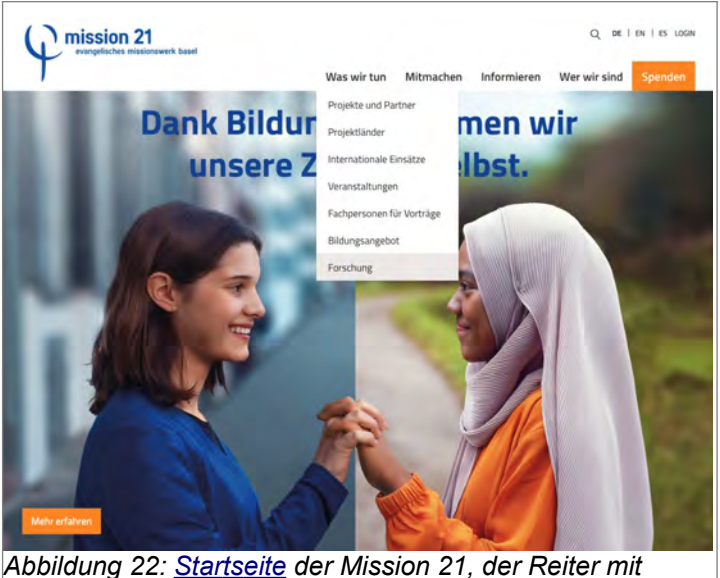

*Rubrik "Forschung" ist geöffnet. Stand: 2.10.2022*

Um zu der Startseite des Archivs zu gelangen, können Nutzende auf der Startseite der Mission 21 im Reiter "Was wir tun" die Rubrik "Forschung" anklicken.

Suchen interessierte Archivbesucher nach dem Archiv, müssen sie sich durch die Reiter und Rubriken klicken. Es ist zwar durchaus begreiflich, dass die Mission 21 vor allem ihre Arbeit und aktuelle Projekte vorstellen

möchte. Damit Benutzer schneller zur Startseite des Forschungsarchivs gelangen, könnte die Rubrik vielleicht in "Archiv/Bibliothek" umbenannt werden. Durch diesen Titel würde der Benutzer in kurzer Zeit wissen, wie er zum Archiv und zur Bibliothek gelangt und ist nicht gezwungen, alle Reiter auszuprobieren.

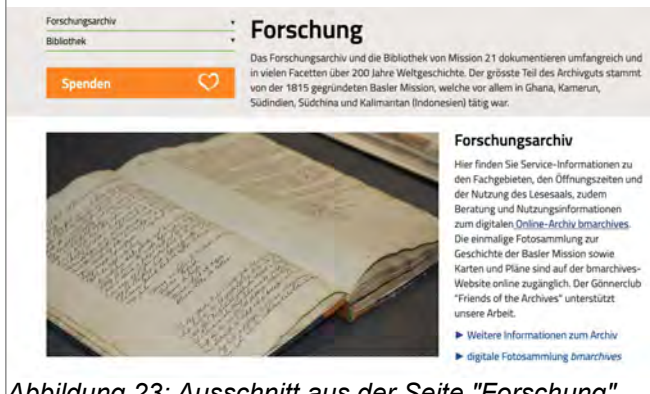

*Abbildung 23: Ausschnitt aus der Seite "Forschung". Stand: 3.9.2022.*

Auf der Seite "Forschung" erhalten Nutzende eine kurze Einleitung zum Forschungsarchiv und Bibliothek.

Die Weiterleitung erfolgt über die verlinkte Auswahl "Weitere Informationen zum Archiv" und "digitale Fotosammlung bmarchives".

<span id="page-32-2"></span>[<sup>95</sup>](#page-32-1) Startseite Forschungsarchiv Mission 21. Stand: 4.9.2022, Link: <https://www.mission-21.org/was-wir-tun/forschung/forschungsarchiv>

Nach dem anklicken des Links zu den digitalen Fotosammlungen gelangt der Benutzer auf die Startseite [bmarchives.org](https://www.bmarchives.org/) (Stand 4.9.2022).

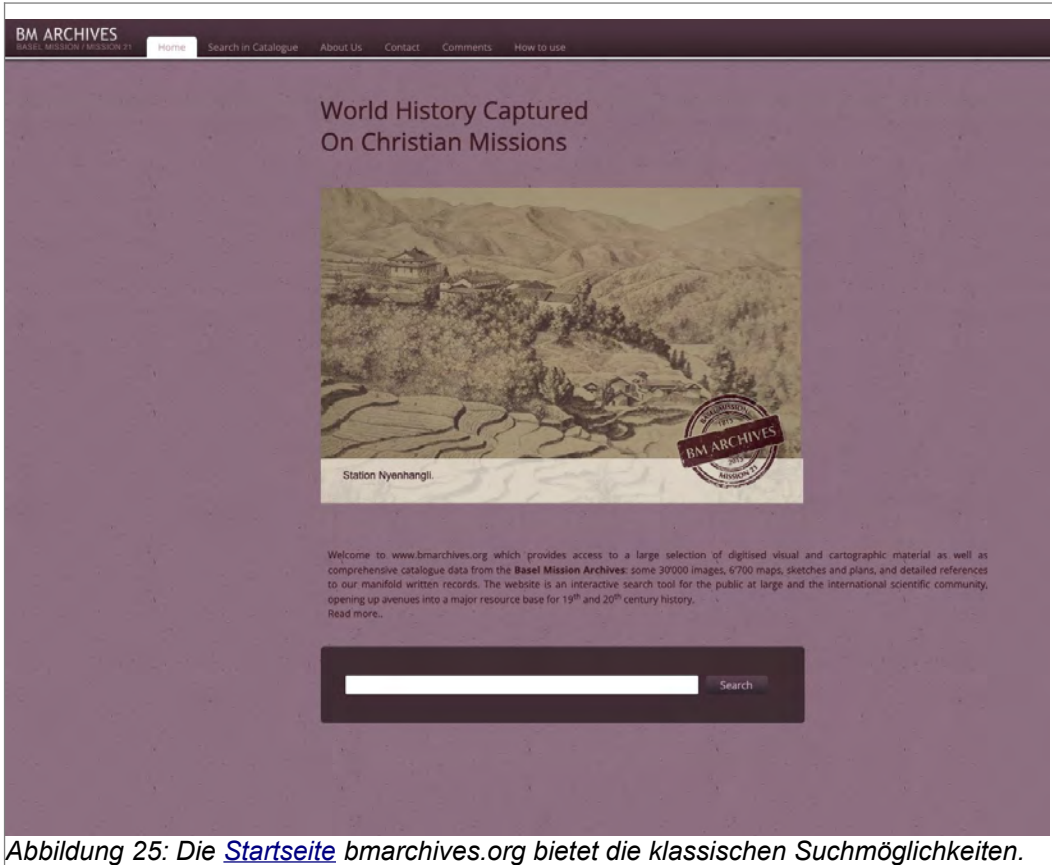

*Stand: 2.10.2022.*

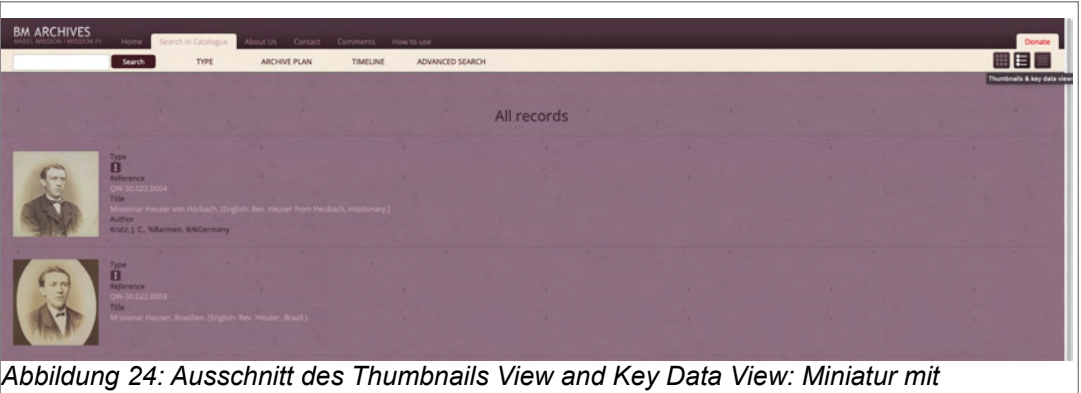

*Beschreibung.* 

In der Navigationsleiste befinden sich oben die Reiter "Home, Search Catalogue, About Us, Contact, Comments, How to Use".

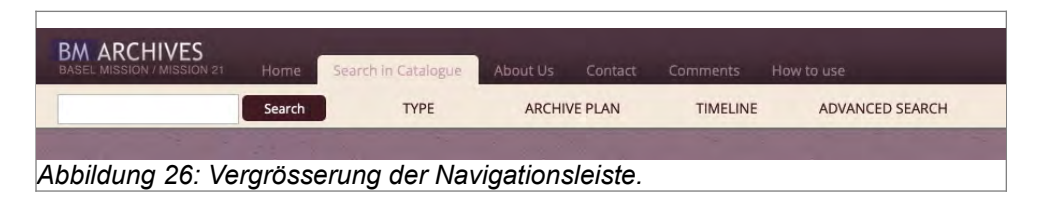

Besucher eines digitalen Fotoarchivs möchten vielleicht einfach erst mal schauen, was in den Beständen vorhanden ist. Forschende wissen vielleicht schon genau, welches Thema, Projekt oder welche Person sie interessiert. Sucht ein Student zum Beispiel Fotos über China und Mission, dann bietet sich die Möglichkeit über "Search in Catalogue" die Suche zu beginnen. Durch anklicken dieses Reiters öffnen sich die Rubriken "Type, Archive Plan, Timeline, Advenced Search". Beim antippen von "Type" öffnet sich ein Panel und der Student kann wählen zwischen "Maps, Text, Image". Intressiert sich der Benutzer für die digitalisierten Bilder und Glasplatten, wählt er nur Images aus. Mit den Worten "China Mission" wird die Bildauswahl verkleinert und zeigt die gesuchten Resultate.

Im folgenden Bild ist die Resultatliste abgebildet, die Miniaturen im Thumbnail View sowie einen Ausschnitt des Titels zeigt.

Die Darstellung der Bilder lässt sich mit den drei Quadraten in der rechten oberen Ecke (siehe roter Pfeil) verändern.

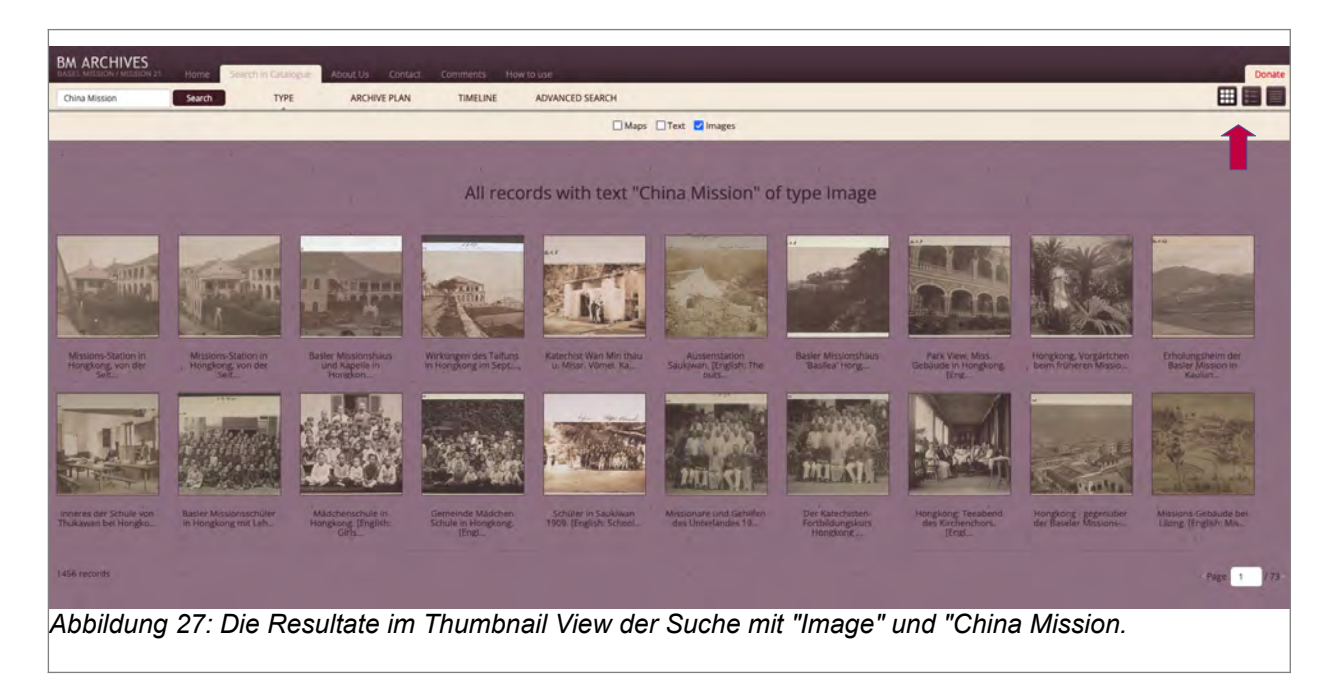

Im Thumbnail View & Key Data View sieht der Nutzer eine Miniatur sowie den gesamten Titel. Wählt er hingegen die List View, ist das Resultat eine Liste mit Titel, Autor und Datum, aber es wird keine Miniatur angezeigt.

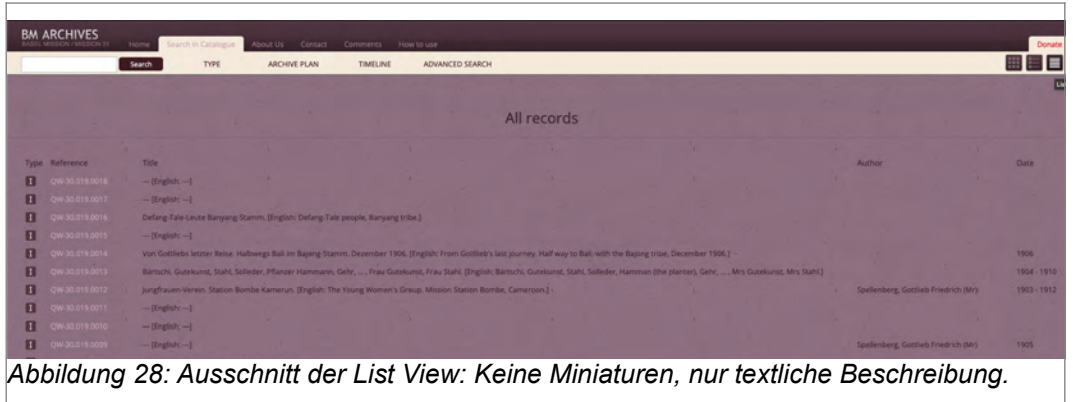

Unabhängig welche Art der Benutzer für die Darstellung der Bilderresultate nutzt, kann durch anklicken der Miniatur im Thumbnail View, des Titels in Thumbnails & Key Data View sowie der Reference in der List View ein Einzelbild detaillierter betrachtet werden.

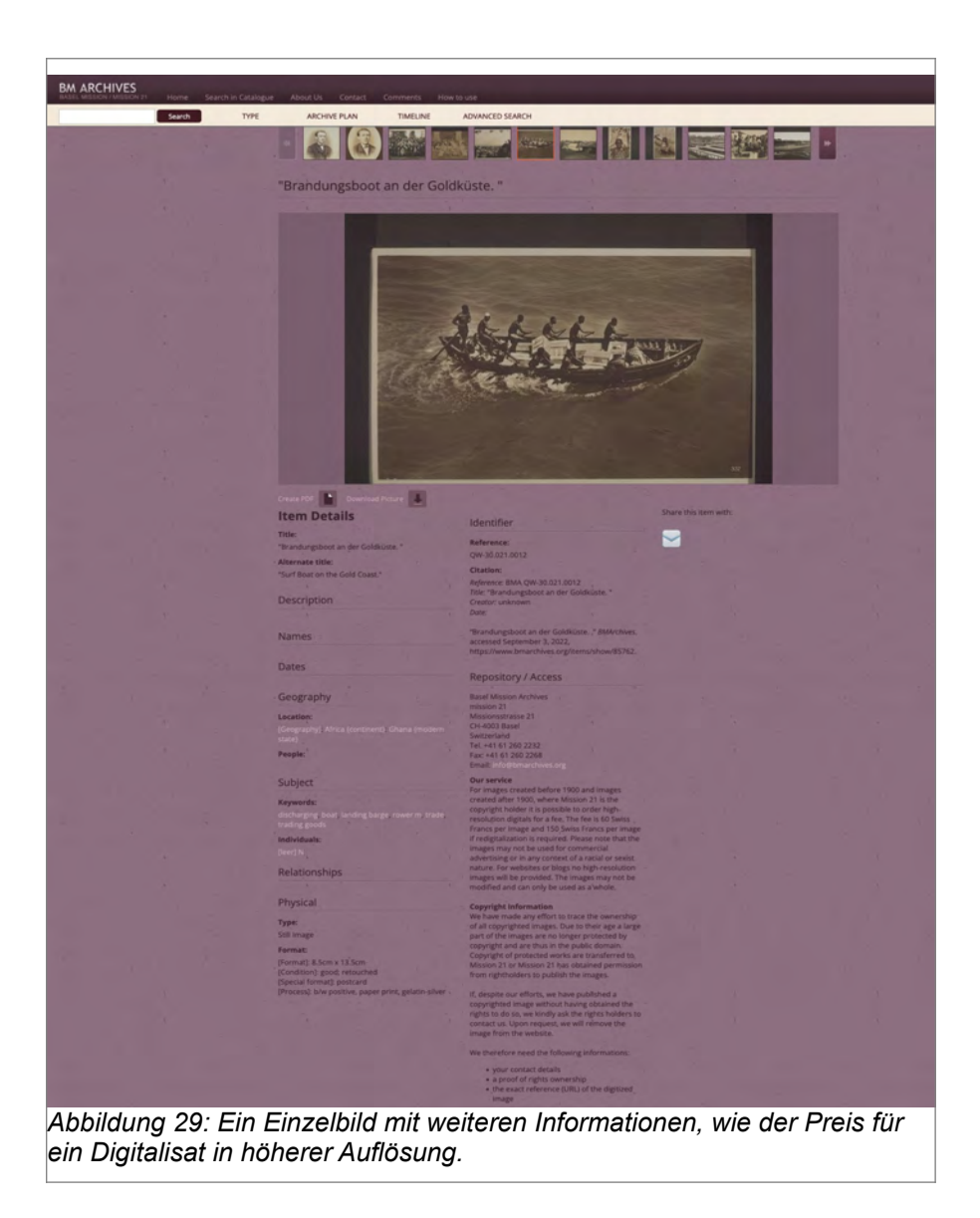
# **3.2.3.3 ETH-Bibliothek und E-Pics Bildarchiv Online**

Benutzer der ETH-Bibliothek finden den Zugang zur Fotosammlung über die Startseite. Wie bereits bei der Mission 21 muss der Benutzer auch hier die verschiedenen Reiter durchklicken, bis er die richtige Rubrik "Bilder, Fotos, Grafiken" unter dem Reiter ..Standorte und Medien" findet.

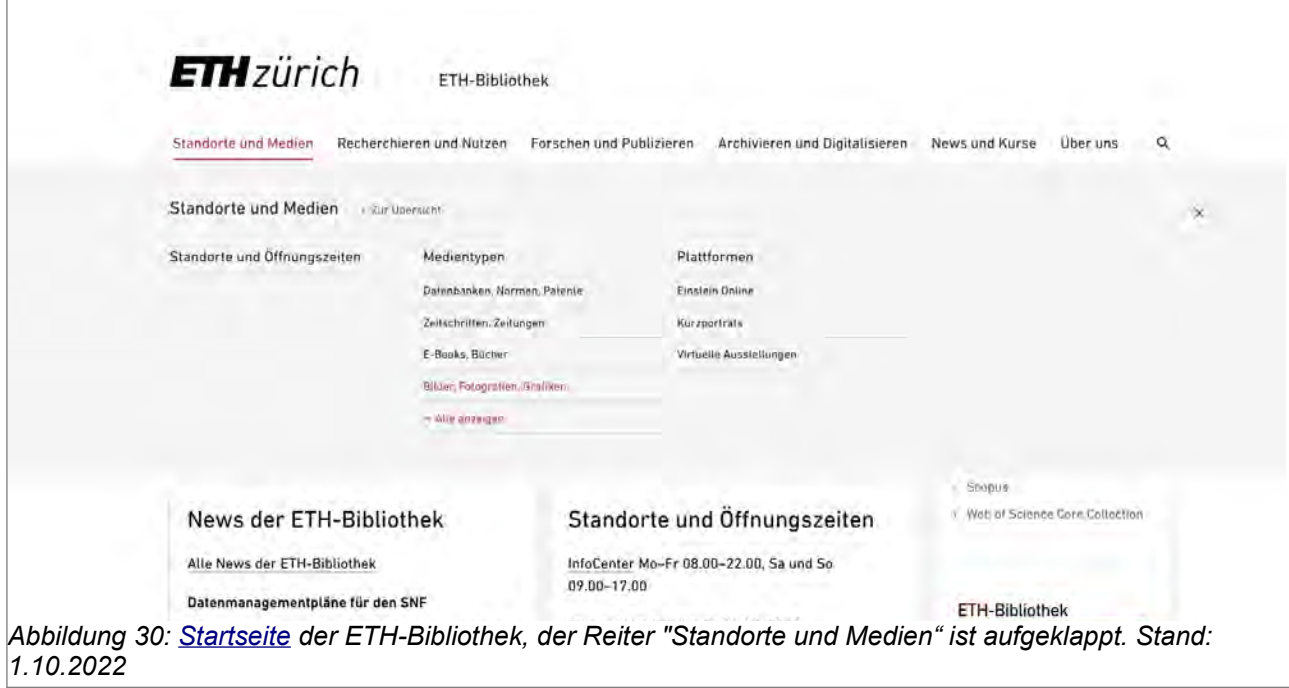

<span id="page-36-0"></span>Nach dem Anklicken der Rubrik gelang der Nutzer auf die Seite "Bilder, Fotografien, Grafiken", auf der verschiedene Bildarchive vorgestellt werden. Da in dieser Arbeit der Fokus auf dem Zugang zu Fotoarchiven liegt, wird im folgenden das Bildarchiv und dessen Recherche-Tool E-Pics Bildarchiv Online betrachtet<sup>[96](#page-36-1)</sup>. Im Anhang I auf S. 77 ist die gesamte Seite "Bilder, Fotografien, Grafiken" abgebildet.

Die Startseite des Bildarchivs der ETH Zürich bietet dem Benutzer mehrere Möglichkeiten um nach einem Bild zu suchen. Im oberen Teil der Seite befindet sich das Suchfeld mit der klassischen Textsuche. Auf der linken Seite können Bilder nach Kategorien gesucht werden. So kann unter der Kategorie "Genre" die "Porträtfotografie" ausgewählt und die Suche in drei Schritten verfeinert werden. Öffnet der Benutzer noch eine zweite Kategorie, zum Beispiel "handkoloriert", und wählt unter "Einzel- und Paarporträts" die Subkategorie "Frauen", ergibt die Suche 83 Ergebnisse, die als Miniaturen abgebildet sind. Die gesamte Resultatseite ist in Anhang J auf S. 78 ersichtlich. Fährt der Nutzer mit der Maus über eines der Bilder, erscheint der Titel des Bildes. Zusätzlich sind Icons sichtbar, durch die

<span id="page-36-1"></span>[<sup>96</sup>](#page-36-0) ETH-Bibliothek, Bilder, Fotografien, Grafiken. Stand: 1.10.2022, Link: [https://library.ethz.ch/standorte](https://library.ethz.ch/standorte-und-medien/medientypen/bilder-fotografien-grafiken.html)[und-medien/medientypen/bilder-fotografien-grafiken.html](https://library.ethz.ch/standorte-und-medien/medientypen/bilder-fotografien-grafiken.html)

der Nutzer das Bild herunterladen oder das Bild in der "Grossen Voransicht" anschauen kann.

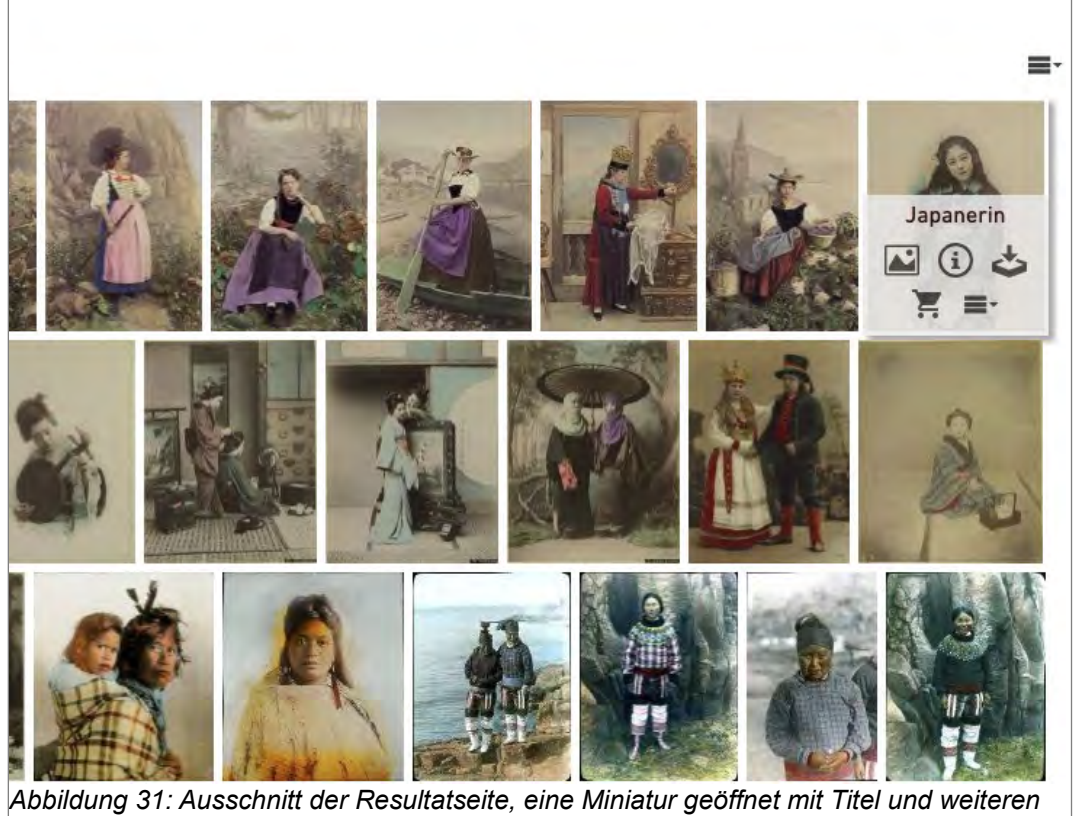

*Angaben für die Nutzer.*

Wird das Foto in der grossen Voransicht geöffnet, ist als erstes des Bild vergrössert abgebildet. Auf der rechten Seite erscheint ein Action Panel und es fällt auf, das alle Metadaten zum Bild ersichtlich sind. Das Action Panel ist in die Abschnitte Bildinformationen, Nutzungsbedingungen, "Wissen Sie mehr?" und "Diese Bild finden Sie auch" unterteilt, die ein- und ausgeklappt werden können.

Oberhalb des Action Panel sieht der Nutzer Icons, die ihm verschiedene Möglichkeiten für die weitere Arbeit mit einem Bild ermöglichen. Ein Beispiel für die Grossansicht eines Bildes und vollständig geöffnetem Action Panel findet sich im Anhang K S. 75, Schaubild 14.

Mit den Icons (Anhang K S. 79, Schaubild 15, roter Pfeil) können die Metadaten und der Vollbildmodus geöffnet werden, der Nutzer kann die Datei herunterladen oder den Datensatz zum Warenkorb hinzufügen. Ein Icon ermöglicht es den Datensatz mit jemandem zu teilen oder ein PDF zu erstellen. Das x-Icon schliesslich schliesst die grosse Voransicht und der Benutzer kehrt zur Resultatseite mit den Miniaturen zurück.

Das Suchsystem des ETH-Onlinearchivs für Bilder ermöglicht dem Benutzer die Suche per klassischen Textfeld oder aber durch die Nutzung von Kategorien. Der Benutzer kann auch erst mit einer Textsuche nach Digitalisaten aus China suchen. Die Resultate können dann in einem zweiten Schritt per Kategorien weiter eingeschränkt werden. Zum Beispiel durch Wahl der Kategorie Genre, Porträtfotografien, Frauen und dem Genre Farbe, handkoloriert.

# **3.2.4 Unterschiede und Gemeinsamkeiten der verglichenen Fotoarchive**

Vergleiche zu machen, die wissenschaftlich fundiert sind, ist aufwendig. Die Entscheidung, welche Organisationen oder Institutionen verglichen werden sollten und eruieren, welche Faktoren sie tatsächlich vergleichbar machen, können zeitaufwendig sein.

Im vorliegenden Beispiel wurde der Zugang zu digitalisierten Fotosammlungen in Archiven untersucht, mit dem Fokus auf den User und wie er von der Startseite zu den gesuchten Fotosammlungen kommt. Viele Faktoren, wie zum Beispiel wie gross sind die digitalisierten Bestände im gesamten oder wie viel Geld kann das Archiv überhaupt in den Aufbau einer Internetseite investieren, konnten nicht berücksichtigt werden. Daher ist dieser Vergleich nur eine erste und sehr oberflächliche Untersuchung.

Im Gegensatz zum Staatsarchiv Luzern weist das Staatsarchiv Basel-Land seine Nutzer bereits auf der Startseite auf ihren digitalen Lesesaal hin. Die Seite des digitalen Angebotes präsentiert sich gut übersichtlich und ist dank der Unterteilung in verschiedene Rubriken einfach verständlich. Der Benutzer findet schnell den Zugang zu den digitalisierten Bildern, es ist keine zweistufige Suche notwendig.

Bei dem Forschungsarchiv der Mission 21 und dem E-Pics Bildarchiv der ETH Bibliothek muss der Benutzer zuerst die Reiter auf der Startseite nach den Fotobeständen durchsuchen. Hat er aber den richtigen Reiter gefunden, ist die Weiterleitung zu den Bildbeständen sehr einfach. Während bei der Mission 21 die Suche per Volltext gestartet und durch Auswahl von "Image" reduziert werden kann, bietet das E-Pics Bildarchiv neben der klassischen Textsuche auch eine Suche über Kategorien.

Der Benutzer wird bei den Fotoarchiven im Staatsarchiv Basel-Land, Mission 21 und dem Bildarchiv der ETH Bibliothek gut geleitet und wichtige Informationen kann er entweder per Icons auf der Seite aufrufen (StABL und ETH Bibliothek) oder sie sind auf der Seite mit der Grossansicht der Bildes vorhanden (Mission 21).

38

Bei allen vier Fotoarchiven fällt aber auf, dass die Ansicht in Bildübersicht oder Bildlisten sich noch immer auf klassische Art und Weise geschieht. Sucht ein Benutzer ganz explizit nach einem oder mehreren Bildern, von denen er den Titel oder die genaue Signatur kennt, dann sind diese sogenannten Listenansichten mit oder ohne Miniaturen sowie mit oder ohne Metadaten sehr gut. Aber, und vermutlich kennt jeder Archivmitarbeiter solche Benutzer, einige wollen sich zuerst alle vorhandenen Bilder anschauen, vergleichen und sich dann Entscheiden, welches der Bilder das richtig ist.

Zwar können hier die Miniaturen in Bildübersichten sicher gute Arbeit leisten, aber möglicherweise kann der Zugang zu der Gesamtheit eines digitalisierten Bildbestandes verbessert werden.

#### **4. Die Digital Humanities im Archiv**

Die Geisteswissenschaften erfuhren in den letzten Jahren ein Veränderung. Durch die Digital Humanities (DH) eröffneten sich den geisteswissenschaftlichen Fächern in Verbindung mit den Informationstechniken neue Möglichkeiten. Aber was sind eigentlich Digital Humanities? Und was haben Digital Humanities mit Archiven zu tun?

Das sich das Gebiet irgendwie mit Geisteswissenschaften befasst, wird aus der Bezeichnung Humanities (engl. Geisteswissenschaften) klar. Und da sich die Geisteswissenschaften oft in erster Linie mit Texten befassen, wird als erstes Beispiel die Möglichkeiten der Textarbeit erwähnt, wie zum Beispiel die Rekonstruktion eines Textes oder "die Entwicklung des Wortschatzes einzelner Verfasser." In der Kunstgeschichte und Archäologie hingegen bieten die Digital Humanities neue Ansätze für den Umgang mit Bildern, Plastiken oder Gebäudemodellen. Für die historischen Disziplinen bieten sich Anwendungen an, die Texte und Bilder "als Quellen von Belegen für historische Entwicklungen verwenden, sei es als Inhalte von Datenbanken, sei es als Ausgangspunkt der Untersuchung geographischer Verteilungen im Rahmen geographischer Informationssysteme."[97](#page-39-1) Oder die Möglichkeit, Forschungen über die neuen Technologien zu machen wie zum Beispiel welche Auswirkungen moderne Medien auf die Gesellschaft haben "bis hin zur Frage, wie geisteswissenschaftliche Forschung durch Techniken der künstlichen Intelligenz stimuliert werden kann."[98](#page-39-3)

<span id="page-39-2"></span><span id="page-39-1"></span><span id="page-39-0"></span>[<sup>97</sup>](#page-39-0) Jannidis u. a. (2017), S.13

<span id="page-39-3"></span>[<sup>98</sup>](#page-39-2) Jannidis u. a. (2017), S.13

<span id="page-40-0"></span>Patrick Sahle bietet in seiner Arbeit erweiterte Antworten, die zusammen eine Art Definition der Digital Humanities bieten. Um die DH als eigenständiges Fach zu etablieren, stellt Sahle zu Beginn seiner Arbeit eine Checkliste auf, mit mehreren Punkten, die ein Fach erfüllen sollte um nicht nur als eine Arte Hilfswissenschaft angesehen zu werden, sondern als eigenständige Disziplin. Unter Punkt zwei steht zum Beispiel, dass die methodischtheoretischen Leistungen der DH in den meisten Fällen "von den konkreten Forschungsproblemen des Geisteswissenschaften" ihren Ausgangspunkt nehmen.<sup>[99](#page-40-1)</sup> Was aber die DH noch zusätzlich auszeichnet ist, dass sie auch als "Brückenfach" funktioniert. Sie ist "ihrem Wesen nach inter- oder transdisziplinär und zugleich viele spezialisiertere Ausprägungen umgreifend, bestimmt sie sich nämlich nicht nur in Abgrenzung von anderen Fächern, sondern gerade auch in ihrer Hinwendung zu ihnen."[100](#page-40-3)

<span id="page-40-2"></span>Auch Claire Warwick, Melissa Terras und Julianne Nyhan stellen die Frage, was sind Digital Humanities? Diese Frage werde zwar oft gestellt, aber, so Warwick et al., selten befriedigend beantwortet und scheinbar wird diese Frage selbst als das angesehen, was den Zweck der Digital Humanities ausmacht. Aber anstelle von rein theoretischen Auseinandersetzungen mit und Diskussionen über das Fachgebiet, bieten Warwick et al. praktische und empirische Ansätze um die Frage zu beantworten, was Digital Humanities sein könnten.<sup>[101](#page-40-5)</sup>

<span id="page-40-6"></span><span id="page-40-4"></span>Dorothy Kim und Jesse Stommel hingegen sehen in dem Versuch die Digital Humanities sauber zu definieren als Gefahr an, die vielfältige Arbeiten, welche das eigentliche Feld der DH sind, auszuschliessen. Denn eigentlich sind es die Ränder und Ausreisser, welche die digitalen Geisteswissenschaften "both lovely and rigorous" machen.<sup>[102](#page-40-7)</sup> Adeline Koh schreibt in ihrem Textbeitrag *A Letter to the Humanities: DH Will Not Save You*, dass bei der Betrachtung der unterstützten DH Projekte die Schwerpunkte auf Analysen grosser Datenmenge lag, auf den Berechnungen und der Leistungsfähigkeit von Berechnungen. Der Grund für die Schwerpunktlegung auf Berechnungen ist, dass die Digital Humanities aus dem Bereich der "Humanities Computing" entstanden sind. Und die "Humanities Computing" konzentrierten sich auf die Digitalisierung kanonischer Texte, die Textkodierung und -auszeichnung, die Entwicklung von Werkzeugen zur Erleichterung der geisteswissenschaftlichen Forschung und in jüngerer Zeit auf "Big Data" und zu Methoden

<span id="page-40-1"></span>[<sup>99</sup>](#page-40-0) Sahle (2015), S.2

<span id="page-40-3"></span>[<sup>100</sup>S](#page-40-2)ahle (2015), S.5

<span id="page-40-5"></span>[<sup>101</sup>](#page-40-4) Warwick u. a. (2012), S.XIII Einleitung

<span id="page-40-7"></span>[<sup>102</sup>](#page-40-6) Kim & Stommel (2018), S.20

<span id="page-41-0"></span>wie zum Beispiel "Topic Modeling" um die "Big Data" zu untersuchen.<sup>[103](#page-41-1)</sup> Und um die geisteswissenschaftlichen Fakultäten zu retten, so Koh, sollten die neuen digitalen Geisteswissenschaften gefördert werden, um humanistische Fragen in den Mittelpunkt zu stellen. Denn im Zentrum der Geisteswissenschaften steht die Untersuchung der Art und Weise, wie Menschen ihre Kulturen und Ideen verarbeiten und dokumentieren. Dabei geht es grundsätzlich darum, die verwendeten Methoden zur Dokumentation und Verarbeitung mit einem kritischen Blick zu betrachten.<sup>[104](#page-41-3)</sup>

<span id="page-41-2"></span>Man kann vielleicht zusammenfassend sagen, dass bei der Diskussionen um eine Definition, was Digital Humanities sein können, basierend auf Theorie und/oder Praxis, oben erwähnte Arbeiten nur einen kleinen Ausschnitt bieten. Was vielleicht bei all diesen Diskussionen nicht genügend berücksichtigt wird ist, dass die Geisteswissenschaften auf Bibliotheken und Archive angewiesen sind. Ohne Quellen sind Forschungen nicht möglich.

## **4.1 Zugang zu Digitalisaten**

<span id="page-41-4"></span>Nach Katrin Glinka, Sebastian Meier und Marian Dörk entspricht sowohl Design als auch die Interfaces dem Ursprung, aus dem sie entstanden sind: "Sie sind von einer Datenbank abgeleitet, die Karteikarten als textuelle Platzhalter verwendet, die auf ein physisches Objekt verweisen und dessen Metadaten und Verbleib enthalten." [105](#page-41-5) Dieses System ist für die interne Verwaltung von Archivgut und Sammlungen ausgelegt und funktioniert für Bibliotheken, Museen und Archive sowie für die wissenschaftliche Forschung.<sup>[106](#page-41-7)</sup>

<span id="page-41-6"></span>Die Problematik der Suchfunktion ist, dass sie gezielt ist. Für den Benutzer bedeutet dies, dass er mit der "zugrunde (liegenden) Informationsarchitektur bzw. der Kategorisierung einer Sammlung vertraut (sein muss), um eine gültige Suchanfrage zu formulieren. Die visuellen Aspekte der gesuchten Objekte beschränken sich oft auf Miniaturbilder (Thumbnails) in einer Ergebnisliste."[107](#page-41-9)

<span id="page-41-8"></span>Die Interaktion zwischen Mensch und Computer ist, genauso wie die Informationsvisualisierung, bereits Thema von Forschungsarbeiten die dazu führen, dass die Interfaces aus neuen Perspektiven betrachtet werden können. Themen der Forschungen sind "theoretische Analysen der Auswirkungen von Macht und Werten in Schnittstellen bis hin zur praktischen Entwicklung neuartiger Visualisierungen, die neue

<span id="page-41-1"></span>[<sup>103</sup>](#page-41-0) Koh (2015), S.40

<span id="page-41-3"></span>[<sup>104</sup>](#page-41-2) Koh (2015), S.42

<span id="page-41-5"></span>[<sup>105</sup>](#page-41-4) Glinka u. a. (2015)

<span id="page-41-7"></span>[<sup>106</sup>](#page-41-6) Glinka u. a. (2015), S.106

<span id="page-41-9"></span>[<sup>107</sup>](#page-41-8) Glinka u. a. (2015), S.108

<span id="page-42-0"></span>Wege des Umgang mit kulturellen Inhalten unterstützen".<sup>[108](#page-42-1)</sup> Denn Visualisierungen und Schnittstellen sind nicht nur einfach Systeme, die durch Algorithmen gesteuert werden. Sie sind ausserdem kulturelle Artefakte, "die interpretiert, kritisch bewertet und vielleicht sogar bekämpft werden können und sollten."[109](#page-42-3)

<span id="page-42-2"></span>Laut Glinka et al. wurden bereits mehrere Versuche durchgeführt, welche Möglichkeiten die alternative Ansichten und Interaktionen in kulturellen Sammlungen bieten. Als Beispiel wird Hinrichs et al. erwähnt, die mit dem EMDialog gezeigt haben, wie eine Visualisierung eines künstlerischen Werkes so gestaltet werden kann, dass sie sich auf die Qualität der Sammlung und auf die Intention des Künstlers bezieht. Oder Whitelaw, der dem "unwirtlichen Charakter von Suchschnittstellen, die eine Sammlung hinter einem Abfragefeld verstecken, eine einladende Perspektive auf eine Sammlung entgegensetzt, die sowohl einzelne Objekte als auch breite Muster anzeigt."[110](#page-42-5)

<span id="page-42-6"></span><span id="page-42-4"></span>Einen breiten Einblick in neue oder ergänzende Zugänge zu den Textsuchen für historische oder kulturelle Bestände und Sammlungen in Archiven, Bibliotheken und Museen bietet die Studie von Tobias Hodel, Sonja Gasser, Christa Schneider und David Schoch. [111](#page-42-7) Die digitalen Sammlungen in den Institutionen, die in Form von Bildern, Texten, Musik, Film, 3D-Objekte und anderen Formen abgeliefert werden, stellen andere Anforderungen als Daten aus naturwissenschaftlichen Forschungen. Hodel et al. weisen darauf hin, dass diese "kulturellen Daten" durch Metadaten wie Autor- und Herausgeberschaft, Titel, Gattung, Beschreibung, Masse, Datierung, Lokalisierung und Provinienz beschrieben werden. Die Objekte, auf die sich diese Daten und Metadaten beziehen, werden in "historische und kulturelle Kontexte" gesetzte was dazu führt, "dass solche Artefakte (damit sind Kunstwerke, Objekte, Bücher und Archivalien gemeint)<sup>[112](#page-42-9)</sup> verschiedene Bedeutungs- und Betrachtungsebenen aufweisen" und daher weisen sie eine höhere Komplexität auf als naturwissenschaftliche Daten, "deren Werte von Anfang an strukturiert in Tabellen abgebildet werden können".[113](#page-42-11)

<span id="page-42-10"></span><span id="page-42-8"></span>Wie die vier Fotosammlung gezeigt haben, weisen Archive aus verschiedenen Gründen einen unterschiedlichen Grad an Digitalisierung auf, aber es ist davon auszugehen, wie

<span id="page-42-1"></span>[<sup>108</sup>](#page-42-0) Glinka u. a. (2015), S.108

<span id="page-42-3"></span>[<sup>109</sup>](#page-42-2) Glinka u. a. (2015), S.108

<span id="page-42-5"></span>[<sup>110</sup>](#page-42-4) Glinka u. a. (2015), S.108 f.

<span id="page-42-7"></span>[<sup>111</sup>](#page-42-6) Hodel u. a. (2022), S.28 ff. [112](#page-42-8) Hodel u. a. (2022), S.29

<span id="page-42-9"></span>

<span id="page-42-11"></span>[<sup>113</sup>](#page-42-10) Hodel u. a. (2022), S.30

<span id="page-43-4"></span><span id="page-43-2"></span><span id="page-43-0"></span>auch Hodel etal. schreiben,<sup>[114](#page-43-1)</sup> dass in Archiven, Bibliotheken und Museen solche Projekte weiter geführt werden. Diese Institutionen stehen damit aber auch vermehrt vor der Aufgabe, "die sinnvolle Verknüpfung von Daten(-beständen) herzustellen und um durchdachte Zugangsformen zu erweitern."[115](#page-43-3) Ziel ist es, dadurch eine vereinfachte Nutzung zu erreichen und neue Nutzer zu gewinnen. Denn, so Hode et al., "(die) entsprechenden Portale richten sich im Moment hauptsächlich an Fachpersonen, um das gezielte Aufspüren von Archivalien, Publikationen oder Objekte zum genaueren Studium zu ermöglichen."[116](#page-43-5) Interessant an dieser Studie ist, dass sogenannte visuelle Zugangsformen als Alternativen und Ergänzungen zu den bisher verwendeten Zugängen zu digitalen Sammlungen genannt werden. Erwähnt wird zum Beispiel Mitchell Whitelaw und das "Generous Interface". Statt nur die klassische Stichwortsuche anzubieten, fordert Whitelaw eine reichhaltige Suchoberfläche, "die es den Nutzerinnen und Nutzern ermöglicht, die enthaltene Inhalte zu durchstöbern und zudem über den Umfang und die Komplexität einer digitalen Sammlung gleichzeitig Aufschluss gibt. Statt einer Suchabfrage, hinter der eine bestimmte Suchabsicht stecken muss, werden verschiedene Suchwege angeboten, die sowohl das Entdecken von Inhalten als auch das fokussierte Suchen unterstützten."[117](#page-43-7)

## <span id="page-43-6"></span>**4.1.1 Visualisierungstypen und zwei Studien zu Visualisierungen**

<span id="page-43-8"></span>Eine Studie des Massachusetts Institute of Technology (MIT) hat gezeigt, dass das menschliche Gehirn ein Bild innerhalb von 13 Millisekunden verarbeiten kann. [118](#page-43-9) Dana Rulf, die sich auf diese Studie bezieht, stellt fest, dass Menschen auf visuelle Daten besser reagieren. Unser Gehirn verarbeitet Bilder 60'000-mal schneller als einen Text, "und 90 Prozent der an das Gehirn übermittelten Informationen sind visuell."<sup>[119](#page-43-11)</sup>

<span id="page-43-10"></span>Visualisierungen von Daten sind nichts neues und werden in einigen Fachrichtungen wie Politikwissenschaft, Soziologie oder Wirtschaft bereits seit längerem verwendet. Möglicherweise hängt Nutzung von Visualisierung im Wirtschaftsteil von Zeitungen oder in Studien mit empirischen Daten teilweise auch damit zusammen, dass durch die Visualisierung vieles durch ein Bild erklärt werden kann. Hodel et al. weisen darauf hin,

<span id="page-43-1"></span>[<sup>114</sup>](#page-43-0) Hodel u. a. (2022), S.31

<span id="page-43-3"></span>[<sup>115</sup>](#page-43-2) Hodel u. a. (2022), S.31

<span id="page-43-5"></span>[<sup>116</sup>](#page-43-4) Hodel u. a. (2022), S.31

<span id="page-43-7"></span>[<sup>117</sup>](#page-43-6) Hodel u. a. (2022), S.33 f.

<span id="page-43-9"></span>[<sup>118</sup>](#page-43-8) Massachusetts Institute of Technology (MIT), Annette Trafton (2014): In the blink of an eye. Stand: 29.9.2022, Link: <https://news.mit.edu/2014/in-the-blink-of-an-eye-0116>

<span id="page-43-11"></span>[<sup>119</sup>](#page-43-10) Dana Rulf (2021, überarbeitet 2022): Deshalb liebt unser Gehirn Bilder. Stand: 29.9.2022, Link: <https://speakture.ch/deshalb-liebt-unser-gehirn-bilder/>

<span id="page-44-0"></span>das Daten auf viele Arten visuell dargestellt werden können. Welche Visualisierung verwendet wird hängt davon ab, "welche Werte in den Daten vorhanden sind und was sichtbar gemacht werden soll."<sup>[120](#page-44-1)</sup>

Zu den wohl bekannteren Visualisierungstypen gehören die Diagramme, unter anderem Säulen- und Balkendiagramme, Kreis- und Ringdiagramme, Tree Maps um prozentuale Werte und hierarchische Strukturen abzubilden und sogenannte Scatter Plots, auch Punktwolken genannt. Sehr bekannt sind Linien- und Flächendiagramme, Netzwerkdiagramme, gerichtete Graphen und Baumdiagramme sowie die Blasendiagramme. Weitere Visualisierungen sind Werte, die geographisch lokalisiert werden können, Zeitstrahlen und Wordclouds, welche die Häufigkeit von Worten abbilden sind weitere Möglichkeiten der Datenvisualsierung. [121](#page-44-3)

<span id="page-44-5"></span><span id="page-44-4"></span><span id="page-44-2"></span>Spannender jedoch sind die Studien, welche Hodel et al. vorstellen. Aus Platzgründen werden hier nur zwei dieser Studienoberflächlich erwähnt, da nicht alle eingehende betrachtet werden können. Erwähnt wird die Studie *Visualization of Cultural Heritage Collection Data: State of the Art and Future Challenges* von Florian Windhager et al. In der Studie wird der Fokus auf Interfaces gelegt, "die mehr bieten als die bei digitalen Sammlungen weit verbreitete Stichwortsuche und der daraus folgenden Präsentation des Resultate."[122](#page-44-3) Neben der Visualisierung von Informationen ergeben sich neue Analyseformen und Zugänge, die von Wissenschaftler als von auch interessierten Nutzer anwendbar sind.[123](#page-44-6) Eine andere Studie, die Hodel et al. erwähnen, ist jene von Mark-Jan Bludau, Marian Dörk und Frank Heidmann, die mit Bezug auf die Visualisierung *Roaul Hausmann* ein Konzept vorstellen, "gemäss dem mittels mehrerer Visualisierungen relationale Perspektiven von einzelnen Artefakten aus kulturellen Sammlungen aufgezeigt werden sollen".[124](#page-44-8) Für diese Studie wurde der Nachlass des Dadaisten Raoul Hausmann, bestehend aus Gemälden, Zeichnungen, Manuskripten etc., in einem Raster nach Gattungen aufgeteilt und bieten eine grobe Übersicht über die gesamte Sammlung. Eine chronologische Verteilung bietet ein Balken am linken Seitenrand, während auf dem rechten Seitenrand "gleichzeitig vorkommende Personen und Körperschaften aufgelistet

<span id="page-44-7"></span><span id="page-44-1"></span>[<sup>120</sup>](#page-44-0) Hodel u. a. (2022), S.35

<span id="page-44-3"></span>[<sup>121</sup>](#page-44-2) Hodel u. a. (2022), S.36 ff.

<span id="page-44-6"></span>[<sup>122</sup>](#page-44-5) Hodel u. a. (2022), S.40 [123](#page-44-7) Hodel u. a. (2022), S.40

<span id="page-44-8"></span><sup>124</sup> Hodel u. a. (2022), S.45

<span id="page-45-2"></span><span id="page-45-0"></span>und ihre Beziehungen in einem Bogendiagramm dargestellt" werden.<sup>[125](#page-45-1)</sup> Der Filter für die Miniaturvorschau der Dokumente sind die Zeitleiste und die Personenleiste.<sup>[126](#page-45-3)</sup>

Was diese beiden Beispiele gut aufzeigen ist, dass die klassischen Suchoptionen in Archiven, Bibliotheken und Museen durch andere Suchmöglichkeiten ergänzt werden können. Hier sollte explizit erwähnt werden, dass es keine Lösung gibt, die für alle Institutionen und alle Sammlungen oder Archivalien gleich gut funktioniert. Sowie sich Visualisierungen nach Daten und der Frage, was sichtbar gemacht werden soll richten, so richten sich auch Suchfunktionen nach den Beständen und was sichtbar gemacht werden soll. Oder anders formuliert: Hat ein Archiv zwar Fotobestände, aber will oder kann diese nicht digitalisieren und möchte auch keinen digitalen Lesesaal zu Verfügung stellen, dann muss der Zugang zu den Fotobeständen anders geplant werden als zum Beispiel in einem Archiv, dass wie das Staatsarchiv Basel-Land einen digitalen Lesesaal mit Zugang zu digitalisierten Beständen zur Verfügung stellt. Dabei sollte aber das Interface für die Benutzenden logisch und einfach nutzbar sein.

<span id="page-45-6"></span><span id="page-45-4"></span>Neben den bereits erwähnten Visuellen Zugangsformen bieten auch sogenannte maschinelle Lernverfahren neue Möglichkeiten. Das machine learning geht davon aus, "dass Computer eine Vielzahl von Vergleichen innert kürzester Zeit berechnen können."<sup>[127](#page-45-5)</sup> Diese Leistungen der Computer können genutzt werden, "um selbstgesteuerte Optimierungen vorzunehmen oder um Muster innerhalb grosser Datenmengen zu erkenne."[128](#page-45-7) Als Beispiele für Stärken von machine learning erwähnen Hodel et al. das Clustering und die Annotation. Eine der Stärken von algorithmischen Lösungen, die auf sogenannten unsupervised Lernverfahren beruhen, ist das Auffinden von Strukturen und Zusammenführen von Dokumenten, Bildern oder anderen Formaten aufgrund ihrer Ähnlichkeiten durch Vektorisierungen und/oder Vergleiche. Dieser Vorgang kann im Textbereich angewendet werden, dem Topic Modeling, "das als Resultat ein Dokumenten-Clustering" ergibt.[129](#page-45-9) Dieses System lässt sich auch auf Bilder anwenden, die aufgrund ihrer Ähnlichkeiten dargestellt werden.<sup>[130](#page-45-11)</sup>

<span id="page-45-10"></span><span id="page-45-8"></span>Bei der Annotation handelt es sich dagegen meistens um eine Zuordnung aus dem supervised learning und basiert auf Trainingsdaten. Ziel ist es zu einem bestimmten Objekt

<span id="page-45-1"></span>[<sup>125</sup>](#page-45-0) Hodel u. a. (2022), S.45

<span id="page-45-3"></span>[<sup>126</sup>](#page-45-2) Hodel u. a. (2022), S.45

<span id="page-45-5"></span>[<sup>127</sup>](#page-45-4) Hodel u. a. (2022), S.81

<span id="page-45-7"></span>[<sup>128</sup>](#page-45-6) Hodel u. a. (2022), S.81

<span id="page-45-9"></span>[<sup>129</sup>](#page-45-8) Hodel u. a. (2022), S.82

<span id="page-45-11"></span>[<sup>130</sup>](#page-45-10) Hodel u. a. (2022), S.82

oder Wort noch zusätzliche Informationen zur Verfügung zu stellen. Als Beispiel kann die Identifikation von Bildinhalten oder Inhalten von Bildern genommen werden, die ebenfalls über die Annotation erfolgen. Andere Beispiele "sind die Zuschreibung von Wortarten (sog. part-of-speech) oder die Identifikation als benannte Entitäten (Named Entities) […]".[131](#page-46-1)

<span id="page-46-0"></span>Im folgenden werden die digitalisierten Glasplatten im Archiv der Missionsgesellschaft Bethlehem in einem Cluster dargestellt.

# **4.2 Visualisierungen mit PixPlot**

<span id="page-46-4"></span><span id="page-46-2"></span>PixPlot ist ein Code, der von dem YaleDHLabe<sup>[132](#page-46-3)</sup> zur Verfügung gestellt wird und die Visualisierung von mehreren Tausend Bilden ermöglicht. Die Projektion ist zwei Dimensional und die Gruppierung der Bilder in Cluster erfolgt aufgrund von Ähnlichkeiten. Für die Bildanalysen werden Inception-Bindings von Tenserflow genutzt. Die Visualisierungsschicht verwendet einen benutzerdefinierten WebGL-Viewer.[133](#page-46-5) Sogenannte Web Viewer sind Layoutobjekte, "die es ermöglichen (…) Informationen basierend auf Daten in einer Datenbank anzuzeigen."[134](#page-46-7) Die Visualisierung ist nicht permanent. Die auf dem Computer gespeicherten Bilder werden geladen und im Visualizing Image Field angezeigt.[135](#page-46-9)

<span id="page-46-10"></span><span id="page-46-8"></span><span id="page-46-6"></span>Für die Verwendung von PixPlot wurde Anaconda-Navigator verwendet, um eine Umgebung zu haben, in der PixPlot laufen kann. Oder vielleicht besser so formuliert:"Anaconda Navigator is a desktop graphical user interface (GUI) […] that allows you to launch applications and easily manage conda packages, enviroments, and channels without using command-line commands."[136](#page-46-11)

<span id="page-46-5"></span>[133](#page-46-4) YaleDHLab, PixPlot, Stand: 1.10.2022, Link:<https://github.com/YaleDHLab/pix-plot> [134](#page-46-6) FileMaker Pro 16, Stand: 1.10.2022, Link:

<span id="page-46-1"></span>[<sup>131</sup>](#page-46-0) Hodel u. a. (2022), S.83

<span id="page-46-3"></span>[<sup>132</sup>](#page-46-2) YaleDHLab, PixPlot, Stand: 1.10.2022, Link:<https://github.com/YaleDHLab/pix-plot>

<span id="page-46-7"></span>[https://fmhelp.filemaker.com/help/16/fmp/de/index.html#page/FMP\\_Help/web-viewers.html](https://fmhelp.filemaker.com/help/16/fmp/de/index.html#page/FMP_Help/web-viewers.html) [135](#page-46-8) DHLab PixPlot Visualizing Image Fiele, Stand: 1.10.2022, Link: <http://pixplot.yale.edu/builds/0098/mhl/>#

<span id="page-46-11"></span><span id="page-46-9"></span>[<sup>136</sup>](#page-46-10) Anaconda Documentation, Stand: 1.10.2022, Link: <https://docs.anaconda.com/anaconda/navigator/>

# **4.2.1 Visualisierung I**

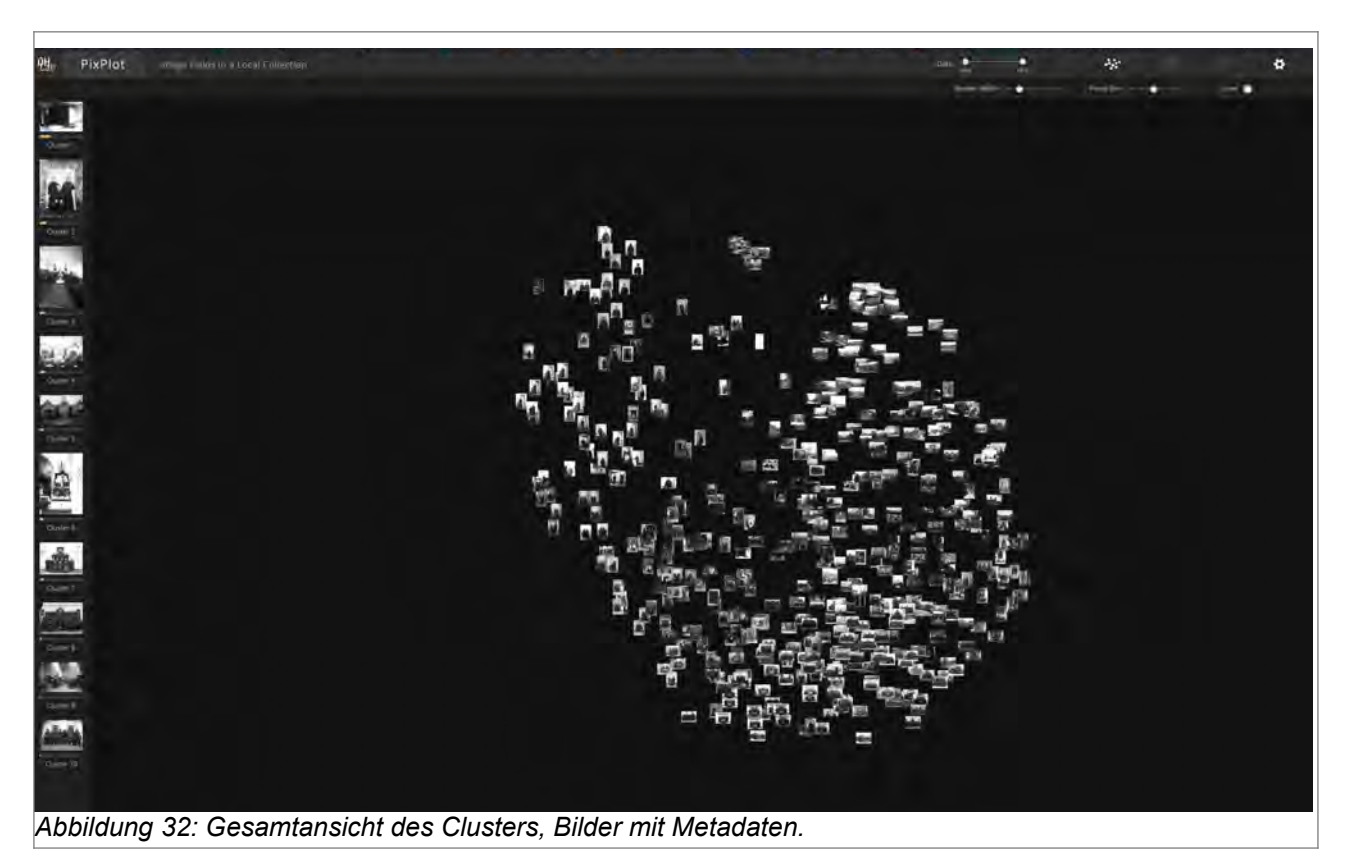

Auf dem oberen Bild sieht man das Cluster einiger digitalisierten Glasplatten. Auf der linken Seite sind die zehn Cluster mit einem Beispielbild der Gruppe abgebildet. Diese zehn Cluster werden durch den Code zusammen gestellt und können nicht beeinflusst werden. In der Mitte sieht man die Cluster-Anordnung.

<span id="page-47-0"></span>Für die erste Visualisierung wurden die ersten 500 Digitalisate mit Metadaten versehen und mittels dem Code von PixPlot geladen. Die Wolke sieht nicht sehr abenteuerlich aus, fast wie eine Kugel. Dies hängt damit zusammen, dass diese Bilder zum Bestand FDC 115 gehören, welcher Glasplatten aus Alt-Bethlehem enthält<sup>[137](#page-47-1)</sup> und daher inhaltlich ziemlich homogen ist. Zwar konnte der Computer die Bilder nach Ähnlichkeiten anordnen, aber ihre Verteilung ist nicht gross. Deutlicher wird dies, wenn die zehn Cluster näher betrachtet werden.

<span id="page-47-1"></span>[<sup>137</sup>](#page-47-0) Staatsarchiv Luzern, Archiv der Missionsgesellschaft Bethlehemem. Stand: 1.10.2022, Link: <https://query-staatsarchiv.lu.ch/detail.aspx?ID=1875704>

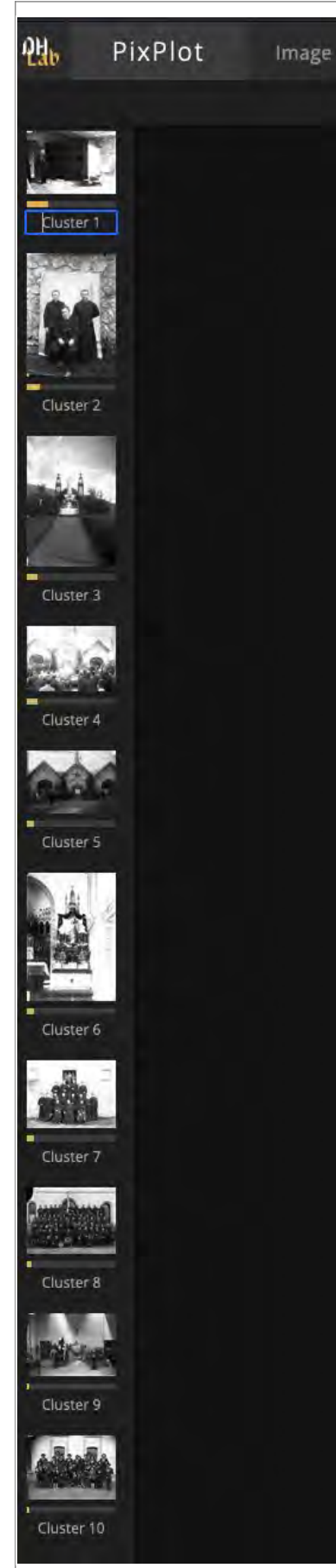

*Abbildung 33: Die zehn Cluster mit Miniaturbild.*

Betracht man die Miniaturen so fällt auf, dass die Cluster in Gruppen aufgeteilt wurden, auf denen Personen abgebildet sind (Cluster 1, 2, 7, 8 und 10). Die anderen beinhalten Bilder mit Objekten aus der Ferne (Cluster 3), grössere Gruppen vor Gebäuden, Bilder mit prominenten Gebäuden (Cluster 5), Altare und Altarfiguren (Cluster 6) und Innenaufnahmen (Cluster 9). Alleine von den Miniaturen ist nicht ersichtlich, aufgrund welcher Faktoren die Bilder in die spezifischen Cluster eingeteilt hat. Die Ähnlichkeit, nach denen die ersten 500 Digitalisate geclustert wurden ist erst erkennbar, wenn in die einzelnen Cluster reingezoomt wird.

Zwar kann das Programm nicht gesteuert und daher die Einteilung nach Ähnlichkeit nicht beeinflusst werden. Aber die Möglichkeit zur Benennung der zehn Cluster, die auf der linken Bildseite abgebildet sind, ist gegeben indem der Text "Cluster + Nummer" durch einen anderen Text ersetzt wird.

Im folgenden wird mit Cluster 1 versucht, die Ähnlichkeiten und die Verteilung der Bilder genauer zu erklären. Da Visualisierung I aus 500 digitalisierten Bildern besteht, also eine relative kleine Anzahl, können besser allgemeine Erklärungen und Beschreibungen gemacht werden. Die Verteilung der Bilder ist auch auf den Screenshots gut ersichtlich, was bei einer grösseren Anzahl von Bildern nicht so gegeben ist.

# **4.2.1.1 Cluster 1, Ähnlichkeiten und Verteilung der Bilder**

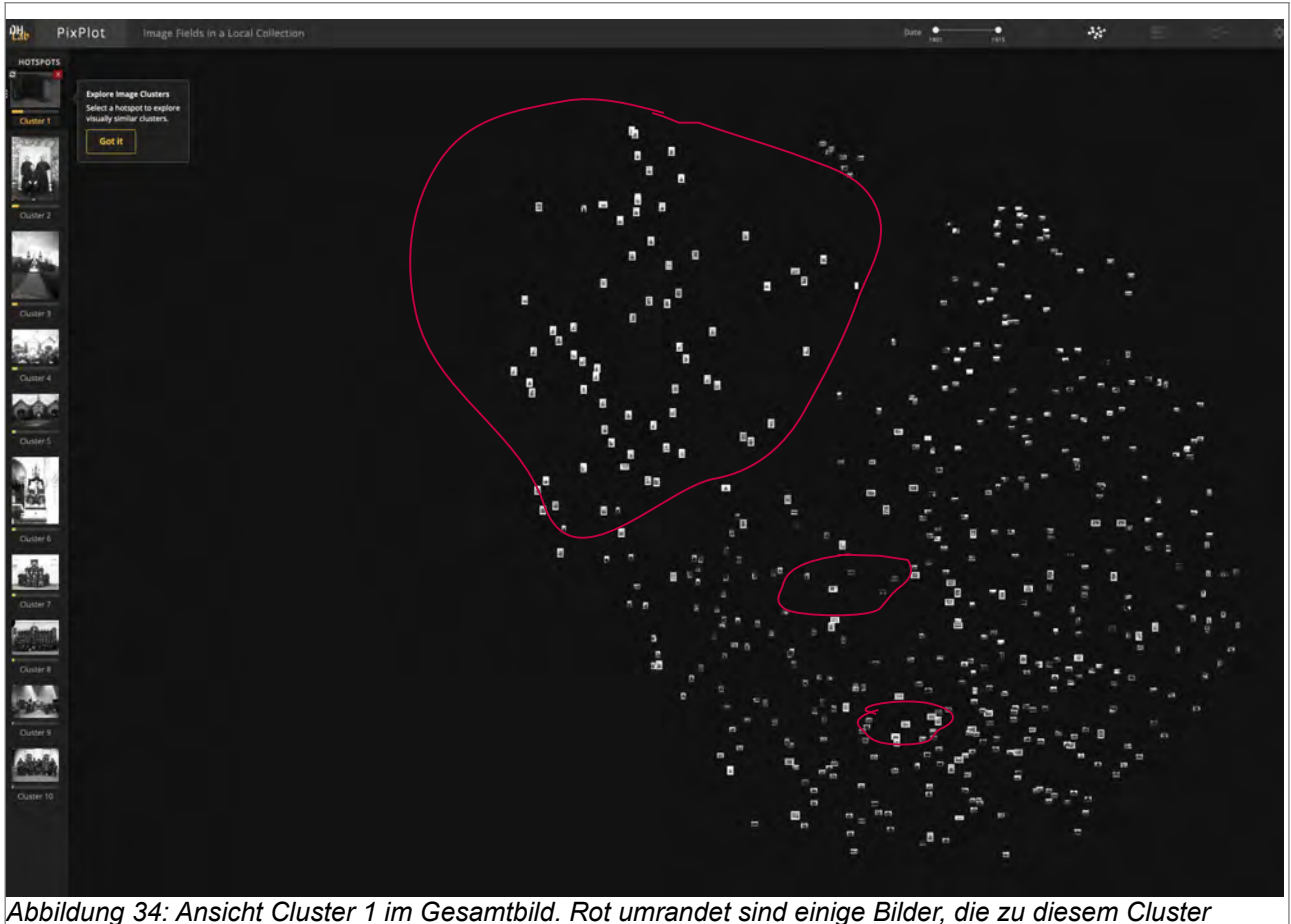

*gehören.*

Wird mit der Maus auf Cluster 1 im linken Bildrand geklickt, werden alle dazugehörigen Bilder betont angezeigt. Bei Betrachtung der drei roten Kreise, in denen einige Bilder von Cluster 1 eingerahmt sind, fällt auf, dass nicht alle Bilder eines Clusters geschlossen in

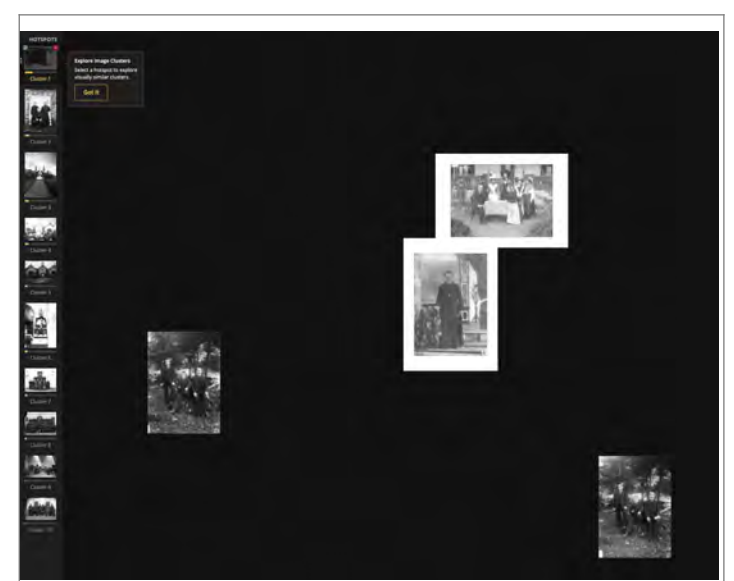

*Abbildung 35: Unterschiede zwischen Bildern von Cluster 1 und Cluster 2.*

einer Gruppe aufgeteilt sind.

Im Bild links gehören die beiden weiss umrahmten Bilder zu Cluster eins. Dabei handelt es sich um Menschen, die neben einem Objekt stehen. Die zwei anderen Bilder sind Teil von Cluster 2. Auch hier sind Menschen abgebildet, aber sie stehen nicht bei etwas, sondern einfach zusammen in der Landschaft.

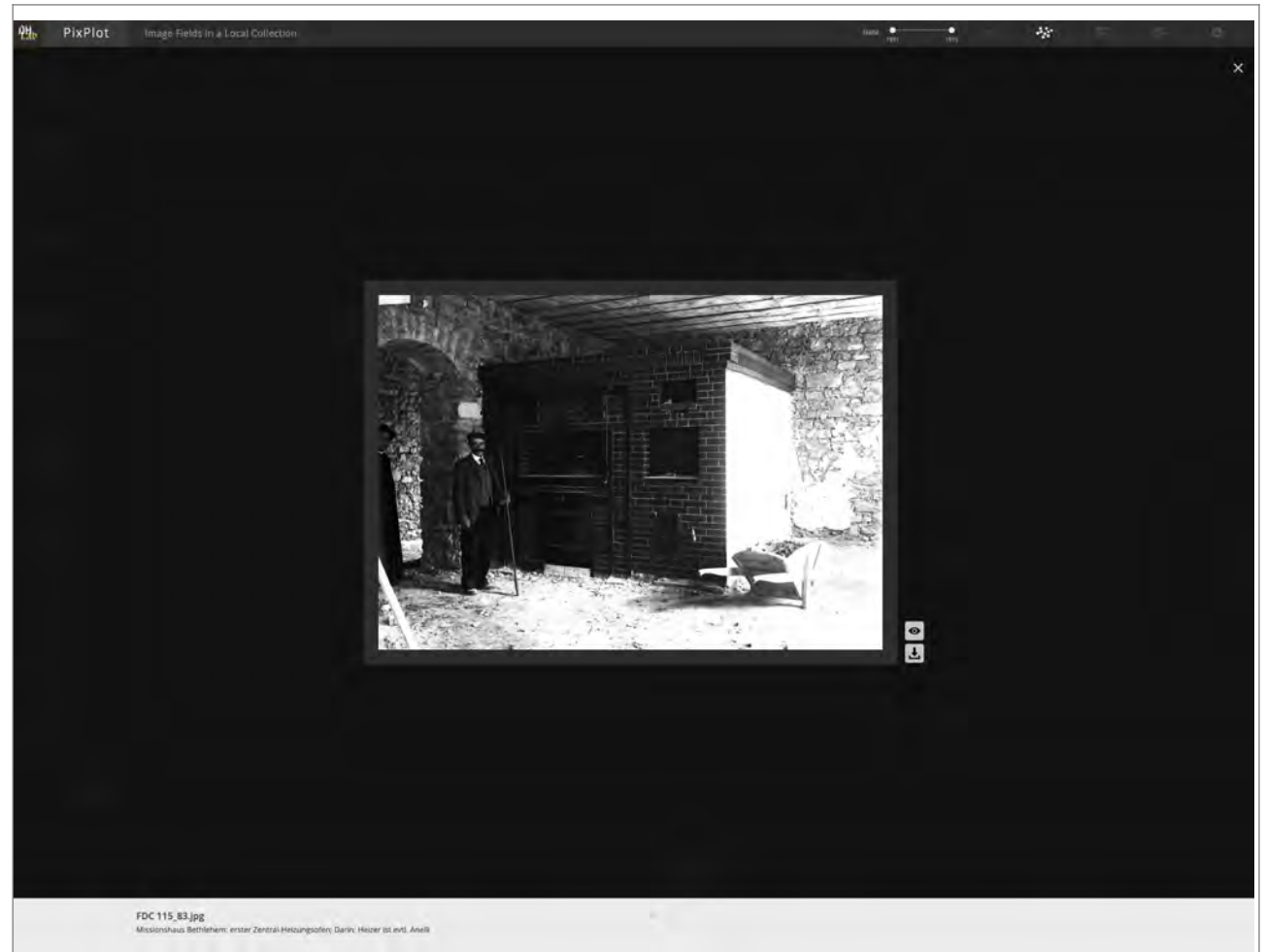

*Abbildung 36: Miniatur von Cluster 1, hier als Vollansicht und mit Metadaten.*

In der oberen Abbildung ist die Miniatur, welche als Clusterbild auf der linken Seite verwendet wurde, in Vollansicht abgebildet. Unterhalb des Bildes sind die Metadaten, der Titel lautet:"Missionshaus Bethlehem: erster Zentral-Heizungsofen; Darin: Heizer ist evtl. Anelli". Oberhalb des Titels steht FDC 115\_83.jpg. Ein Teil ist die Signatur des Bildes (FDC 115/83) und der letzte Teil (.jpg) ist das Format, in denen die Bilder abgespeichert sein müssen um in PixPlot geladen werden zu können. Mit "Darin" wird ein Eingabefeld in Scope bezeichnet, in dem bei der Erschliessung im Staatsarchiv Luzern besondere Angaben zu einer Verzeichnungseinheit gemacht werden können. In diesem Fall wurde das Feld genutzt, um den vermuteten Namen des Heizers anzugeben. Um ein möglichst vollständiges Bild für mögliche Metadaten in PixPlot zu zeigen, wurden die "Darin"-Angaben als Teil des Titels mit übernommen.

Das Bild zeigt sehr schön, nach welcher Ähnlichkeit die Bilder von Cluster 1 zusammen gruppiert wurden: Ein Mann steht bei einem Heizungsofen. Die Gruppe in Abbildung 33 stehen bei einem Tisch und der Priester bei einem Tischchen.

Mittels des Panels, das im Image Field oben abgebildet ist, können die Bilder auch anders angeordnet werden. Das in Abbildung 37 abgebildet Gesamtcluster ist als Cluster images via UMAP dimensionality reduction abgebildet.

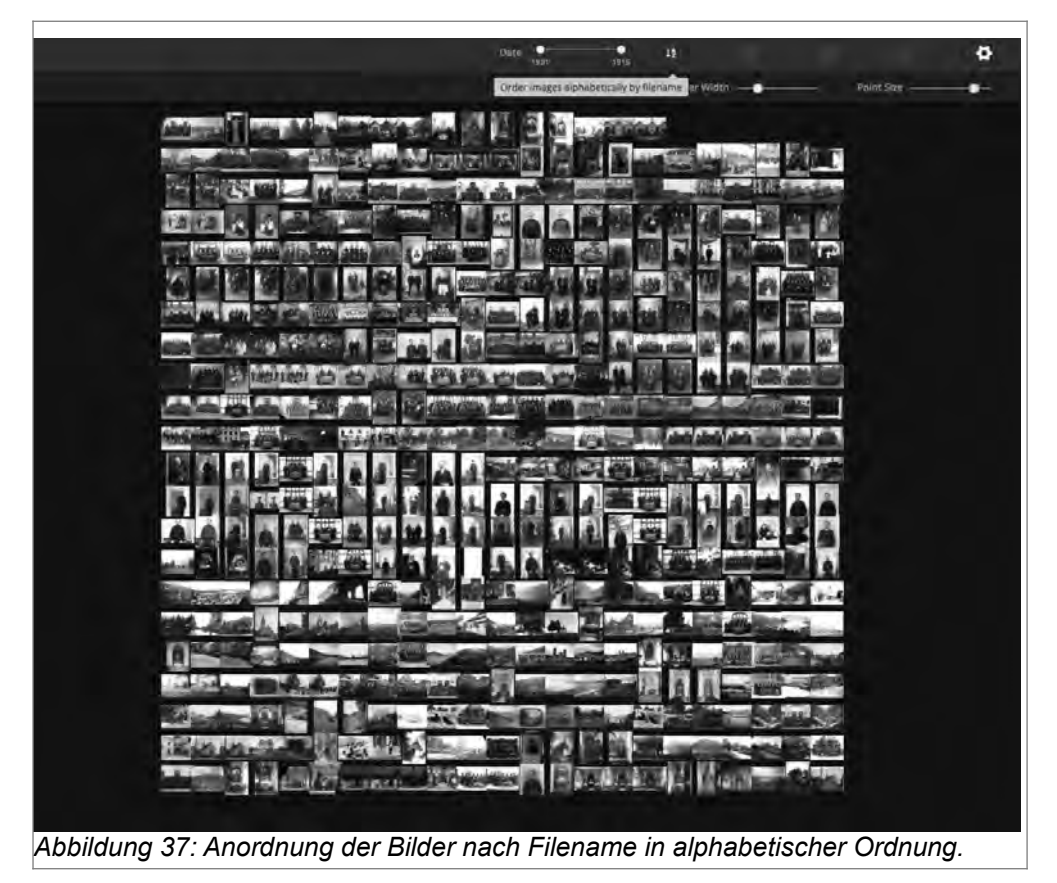

Im der oberen Abbildung sind die Bilder nach Filename in alphabetische Ordnung gebracht. Hier ist die Ähnlichkeit noch besser sichtbar.

In der Abbildung 38 sind die Bilder nach Datum geordnet. Diese Option macht aber in diesem Fall keinen grossen Sinn. Der Grund dafür ist, dass nicht bei allen digitalisierten Glasplatten das vollständige Datum bekannt ist, respektive musste dass Jahr bei einigen Bilder geschätzt werden, zum Beispiel Digitalisate mit Jahresangaben wie zum Beispiel 1905-1912. Das Problem ist, dass die Metadaten bei PixPlot solche Jahresangaben nicht verwenden kann, sondern nur genaue Jahresangaben.

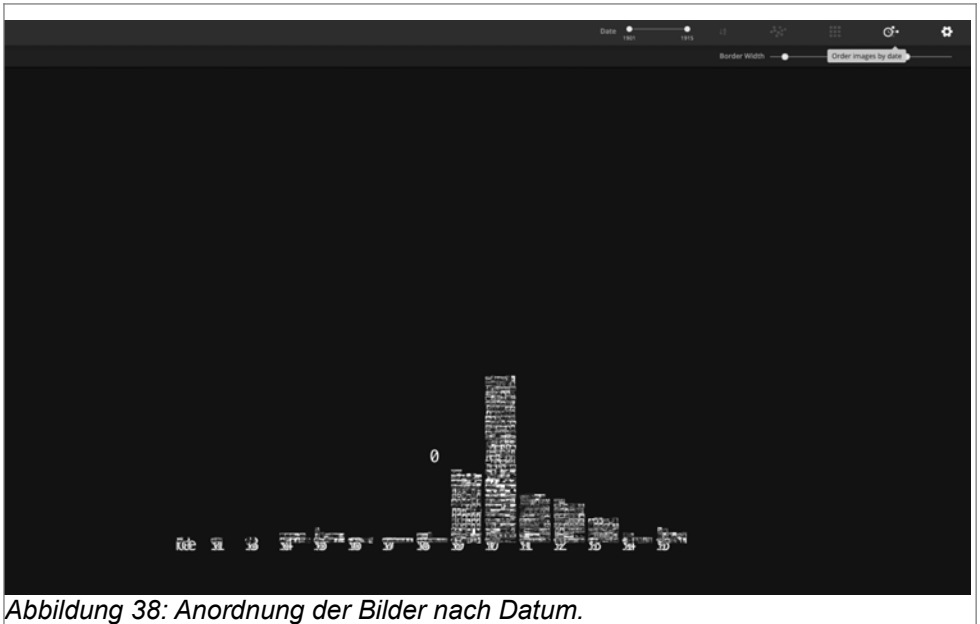

Um die Problematik der Jahresangaben bei den Metadaten besser zu erklären, ist ein Ausschnitt aus der Liste in der Abbildung 39.

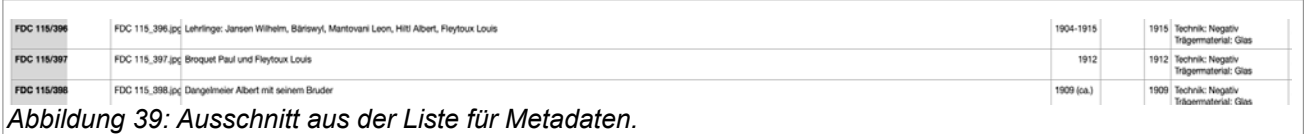

In der obersten Zeile steht 1904- 1915. Als Bildjahr für PixPlot wurde 1915 angenommen. In der zweiten Zeile steht 1912, diese Angabe ist unproblematisch und konnte so

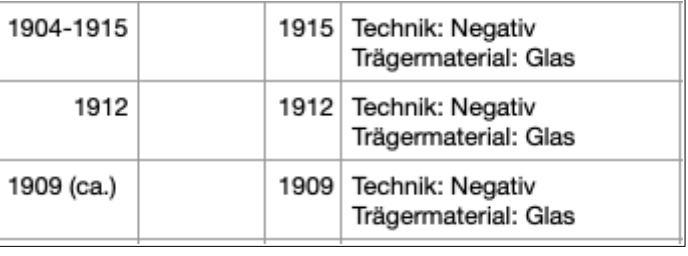

übernommen werden. Die Jahresangabe in der untersten Zeile ist 1909 (ca.) und für PixPlot wurde das Jahr 1909 angegeben.

## **4.2.2 Visualisierung II**

Für die zweite Visualisierung werden alle digitalisierten Glasplatten aus dem Archiv der Missionsgesellschaft Bethlehem verwendet, insgesamt 1222 Fotos. Dabei handelt es sich um die Signaturen FDC 115, 118 und 121.

Im folgenden Bild sind alle Digitalisate im Visualizing Image Fields abgebildet. Während die Bilder in Visualisierung I (siehe Abbildung 32) wegen der grossen Ähnlichkeit als eine Arte Kugel abgebildet sind, sieht die Verteilung in Abbildung 40 anders aus.

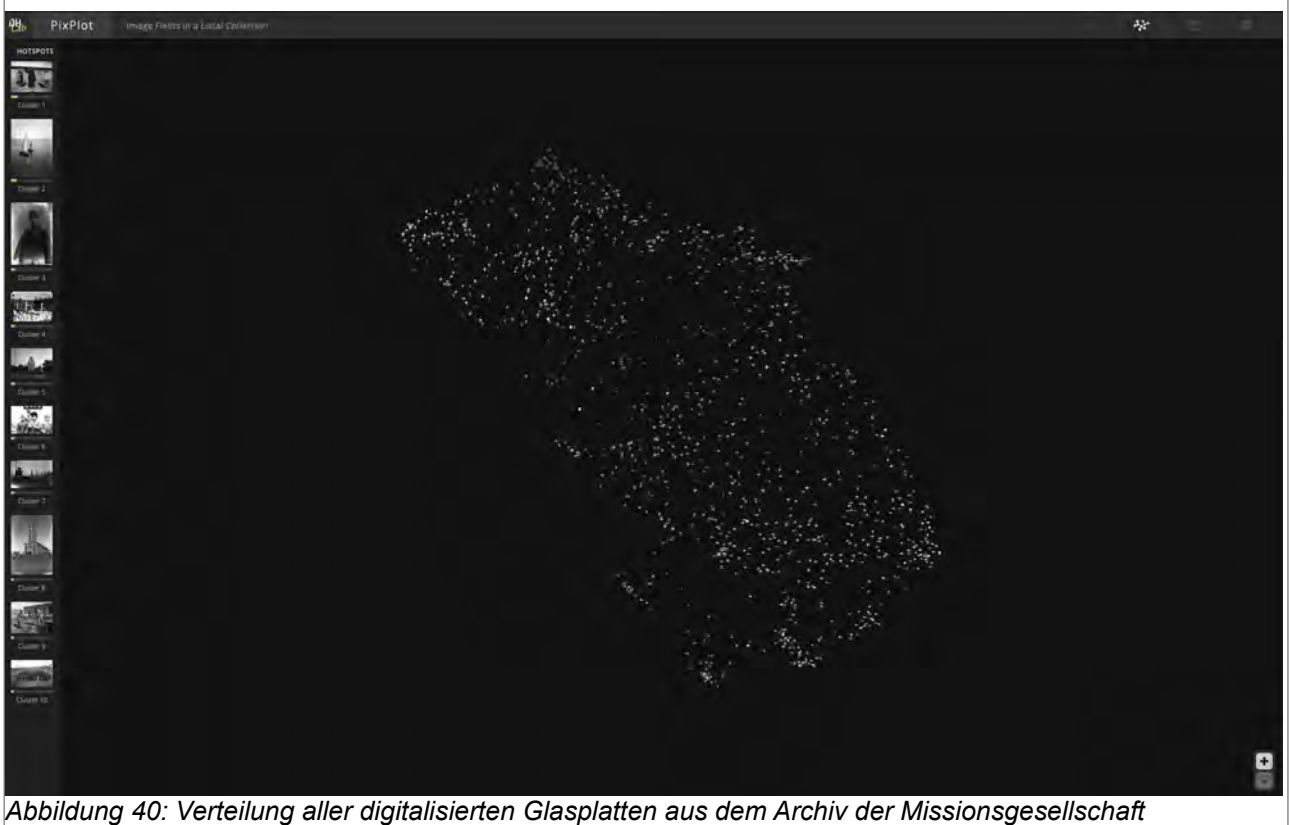

*Bethlehem.*

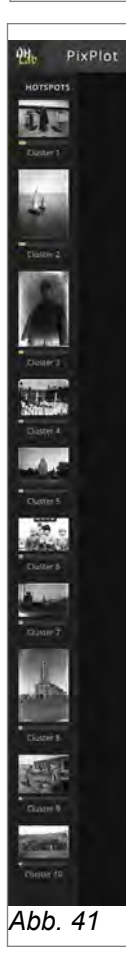

Die Bilder sind weiter verteilt, strecken sich mehr über den Bildschirm und ähneln weniger einem "huddle" von Footballspielern.

Auf der linken Seite sind wiederum die zehn Cluster abgebildet, jede mit einer Miniatur. Welche Bilder zu den Cluster gehören erfährt der Nutzer, wenn er mit der Maus über die Miniaturen, die im Bild links abgebildet sind, fährt. Fährt man über eine der Miniaturen, dann werden die dazugehörigen Bilder in der Gesamtansicht weiss umrahmt. Da Abbildung 34 einen Eindruck vermittelt, wird hier kein Screenshot eingefügt. Denn wie bereits Abbildung 34 zeigt, müssen die Bilder in einem Cluster nicht unbedingt nahe beieinander liegen. Zur Verdeutlichung werden die Cluster 2, 4 und 9 genauer betrachtet.

# **4.2.2.1 Ähnlichkeit und Verteilung Visualisierung II**

Im folgenden wird dreimal der selbe Ausschnitt gezeigt. Auf den Abbildungen sind jeweils andere Bilder betont, je nach dem zu welchem der drei Cluster 2,4 oder 9 sie gehören.

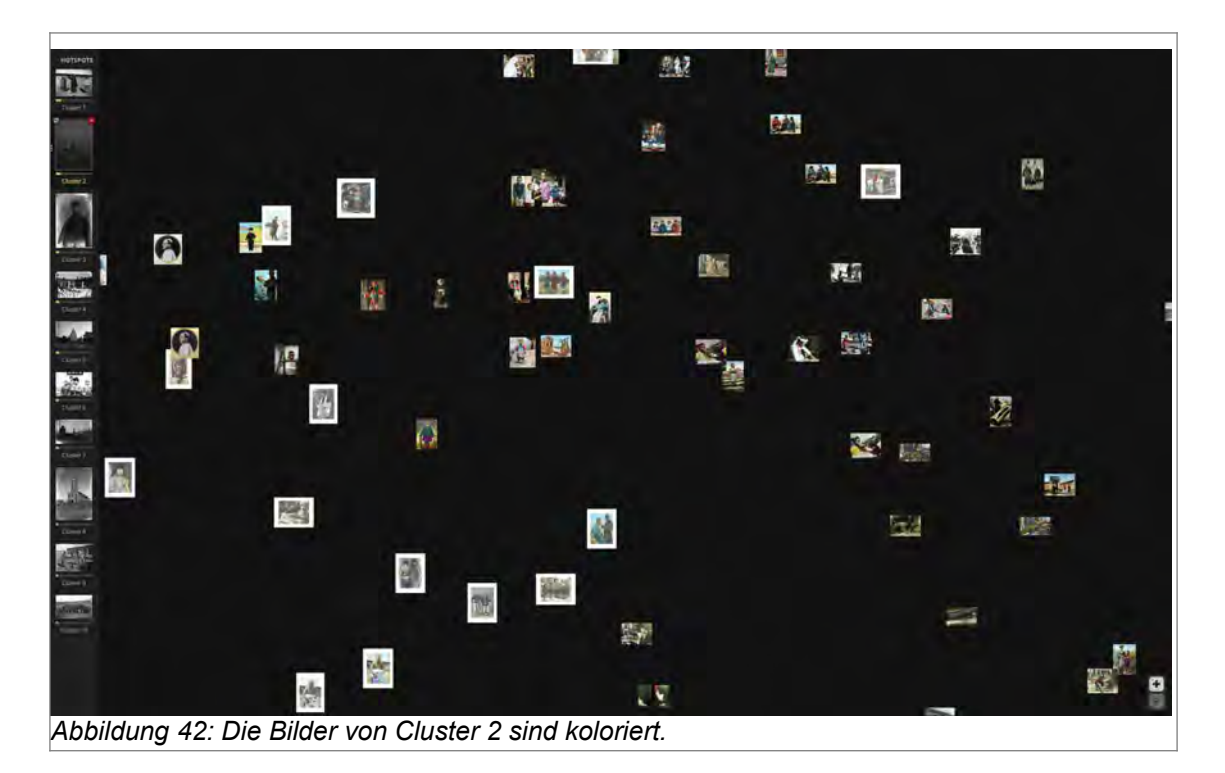

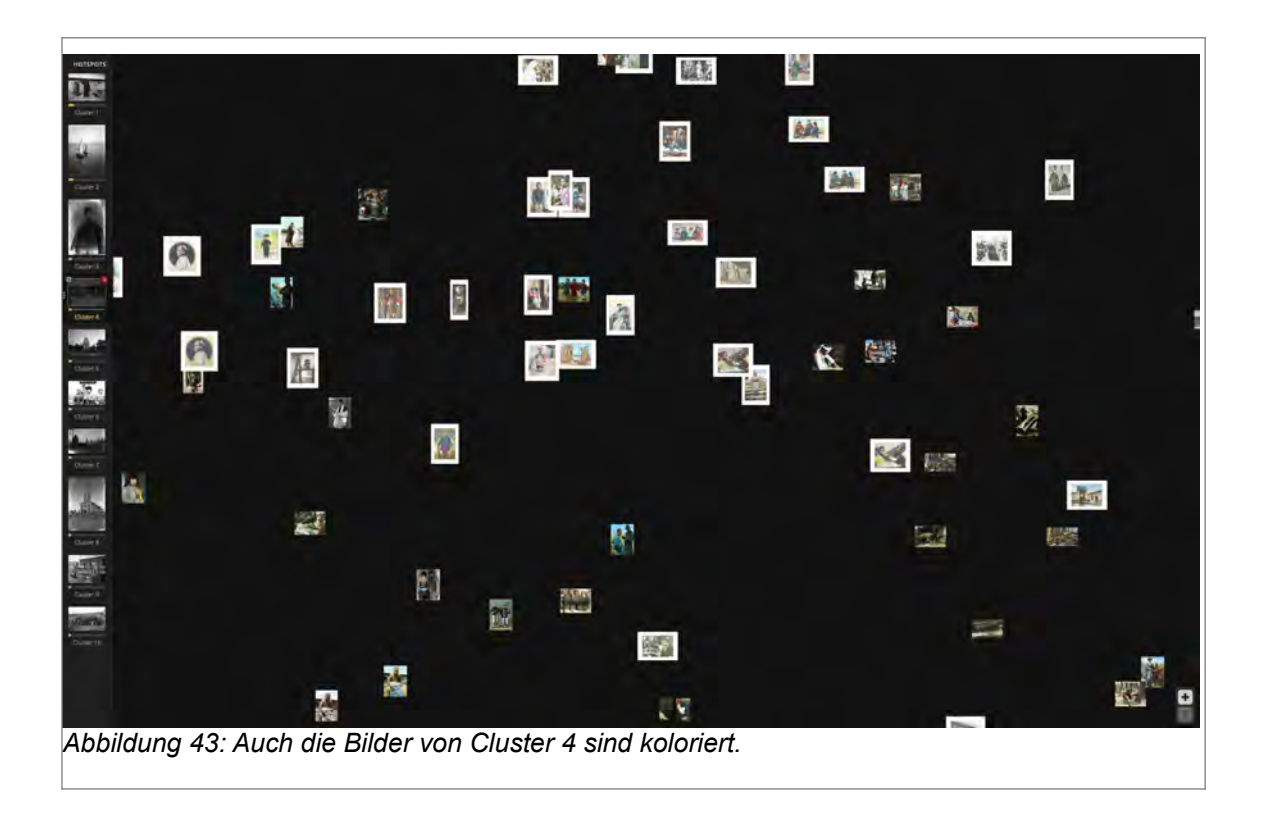

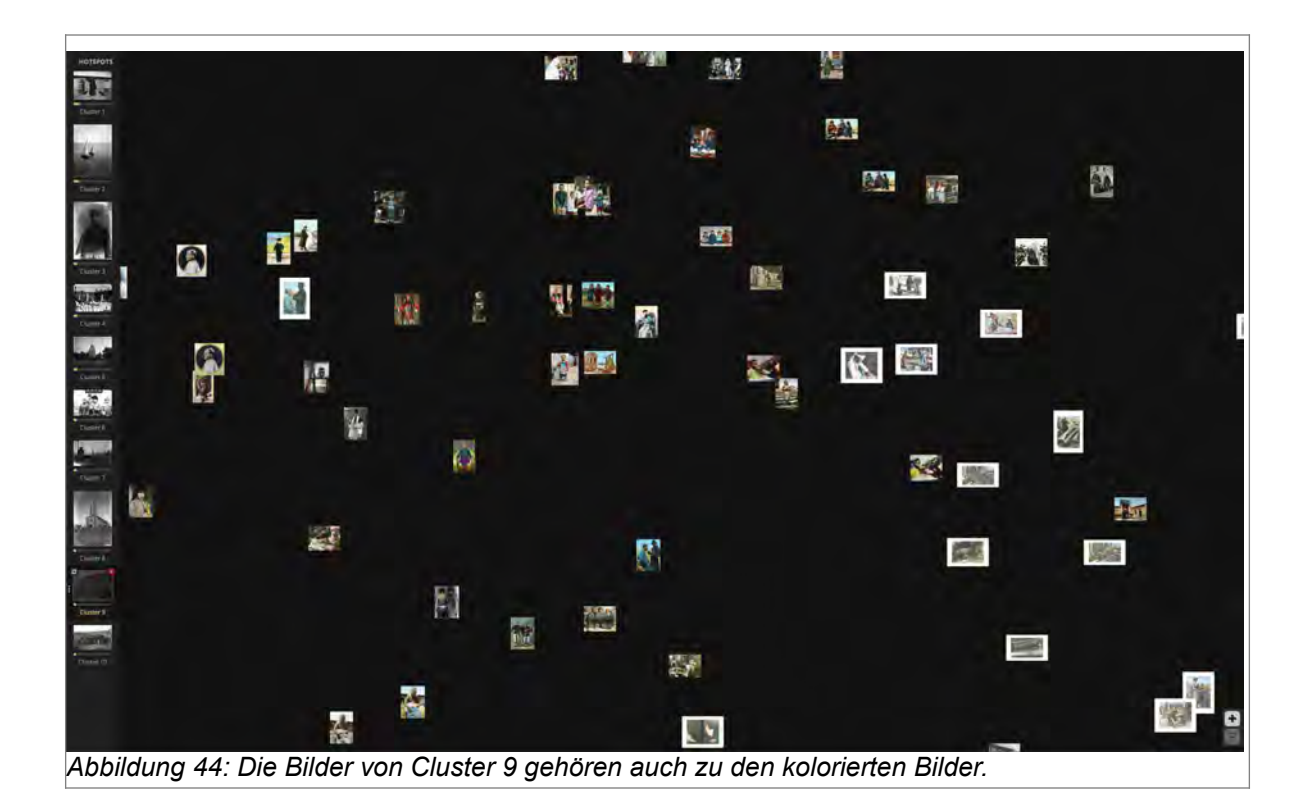

Eine Gemeinsamkeit der Bilder von Cluster 2, 4 und 9 ist die Koloration. Da die Digitalisate aber nicht zusammen in einem Cluster sind, müssen andere Faktoren bestimmend sein, welche die Bilder nach Ähnlichkeiten in einen der drei Cluster einteilen.

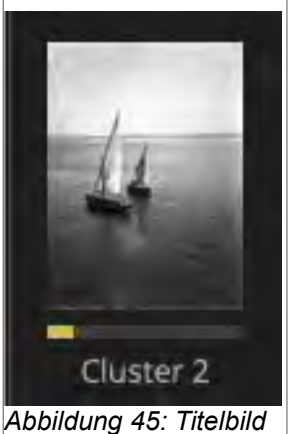

*Cluster 2*

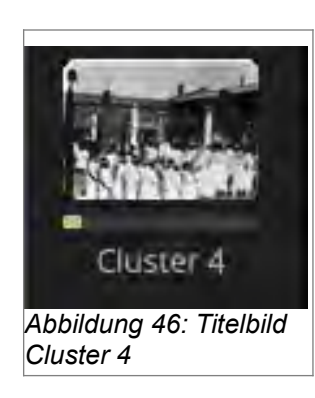

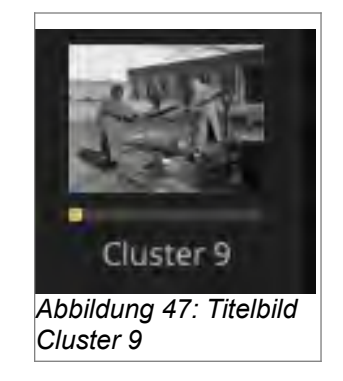

Die Abbildungen der Titelbilder zeigen, dass in den Cluster 2, 4 und 9 nicht nur kolorierte Digitalisate enthalten sind. Während eine Archivarin oder ein Archivar möglicherweise bei der Erschliessung eine Gruppe mit kolorierten Digitalisaten zusammenstellt, sieht der Computer zwar diese Ähnlichkeit der Bilder und zeigt diese im Gesamtbild. Hier sind die kolorierten Digitalisaten in der Nähe voneinander abgebildet. Hingegen gibt es kein Cluster, in dem nur kolorierte Bilder sind. Die Einteilung in Cluster geschieht demnach

anhand von Ähnlichkeiten, die uns Menschen nicht sofort ersichtlich sind oder vielleicht von unseren Augen nicht wahrgenommen werden können.

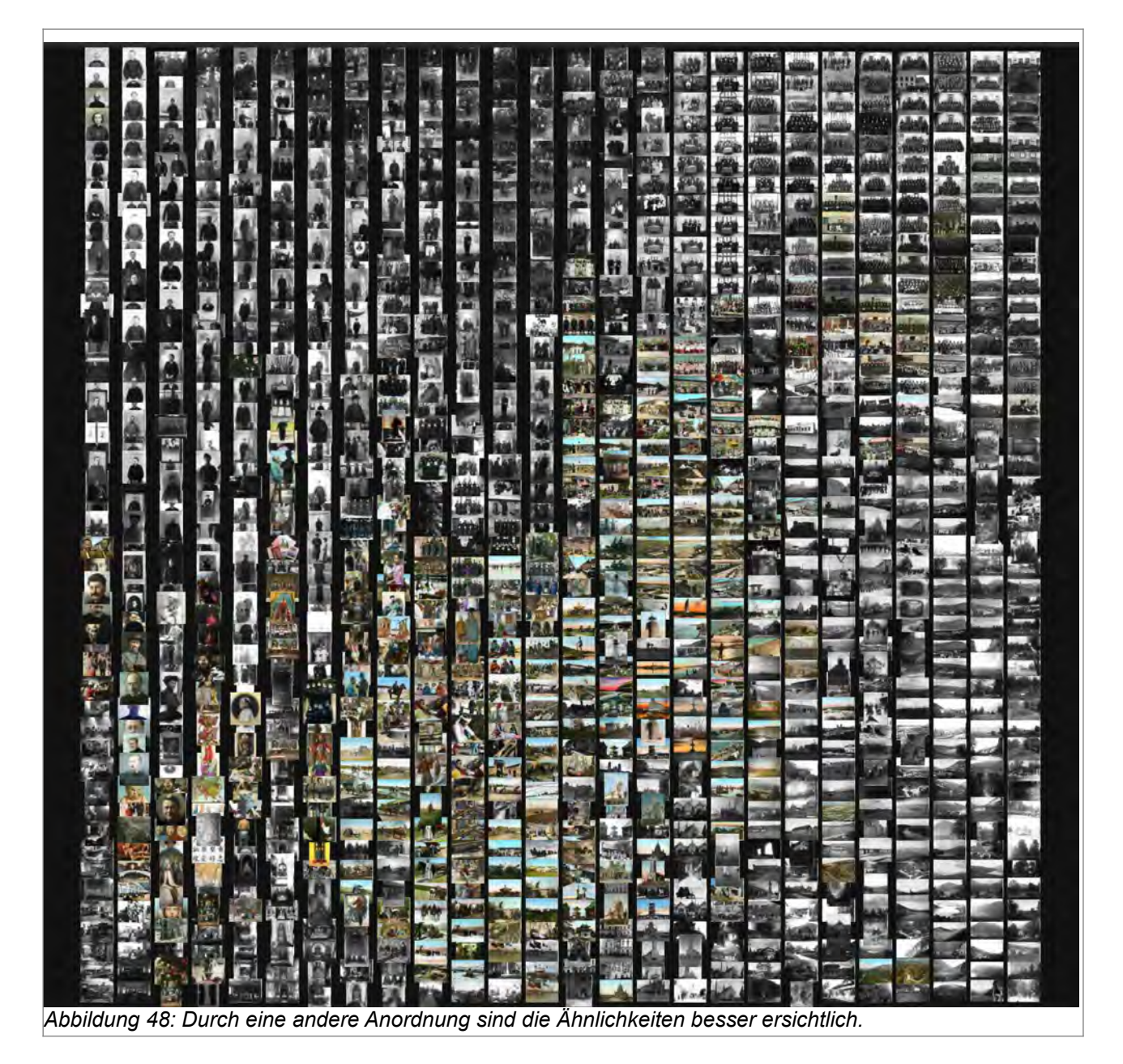

In der oberen Abbildung sieht man oben links in der Ecke jene Bilder, die Porträtaufnahmen ähneln. Hingegen sind Gruppenfotos eher in der rechten oberen Ecke. Unterhalb der Porträtaufnahmen gibt es eine kleine Gruppe mit Menschen, die eine Kopfbedeckung tragen. Unterhalb der Gruppenfotos scheinen vor allem Aufnahmen von Gebäuden zu sein.

#### **5. Eignet sich PixPlot im Archiv?**

Die Frage, ob sich PixPlot für das Archiv eignet, sollte aus zwei Perspektiven betrachtet werden. Die erste ist eine archivarische Einschätzung und die zweite mit dem Blick auf die Benutzer und den Zugang zu digitalisierten Fotobeständen.

Zuerst sollte aber nicht vergessen werden, dass es sich bei PixPlot nicht um ein Programm handelt sondern um einen Code, der frei zur Verfügung steht. Und das ist vermutlich ein Grund, warum sich PixPlot nicht für das Archiv eignet oder nur bedingt. Um mit dem Code arbeiten zu können, sollten sich die Archivarinnen und Archivare für die Materie interessieren und bereit sein, sich etwas mit Informatik zu befassen. Zwar kann der Code relativ gut verwendet werden. Aber, und hier spreche ich aus meiner eigener Erfahrung mit dem Code, ein gewisses Grundwissen erleichtert die Arbeit. Während meiner Arbeit gab es immer wieder Probleme und die Möglichkeit, Fragen zu stellen hat mir ungemein geholfen. Vorstellbar ist eine Einführung durch Informatiker in die Arbeit mit Anaconda, Python und Verwendung von Codes auf Computern, welche speziell auf die Arbeit mit PixPlot im Archiv zugeschnitten ist. Da bei der Arbeit mit Computern immer wieder Probleme auftauchen können, müsste auch eine Ansprechperson mit Informatikentnissen zur Verfügung stehen.

Aus archivarischer Sicht kann die Tatsache, dass die Bilder von einem Computer aufgrund von Ähnlichkeiten in Cluster eingeteilt werden, ein Problem darstellen. Gelangen Fotos, unabhängig davon ob als Negative oder als Positive, in ein Archiv, kann die Erschliessung der Bilder durchaus durch Bildung von Gruppen aufgrund von Ähnlichkeiten geschehen. Solche können zum Beispiel die Grösse der Glasplatten oder die Koloration sein. Das es aber eine Gruppe gibt aufgrund von Kopfbedeckung gibt, ist eher unwahrscheinlich. Die Ähnlichkeit, aufgrund derer PixPlot die Bilder einteilt, ist nicht sofort erkennbar. Das Problem ist also, dass Archivarinnen und Archivare keinen Einfluss darauf nehmen können, welche Gruppen geschaffen und wie die Fotos auf diese Gruppen verteilt werden. Denn auch die Tatsache, dass PixPlot nur zehn Cluster kreiert, kann zu Schwierigkeiten führen. Vielleicht braucht ein Bestand mehr als zehn Cluster, um den verschiedenen Fotos gerecht zu werden.

Aber, was wenn PixPlot im Archiv als neues Arbeitsinstrument zur Anwendung kommt? Jeder, der Negative oder Dias erschlossen hat, kennt das Problem wenn die Bilder nicht gut erkennbar sind. Die Formate sind oft zu klein, bei Glasplatten erschweren manchmal physikalische oder chemische Schäden die Arbeit oder die vorliegenden Negative sind zu

57

dunkel. Lichtpulte und Lupen helfen da nicht immer. Zwar gibt es sogenannte Dia- und Filmscanner in handlichem Format, mit deren Hilfe die Negativstreifen und Dias gescannt und auf dem Computer abgebildet werden können. Doch diese kleinen Scanner eignen sich mehr für einzelne Bilder. Möchte man mehrere Bilder auf dem Bildschirm anzeigen, dann ist der Arbeitsaufwand sehr gross.

Werden Fotos und Bilder, egal in welchem Format sie sind, erschlossen, dann folgt die Digitalisierung der Bilder nachdem die definitive Signatur, der Titel und die Metadaten bereits eingetragen und vergeben wurden. Daher kann es dazu kommen, dass bei der Durchsicht der Digitalisate noch der eine oder andere Fehler auftaucht. Zum Beispiel war die Person auf dem Dia undeutlich, aber auf dem Digitalisat ist das Gesicht genau erkennbar. Oder auf dem Glasplatten-Negativ sieht eine Gruppe von Menschen wie Polizisten mit weissen Helmen aus, aber auf dem Digitalisat sind drei Damen mit speziellen Hüten erkennbar.

Die Frage ist, was wenn der Workflow der Fotoerschliessung geändert wird? Statt vor der Digitalisierung die Fotos mit Titeln und definitiven Signaturen zu versehen, könnten die Fotos nicht mit provisorischen Signaturen digitalisiert und in PixPlot geladen werden? Archivarinnen und Archivare könnten die einzelnen Cluster durchgehen und die finalen Bildtitel setzten, wenn die Bilder besser erkennbar sind. In diesem Arbeitsgang könnten auch die Kassationen vorgenommen werden. Fehlende Metadaten könnten recherchiert und vervollständigt werden bevor die definitiven Signaturen vergeben werden.

Spannend ist auch die Möglichkeit, die Digitalisate aus zwei verschiedenen Archiven zusammen zu bringen. In dieser Arbeit wurden die Digitalisate aus dem Archiv der Missionsgesellschaft Bethlehem mit PixPlot visualisiert. Was geschieht, wenn die Digitalisate der Missionsgesellschaft Bethlehem mit jenen der Mission 21 zusammengebracht und im Image Field visualisiert werden? Welche Ähnlichkeiten würde das Programm berechnen?

Möglicherweise bietet sich hier auch eine neue Aufgabe für Archivarinnen und Archivare. Bilder zu visualisieren und sie für Forschungszwecke bereit zu stellen, auch in Zusammenarbeit mit anderen Fotoarchiven könnte eine zukünftige Aufgabe für Archive sein. Die Archive könnten auf Anfrage für Benutzer und Forschende Visualisierungen zur Verfügung stellen und falls nötig, diese mit den Daten anderer Archive zusammen bringen. Hier müsste jedoch ein Weg gefunden werden, die Visualisierungen für den

58

Forschungszeitraum über einen Link zugänglich zu machen, so dass die Visualisierungen nicht immer wieder neu geladen werden müssten.

Aus Sicht der Benutzer bietet PixPlot die Möglichkeit, digitalisierte Bilder selbst zu entdecken. Weiss ein Nutzer genau, welches Bilder er möchte und kennt den Titel oder die genaue Signatur, dann ist die klassische Suchmöglichkeit und Listenansicht besser geeignet um das Bild zu suchen. Wenn aber ein Nutzer einfach alle Bilder durchsehen möchte, dann ist PixPlot eine Alternative. Es besteht die Möglichkeit, einfach in die Bilder rein zu zoomen und sich unbefangen darin zu bewegen. Weckt ein Bild Interesse, erhält der Nutzer durch anklicken ein Grossbild mit den Metadaten. Dadurch suggeriert sich ein beinahe sinnliches Erlebnis und es erinnert an einen Besuch in einer Buchhandlung. Der Benutzer tritt ein, schaut sich um, bleibt stehen, nimmt da oder dort ein Buch aus dem Regal, blättert darin und geht weiter. Entscheidet er sich für ein Bild, kann er es entweder herunterladen oder ein hochaufgelöstes Bild im Archiv bestellen.

Zusammengefasst lässt sich sagen, dass PixPlot nur bedingt für Archive geeignet ist. Als positive Aspekte können die neuen Möglichkeiten im Workflow oder im Aufgabenreich für Archivarinnen und Archivare genannte werden. Es wären aber technische Anpassungen und Weiterbildungen für interessierte Archivmitarbeiter notwendig, um Visualisierungen zu vereinfachen und die Möglichkeit einen permanenten Zugang zu ihnen zu gewährleisten.

Für die Nutzer bietet PixPlot eine angenehme Alternative zu den klassischen Suchfunktionen und Resultaten in Listenansichten.

# **6. Statt einen Schlusswortes: Ein Spaziergang mit Aya**

<span id="page-59-0"></span>Aya ist die Ehefrau von Bayek, dem Hauptprotagonisten von Assassin's Creed Origins, das im alten Ägypten spielt.<sup>[138](#page-59-1)</sup> Dieses Videospiel wurde von Ubisoft Montreal entwickelt und 2017 veröffentlicht. Die Assassin's Creed Reihe beinhaltet mehrere Games, die in verschiedenen Epochen spielen.[139](#page-59-3)

<span id="page-59-2"></span>Um die Assassin's Creed Reihe reihen sich fast schon Legenden, da ihre architektonische Präzision überraschend ist und das Auftreten historischer Figuren sowie die Ereignisse während des Spieles scheinbar einigen Schülern zu besseren Noten im Geschichtsunterricht verhalfen. Ob dies korrekt ist oder nur eine Geschichte, die sich

<span id="page-59-1"></span>[<sup>138</sup>](#page-59-0) Assessins Crees Origins (Wikipedia). Stand: 1.10.2022, Link: Stand: 1.10.2022, Link: https://de.wikipedia.org/wiki/Assassin%E2%80%99s\_Creed\_Origins

<span id="page-59-3"></span>[<sup>139</sup>](#page-59-2) Ubisoft, Stand: 1.10.2022, Link: <https://www.ubisoft.com/de-de/game/assassins-creed>

Gamer in Onlienforen oder in Sozialen Medien erzählen, kann hier nicht hinreichend verifiziert werden. Tatsache ist aber, dass der Spieler immer wieder Rätsel lösen, Texte lesen muss oder mit Persönlichkeiten, die historisch belegt sind, Gespräche über Themen führen muss, die mit den Geschehnissen im Spiel und mit historischen Ereignissen zusammenhängen. Laut Steve E. Jones dienten Spiele und gameähnliche Umgebungen als Inspirationsquellen für die digitalen Geisteswissenschaften. Die frühen MUDs (Multi User Dungeon) und MOOs (Zitat: "MOO stands for MUD, Object Oriented") der 1980er und 1990er Jahre gehören genauso dazu wie das Interpretationsspiel *Ivanhoe* aus dem Jahr 2000 und die digitale Forensik und Bewahrung, welche die Spiele als grenzprüfende Beispiele für digital geborene Objekte einbezogen. Spiele wurden und werden pädagogisch und theoretisch in geisteswissenschaftlichen Kontext eingesetzt. Ausserdem bieten sich Spiele für interdisziplinäre Analysen und Kritiken von Spielsystemen in Plattformstudien an.[140](#page-60-1) Jones schreibt weiter, dass Spiele nicht nur für Schulen interessante Möglichkeiten bieten. Für die Digital Humanities sind Games interessant, weil sie Systeme modellieren oder simulieren. Dabei handel es sich nicht nur um Modelle von fiktiven Unterwasser Fiktionen oder kriminellen Städten, sondern auch um Modelle für Experimente mit verschiedenen Arten der Interaktion mit algorithmisch generierten narrativen Möglichkeiten, oder die Zusammenarbeit mit vielen anderen Spielern, um sinnvolle und ausdrucksstarke Architekturen zu erschaffen, um Ressourcen zu verwalten oder ein Ziel zu erreichen.<sup>[141](#page-60-3)</sup>

<span id="page-60-4"></span><span id="page-60-2"></span><span id="page-60-0"></span>Doch zurück zu Aya. Assassin's Creed Origins bietet neben dem eigentlich Game auch die Möglichkeit eine Discovery Tour zu unternehmen. Durch die Wahl eines sogenannten Avatars kann der Benutzer durch das alte Ägypten spazieren ohne das Game spielen zu müssen. Auf Youtube kann unter folgendem Link ein Spaziergang mit Aya[142](#page-60-5) unternommen werden: [https://www.youtube.com/watch?v=AO6PRh\\_Qrng](https://www.youtube.com/watch?v=AO6PRh_Qrng)

Während der Tour kann der Benutzer stehen bleiben und erhält Informationen, wie zum Beispiel über den Städtebau in Alexandria. Es stehen mehrere Avatare zur Verfügung und mit jeder dieser Personen können andere Touren durch das alte Ägypten unternommen werden.

<span id="page-60-1"></span>[<sup>140</sup>](#page-60-0) Jones (2016), S.85

<span id="page-60-3"></span>[<sup>141</sup>](#page-60-2) Jones (2016), S.91

<span id="page-60-5"></span>[<sup>142</sup>](#page-60-4) YouTube, Spaziergang mit Aya. Stand: 1.10.2022, Link: https://www.youtube.com/watch? v=AO6PRh\_Qrng

Die Visualisierungen der Digital Humanities stehen meiner Meinung nach erst am Anfang. Welche Möglichkeiten sich zum Beispiel durch Nutzung von Unreal Engine 5 bieten, ist noch nicht absehbar. Hier ein Link zu einem Video über die Nutzung von Unreal Engine 5<sup>[143](#page-61-1)</sup> von Joe Garth<sup>[144](#page-61-3)</sup> auf Youtube: <https://www.youtube.com/watch?v=bvcBBa3X4js>

<span id="page-61-2"></span><span id="page-61-0"></span>Die Digital Humanities bieten mit Visualisierungen für Archive, Bibliotheken und Museen spannende neue Möglichkeiten um Benutzern den Zugang zu erleichtern.

Ob und wie Systeme aus Videospielen im Zusammenhang mit der Verbesserung von Zugängen genutzt werden können, wird sich vermutlich in den nächsten Jahren noch zeigen.

Die Frage ist, ob die Institutionen, die den Auftrag der Sammlung, Aufbewahrung und zur Verfügungstellung unseres kulturellen Erbes bereit sind, neue Wege zu gehen.

<span id="page-61-3"></span><span id="page-61-1"></span>[<sup>143</sup>](#page-61-0) Unreal Engine 5. Stand: 2.10.2022, Link:<https://www.unrealengine.com/en-US/unreal-engine-5> [144](#page-61-2) Youtube Joe Garth, Unreal Engine 5. Stand: 1.10.2022, Link: https://www.youtube.com/watch? v=bvcBBa3X4js

**Bibliografie** 

- Blatter, Eduard (1971): Tsitsihar (Heilungkiang) die erste Mission der SMB. Tatsachen und Erinnerungen. In: *Vermittlung zwischenkirchlicher Gemeinschaft. 50 Jahre Missionsgesellschaft Bethlehem. Baumgartner, Jakob (Hrsg.)*. Schöneck-Beckenried, Neue Zeitschrift für Missionswissenschaft, S. 37-54.
- Burke, Peter; Matthias Wolf; u. a. (2003): Augenzeugenschaft: Bilder als historische Quellen. Berlin, Wagenbach.
- Friemel, Josef (1971): Die Gründung des Missionsseminars Wohlhusen. In: *Vermittlung zwischenkirchlicher Gemeinschaft. 50 Jahre Missionsgesellschaft Bethlehem Immensee. Baumgartner, Jakob (Hrsg.)*. Schöneck-Beckenried, Neue Zeitschrift für Missionswissenschaft, S. 3-12.
- Glinka, Katrin; Sebastian Meier; u. a. (2015): Visualising the »Un-seen«: Towards Critical Approaches and Strategies of Inclusion in Digital Cultural Heritage Interfaces. In: Cross Media, S. 105-117.
- Heim, Walter (1995): Abriss der SMB-Geschichte I. Unveränderter Nachdruck 1995. Immensee, SMB-Archiv Immensee. Dokumentation der SMB
- Henning, Eckart (2012): Bilder. In: *Die archivalischen Quellen. Mit einer Einführung in die Historischen Hilfswissenschaften. 5., erweiterte und aktualisierte Auflage. Beck, Friedrich / Henning Eckart Hrsg.)*. Wien, Köln, Weimar, UTB, S. 157–181.
- Hodel, Tobias; Sonja Gasser; u. a. (2022): Zugang zu Informationen in digitalen Sammlungen: Fokus Archive. In: *Travaux du/Arbeiten aus dem Master of Advanced Studies in Archival, Library and Information Science, 2018-2020 Gaby Knoch-Mund, Ulrich Reimer, Barbara Roth-Lochner (Hg./éd.)*. Informationswissenschaft: Theorie, Methode und Praxis. Online-Publikation: Bern Open Publishing, bop.unibe.ch/iw/, S. 27–91.
- Jäger, Jens (2009): Fotografie und Geschichte. Frankfurt/Main ; New York, Campus.
- Jannidis, Fotis; Hubertus Kohle; u. a. (Hrsg.) (2017): Digital Humanities. Eine Einführung. Stuttgart, J.B. Metzler.
- Jones, Steven E. (2016): New Media and Modeling: Games and the Digital Humanities. In: *A New Companion to Digital Humanities. Schreibmann, Susan; Siemens, Ray; Unsworth, John (Hrsg.)*. West Sussex UK, Wiley/Blackwell.
- Kim, Dorothy; Jesse Stommel (Hrsg.) (2018): Disrupting the digital humanities. Santa Barbara, CA, Punctum Books.
- Koh, Adeline (2015): A Letter to the Humanities: DH Will Not Save You. In: *Disrutping the Digital Humanities. Kim, Dorothy; Stommel, Jesse (Hrsg.) (2018)*. Santa Barbara, CA, Punctum Books.
- Paul, Gerhard (2005): Der Bilderkrieg: Inszenierungen, Bilder und Perspektiven der "Operation Irakische Freiheit". Göttingen, Wallstein.
- Paul, Gerhard (Hrsg.) (2006): Visual History: Ein Studienbuch. Göttingen, Vandenhoeck & Ruprecht.
- Paul, Gerhard (2009): Die aktuelle Historische Bildforschung in Deutschland. Themen Methoden - Probleme - Perspektiven. In: *Bilder als Historische Quellen? Dimension der Debatte um historische Bildforschung. Jäger, Jeny; Knauer, Martin (Hrsg.)*. Wilhelm Fink.
- Paul, Gerhard (2013): BilderMACHT: Studien zur Visual History des 20. und 21. Jahrhunderts. Göttingen, Wallstein.
- Prussat, Margrit (2018): Global Photographies Memory History Archives S. Helff und S. Michles (Hrsg). In: Transcript Verlag.
- Rust, Ambros (1961): 5 Die Bethlehem Missionare. Immensee, Paulusverlag Freiburg Schweiz.
- Sahle, Patrick (2015): Digital Humanities? Gibt's doch gar nicht! In: *Sonderband 1 der ZfdG: Grenzen und Möglichkeiten der Digital Humanities*. Hg. von Constanze Baum und Thomas Stäcker.
- Schweibenz, Werner (2011): Grundlagen des Usability-Engineerings Aspekte der Evalutation von Benutzerfreundlichkeit von Bibliothekswebsites. In: *Benutzerorientierte Bibliotheken im Web: Usability-Methoden, Umsetzung und Trends. Bekavac, Bernard; Schneider, René; Schweibenz, Werner (Hrsg.)*. Bibliotheks- und Informationspraxis. Berlin ; Boston, De Gruyter Saur, S. 9-30.
- Warwick, Claire; Melissa M. Terras; u. a. (Hrsg.) (2012): Digital humanities in practice. London, Facet Publishing in association with UCL Centre for Digital Humanities.
- Weinhold, Thomas; Sonja Hamann; Bekavac, Bernd (2011): Usability-Evaluation von Bibliothekswebsites. In: *Benutzerorientierte Bibliotheken im Web: Usability-Methoden, Umsetzung und Trends*. *Bekavac, Bernard; Schneider, René; Schweibenz, Werner (Hrsg.)*. Bibliotheks- und Informationspraxis. Berlin ; Boston, De Gruyter Saur, S. 31-54.

## **Internetquellen**

Archivschule Marburg: Terminologie der Archivwissenschaft. Archiv. Stand: 17.8.2022. Online: https://www.archivschule.de/uploads/Forschung/ArchivwissenschaftlicheTerminologie/ Terminologie.html

Schweizerische Eidgenossenschaft: Rechte für Menschen mit Behinderung in zugänglichen Formaten. Stand: 2.10.2022, Link: <https://www.admin.ch/gov/de/start/bundesrecht/10-jahre-behig.html>

Archive:

Basler Mission, Evangelische Missionsgesellschaft Basel. Stand: 30.9.2022, Link: https://baselmission.org/

Startseite MEMORY.BL. Stand: 1.10.2022, Link: https://memory.bl.ch/start

- Startseite Staatsarchiv Basel Landschaft, Stand: 1.10.2022, Link:[https://www.baselland.ch/politik](https://www.baselland.ch/politik-und-behorden/besondere-behorden/staatsarchiv)[und-behorden/besondere-behorden/staatsarchiv](https://www.baselland.ch/politik-und-behorden/besondere-behorden/staatsarchiv)
- ETH-Bibliothek Startseite. Stand: 2.10.2022, Link: <https://library.ethz.ch/>
- ETH-Bibliothek, Bilder, Fotografien, Grafiken. Stand: 1.10.2022, Link: https://library.ethz.ch/standorte-und-medien/medientypen/bilder-fotografien-grafiken.html

Startseite E-Pics. Stand: 1.10.2022, Link: https://biosys.e-pics.ethz.ch/main/galleryview

- Startseite Forschungsarchiv Mission 21. Stand: 1.10.2022, Link: https://www.mission-21.org/waswir-tun/forschung
- Startseite bmsarchives. Stand: 1.10.2022, Link: https://www.bmarchives.org/
- Startseite Staatsarchiv Luzern, Stand: 1.10.2022, Link: <https://staatsarchiv.lu.ch/>
- Staatsarchiv Luzern, Missionsgesellschaft Bethlehem Immensee SMB. FDC 115 Glasplatten-Negative der Sammlung "Alt-Bethlehem" (1901-1937 (ca.)). Stand: 1.10.2022, Link: https://query-staatsarchiv.lu.ch/detail.aspx?ID=1875704

Staatsarchiv Luzern, Missionsgesellschaft Bethlehem Immensee SMB. FDC 118 SMB-China-

Mission Tsitsikar: Sammlung Glas-Diapositive, koloriert, 1926 (ca.)-1939 (ca.). Link:

https://query-staatsarchiv.lu.ch/detail.aspx?ID=1749895

- Staatsarchiv Luzern, Missionsgesellschaft Bethlehem Immensee SMB. FDC 121 SMB-China-Mission Tsitsikar/Qiqihar: Glasplatten-Negative, schwarz-weiss, 1926 (ca.)-1938 (ca.). Link: https://query-staatsarchiv.lu.ch/detail.aspx?ID=1955326
- Staatsarchiv Luzern, Projekte. Stand: 1.10.2022, Link: https://staatsarchiv.lu.ch/projekte/missionsgesellschaft
- Akzession FDC 121 SMB-China-Missions Tstsikar / Qiqihar: Glasplatten-Negative, schwarz-weiss, 1926 (ca.)-1939 (ca.) (Akzession), Stand 1.10.2022: https://query-staatsarchiv.lu.ch/detail.aspx? ID=1955326

Staatsarchiv Luzern "Online benutzbare Archivalien", Stand 1.10.2022, Link: https://staatsarchiv.lu.ch/recherche/Archivalien\_online

Staatsarchiv Luzern, Schaufenster  $\rightarrow$  Bilder "Schülerinnen und Schüler – Immensee und Qiqihar", Stand: 1.10.2022, Link: https://staatsarchiv.lu.ch/schaufenster/bilder/Schuelerinnen\_und\_Schueler

Online Artikel:

 Dana Rulf (2021, überarbeitet 2022): Deshalb liebt unser Gehirn Bilder. Stand: 29.9.2022, Link: https://speakture.ch/deshalb-liebt-unser-gehirn-bilder/

Massachusetts Institute of Technology (MIT), Annette Trafton (2014): In the blink of an eye. Stand: 29.9.2022, Link: https://news.mit.edu/2014/in-the-blink-of-an-eye-0116

Brünig etal.: ISAD (G) – Internationale Grundsätze für die archivische Verzeichnung. Zweite, überarbeitete Ausgabe. S. 15. Stand: 17.8.2022. Online: https://www.ica.org/sites/default/files/CBPS 2000 Guidelines ISAD%28G%29 Secondedition\_DE.pdf

Johannes Borchard (2022): 10 Usability Heuristiken nach Nielsen – Systeme bewerten ohne zu fluchen. Stand; 30.9.2022, Link: http://www.usabilityreport.de/usability-heuristiken-nielsen

Verein Schweizer Archivar:innen (VSA): Schweizerische Richtlinien für die Umsetzung von ISAD (G). S. 22. Stand: 17.8.2022. Online: https://vsa-aas.ch/wp-content/uploads/2022/05/Richtlinien\_ISAD\_G\_VSA\_d.pdf

Yale Lab (PixPlot):

Anaconda Documentation, Stand: 1.10.2022, Link: https://docs.anaconda.com/anaconda/navigator/

FileMaker Pro 16, Stand: 20.9.2022, Link: https://fmhelp.filemaker.com/help/16/fmp/de/index.html#page/FMP\_Help/web-viewers.html

Yale Lab

Projekt Pixplot https://dhlab.yale.edu/projects/pixplot/ Stand: 1.10.2022

YaleDHLab, PixPlot, Stand: 1.10.2022, Link: <https://github.com/YaleDHLab/pix-plot>

DHLab PixPlot Visualizing Image Fiele, Stand: 1.10.2022, Link: <http://pixplot.yale.edu/builds/0098/mhl/>#

Youtube:

YouTube, Spaziergang mit Aya. Stand: 1.10.2022, Link: https://www.youtube.com/watch? v=AO6PRh\_Qrng

Youtube Joe Garth, Unreal Engine 5. Stand: 1.10.2022, Link: https://www.youtube.com/watch? v=bvcBBa3X4js

Gaming:

Assassins Crees Origins (Wikipedia). Stand: 1.10.2022, Link: Stand: 1.10.2022, Link: https://de.wikipedia.org/wiki/Assassin%E2%80%99s\_Creed\_Origins

Ubisoft, Stand: 1.10.2022, Link: https://www.ubisoft.com/de-de/game/assassins-creed

Unreal Engine 5. Stand: 2.10.2022, Link: <https://www.unrealengine.com/en-US/unreal-engine-5>

# Anhänge A bis K

# Anhang A: Ausschnitt Startseite Staatsarchiv Luzern

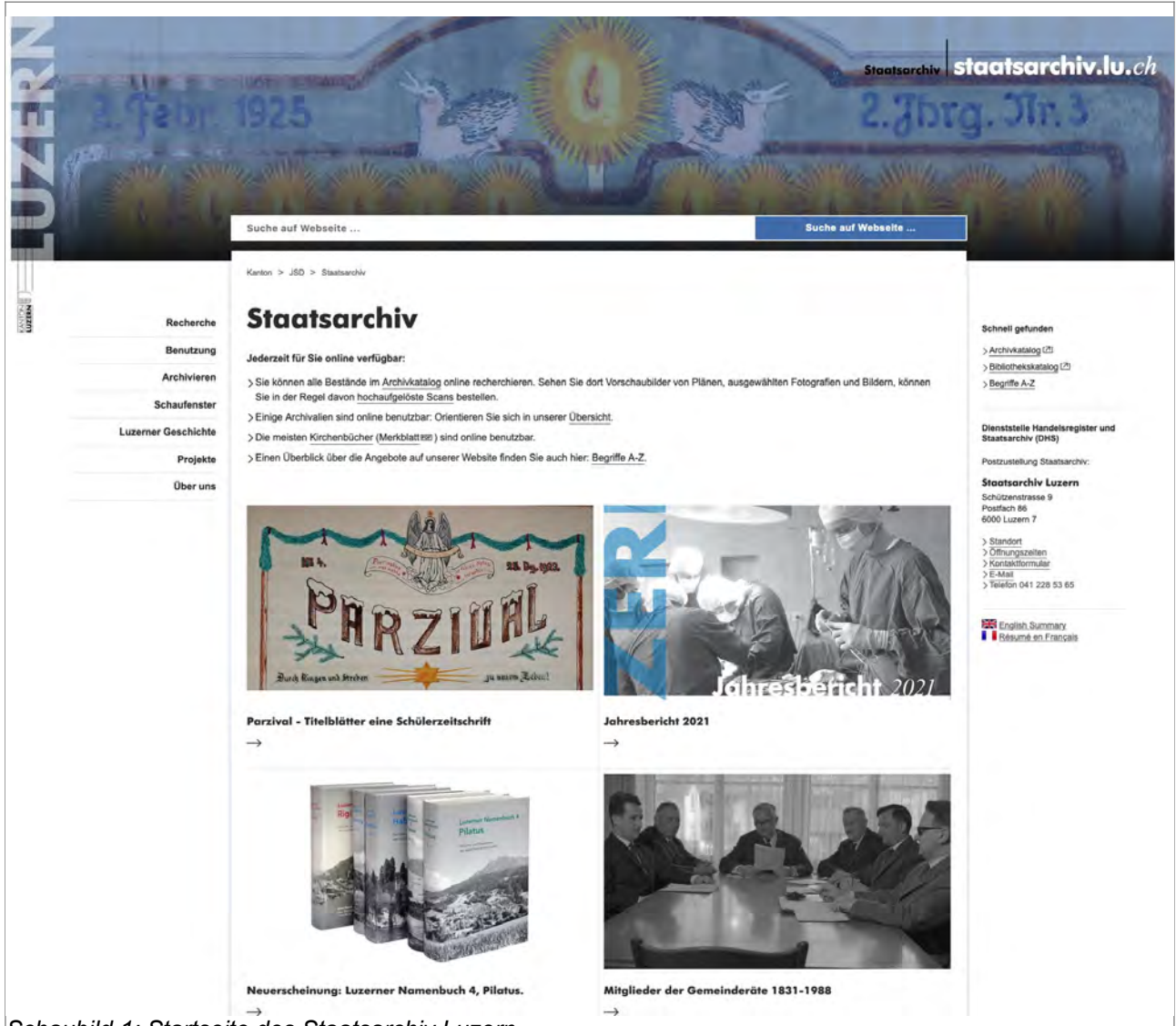

*Schaubild 1: Startseite des Staatsarchiv Luzern*

# Anhang B: Resultatlisten

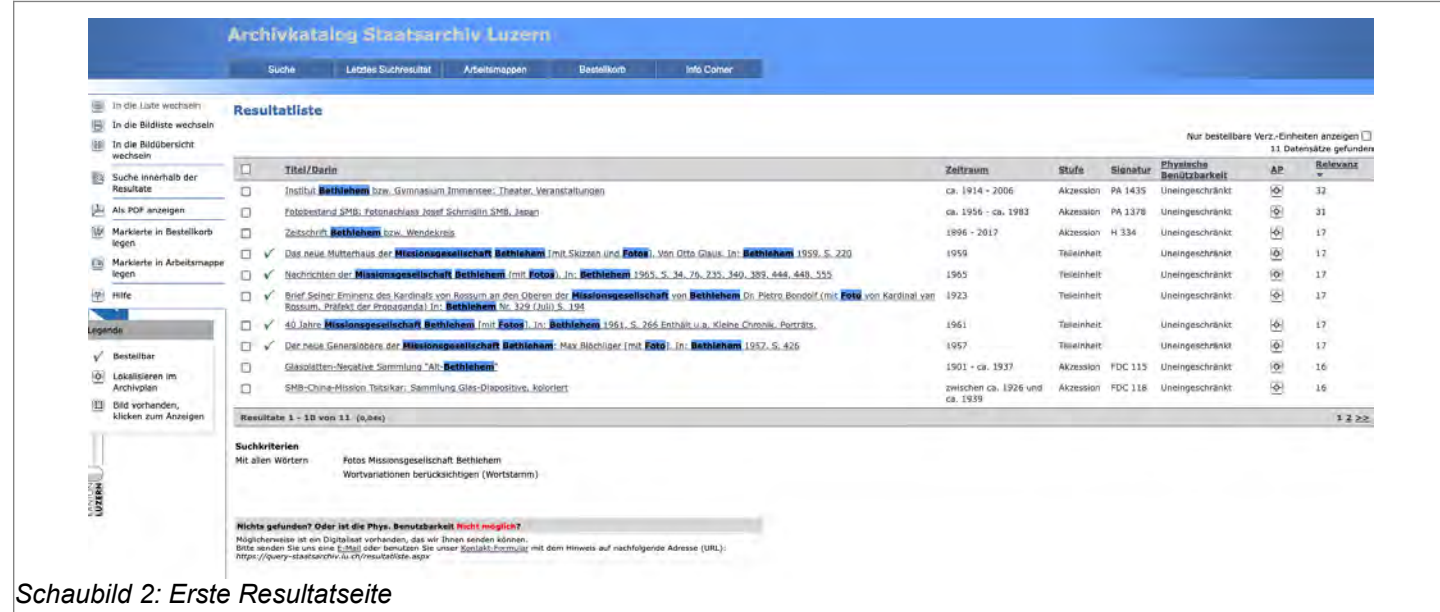

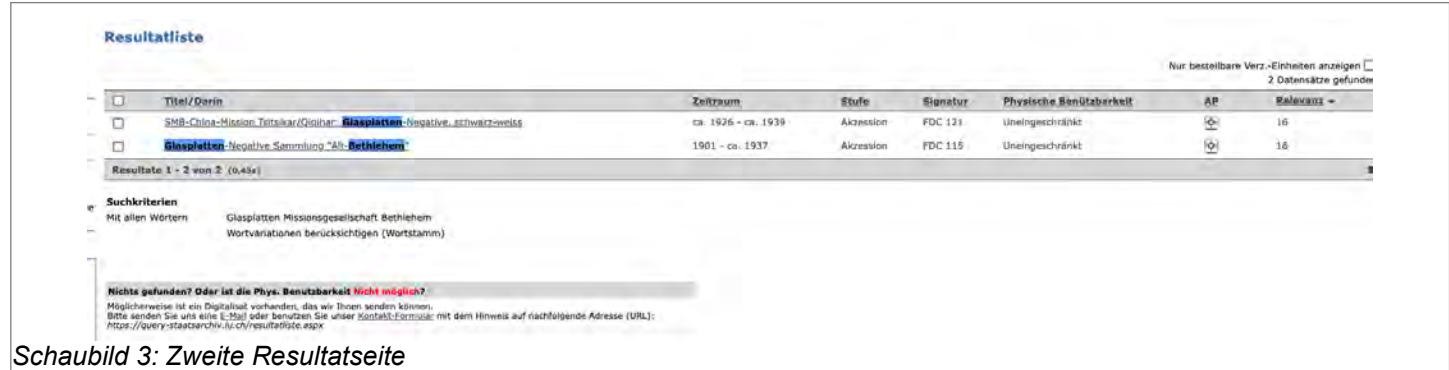

# Anhang C: Gesamtansicht der Akzession FDC 121

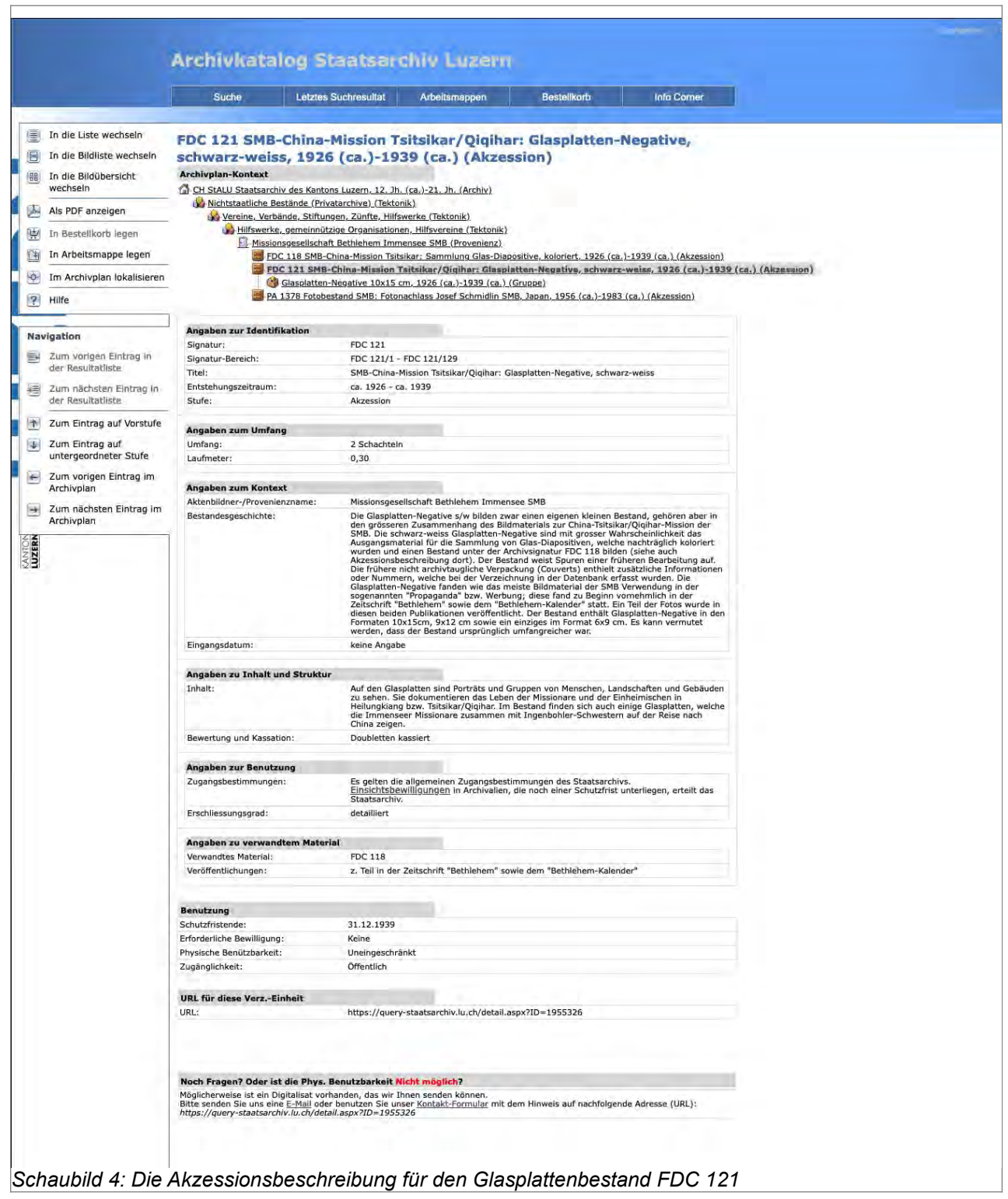

# Anhang D: Gesamtansicht der Resultatseite FDC 121/1

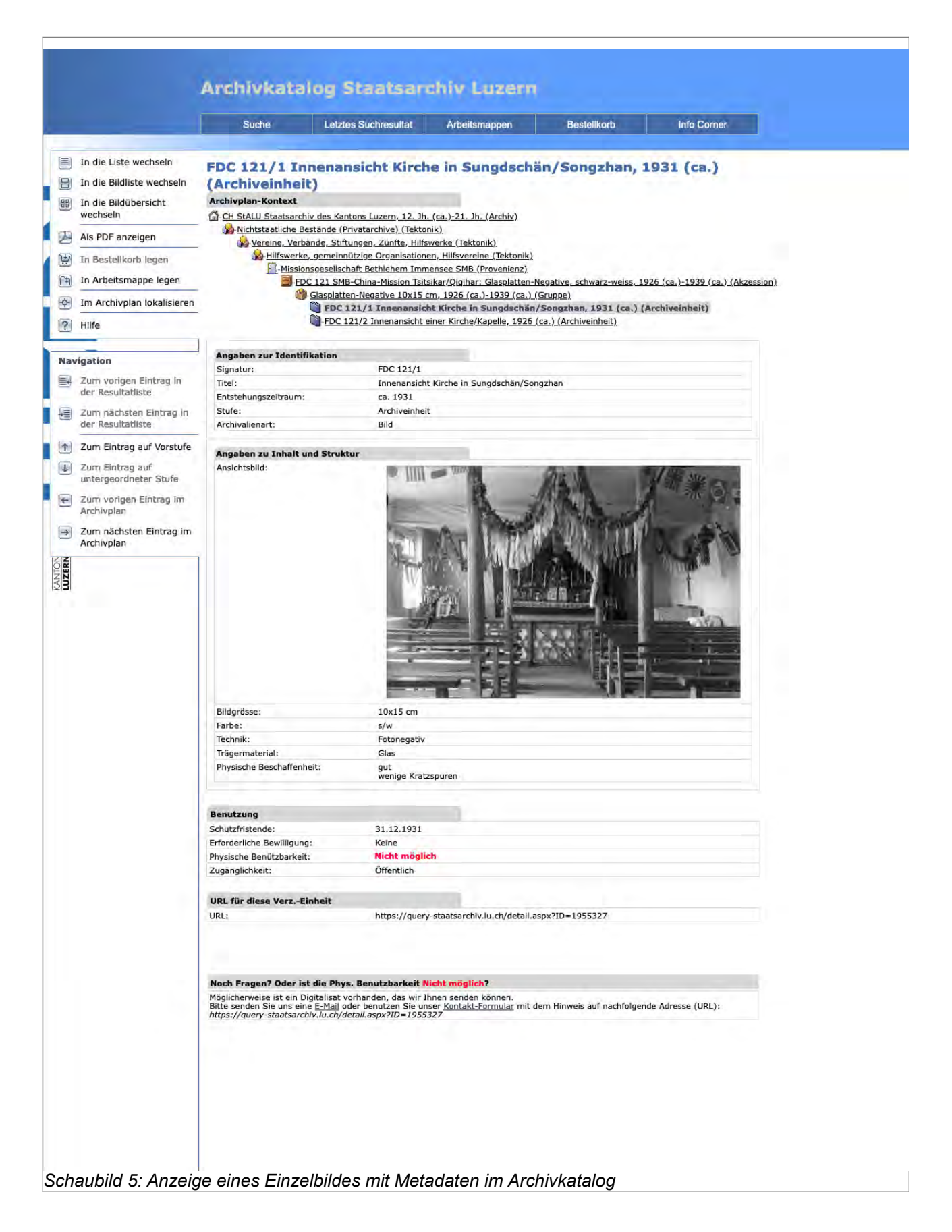

## Anhang E: Archivkatalog des Staatsarchivs Luzern

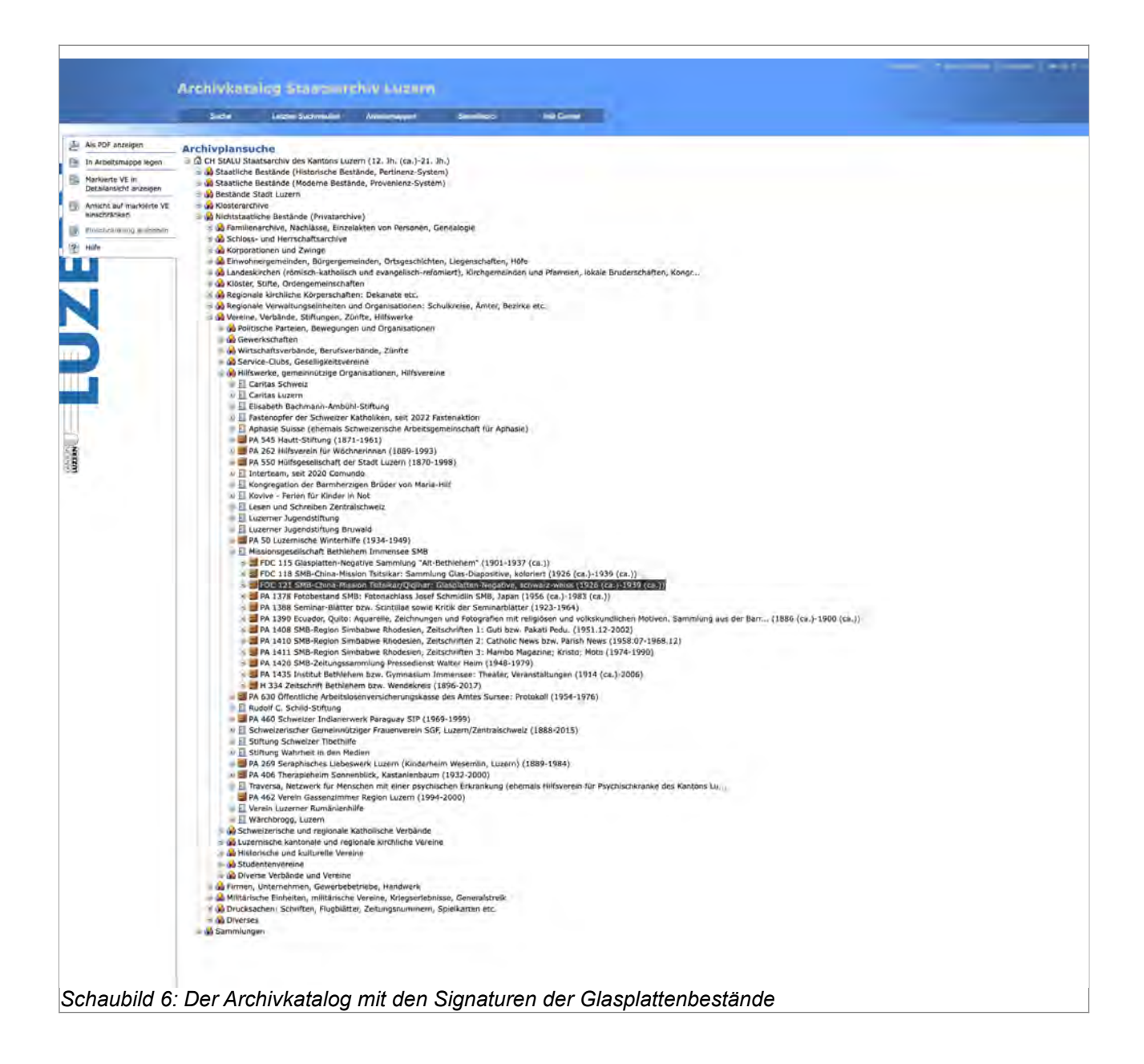
## Anhang F: Hilfeseite

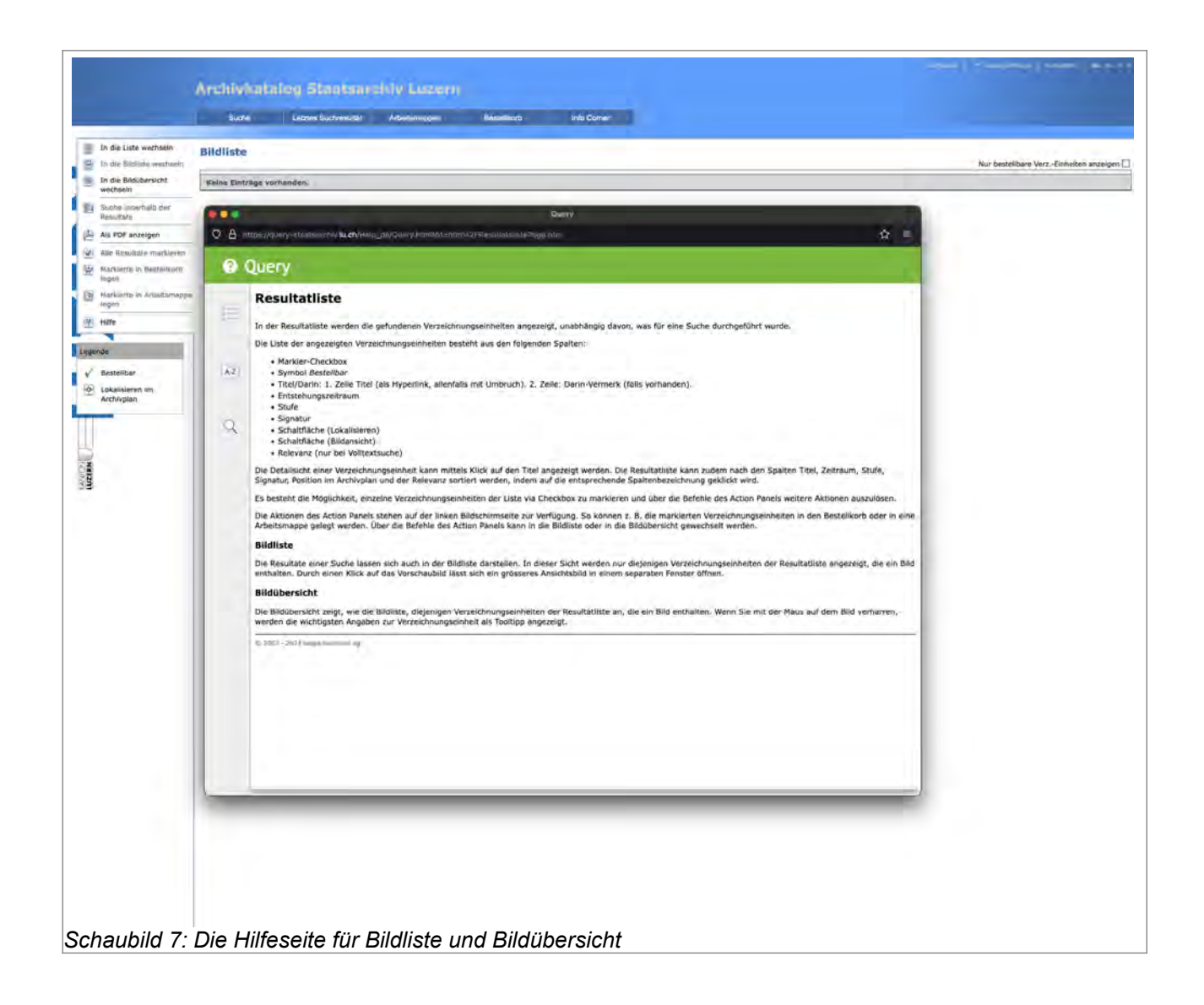

### Anhang G: Startseite des Staatsarchivs Basel-Landschaft

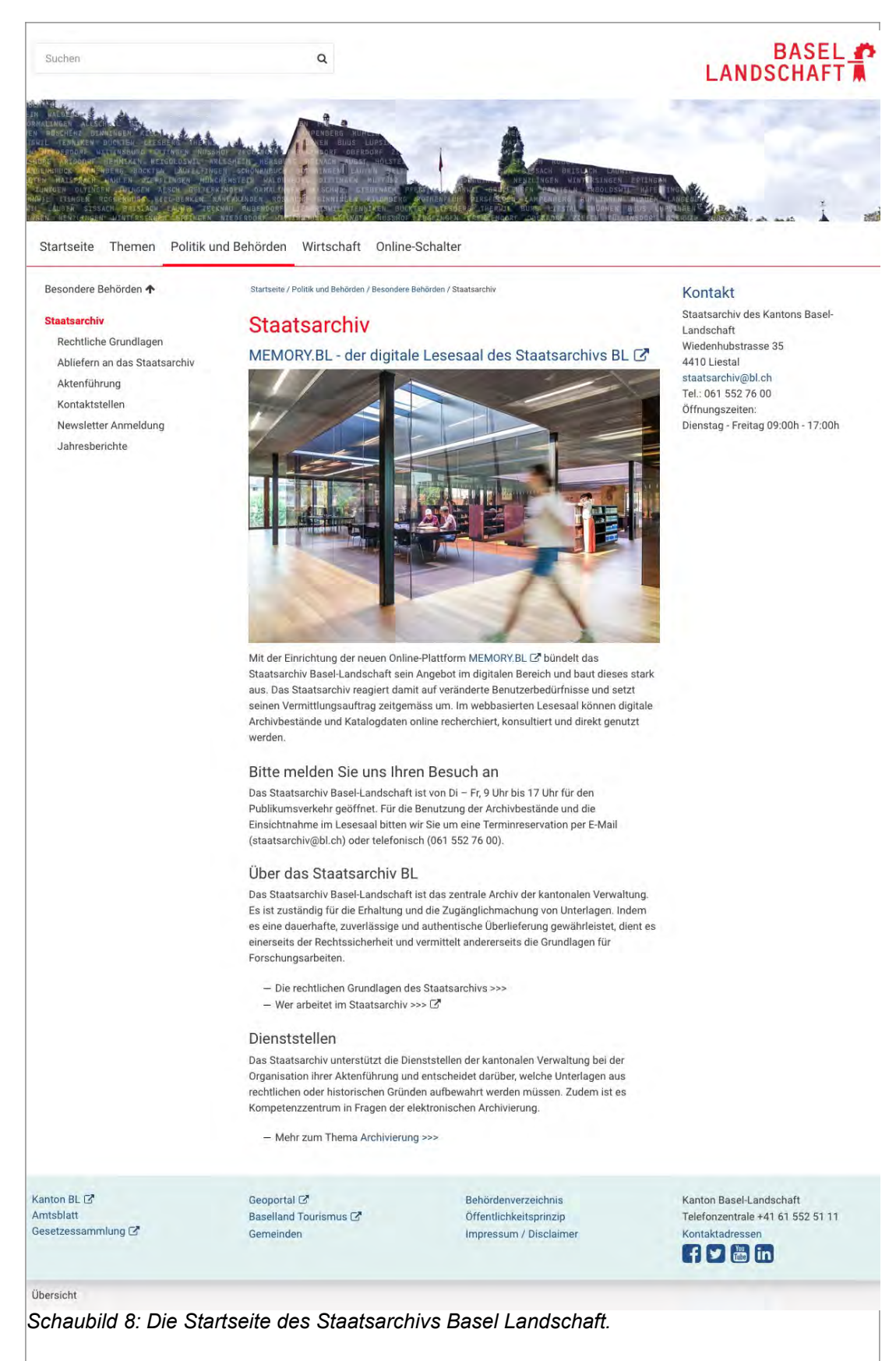

# Anhang H: Private Fotografien im Staatsarchiv Basel-Land, Schaubild 9

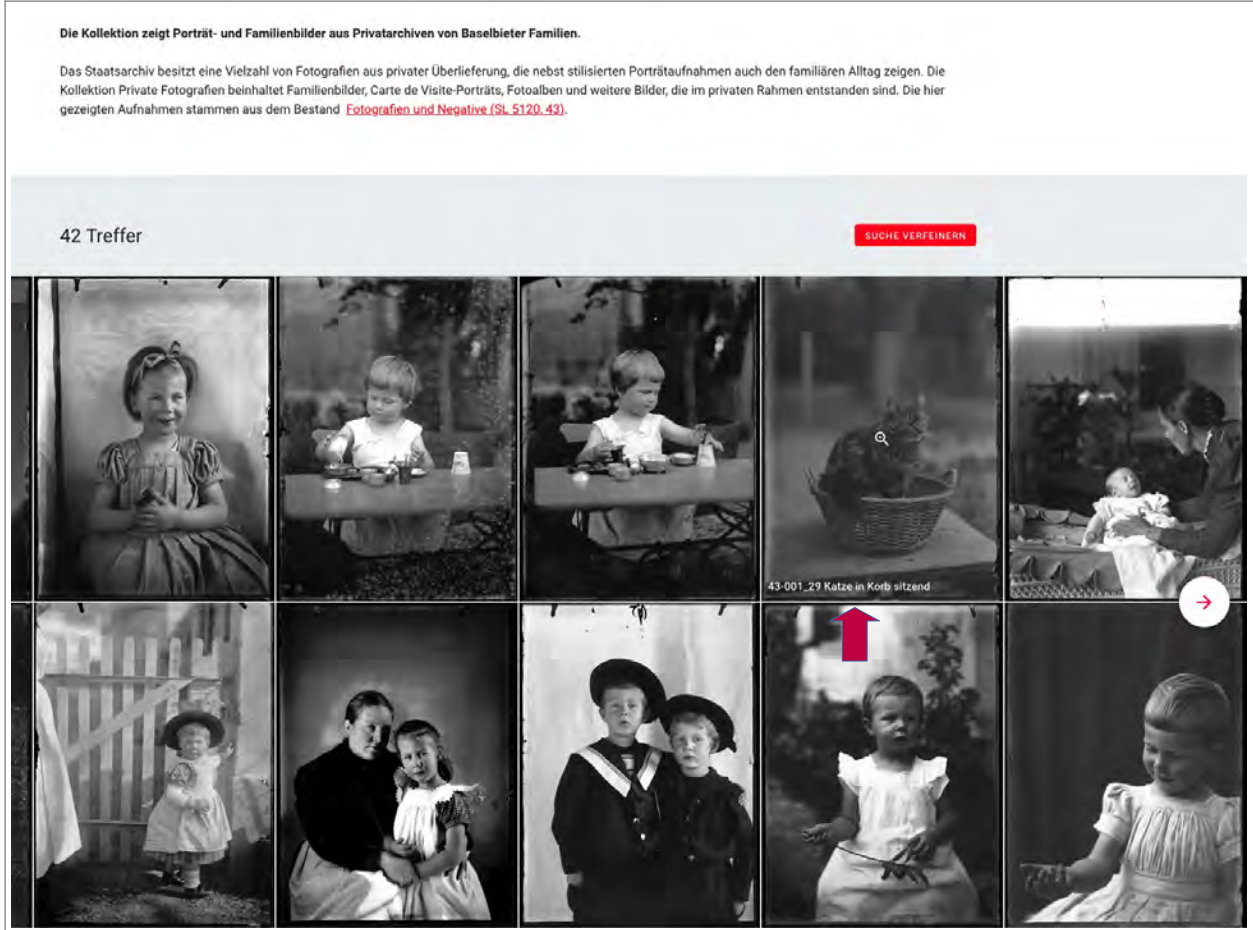

*Schaubild 9: Titel des ausgewählten Bildes erscheint, wenn die Maus darauf gehalten wird (roter Pfeil)*

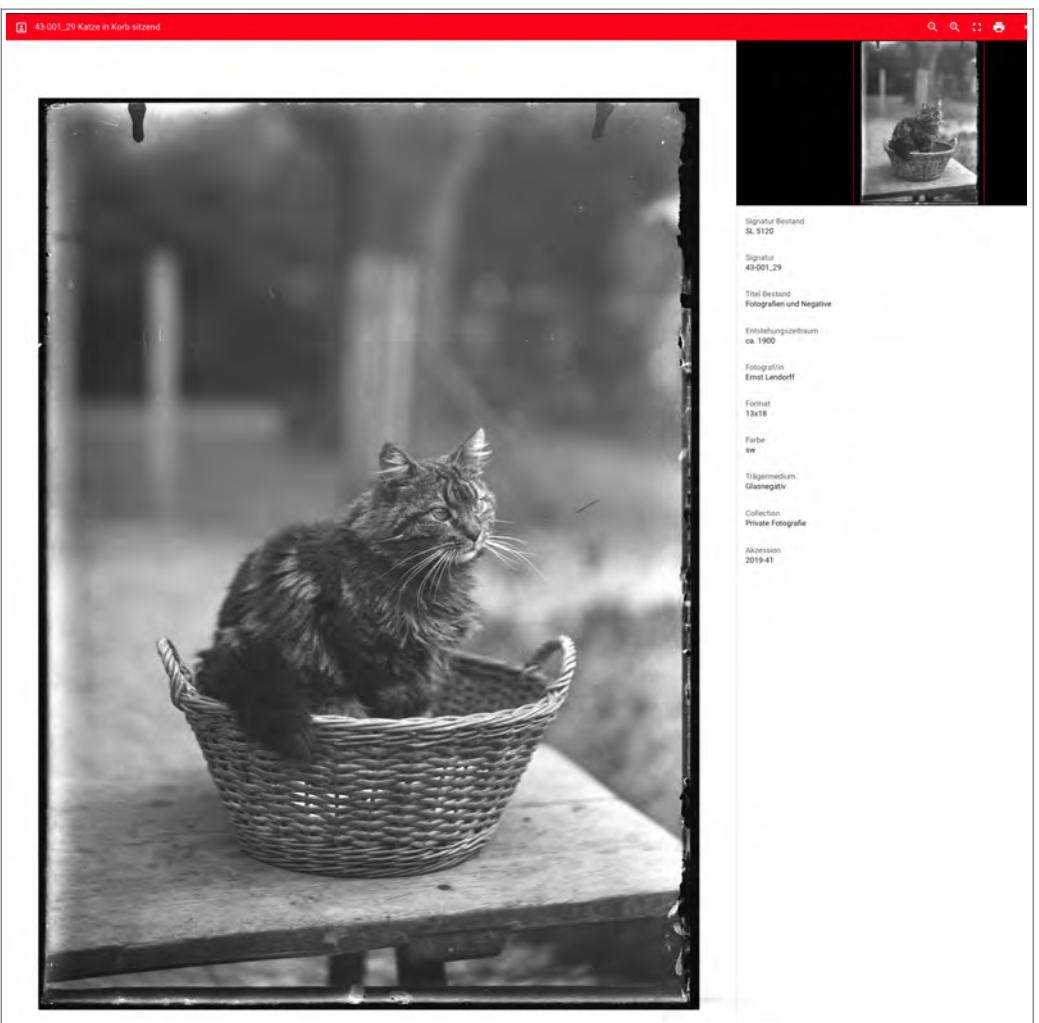

*Schaubild 10: Grossansicht des Bildes mit Metadaten.*

## Anhang H: Private Fotografien im Staatsarchiv Basel-Land, Schaubild 11

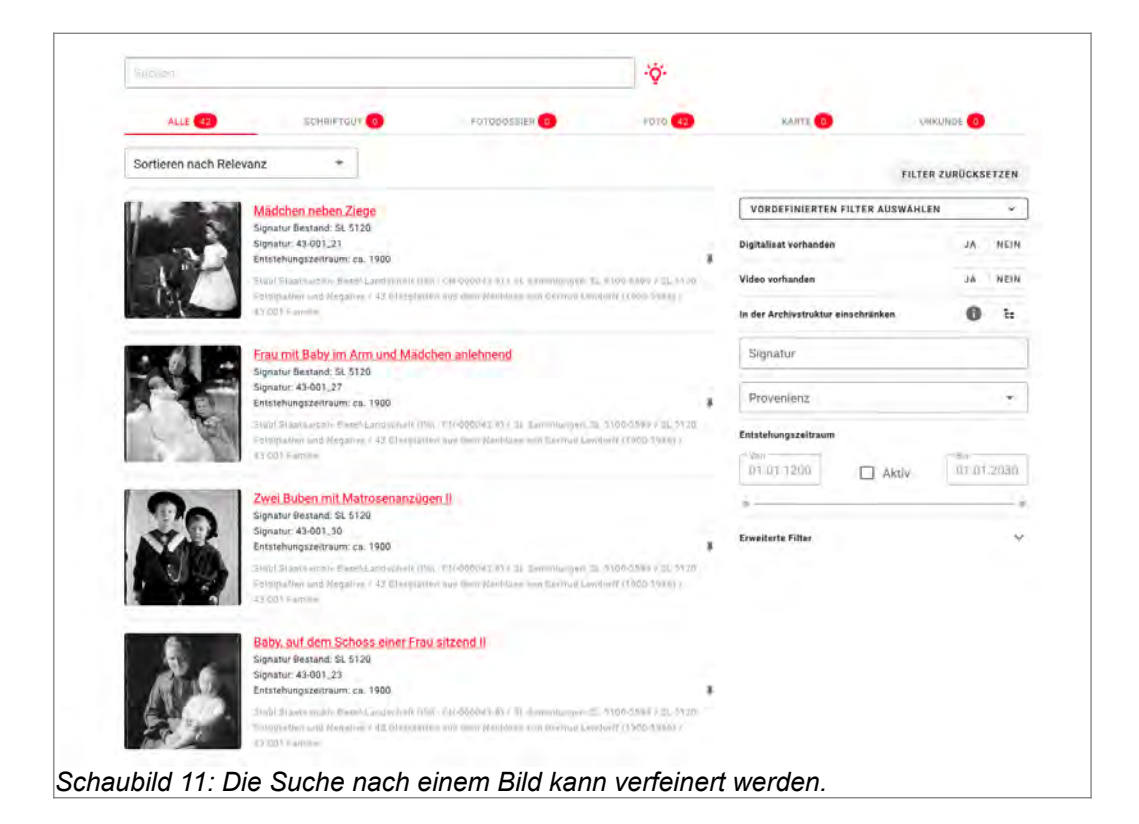

### Anhang I: ETH-Bibliothek "Bilder, Fotografien, Grafiken"

Startseite > Standorte und Medien > Medientypen > Bilder, Fotografien, Grafiken

# Bilder, Fotografien, Grafiken

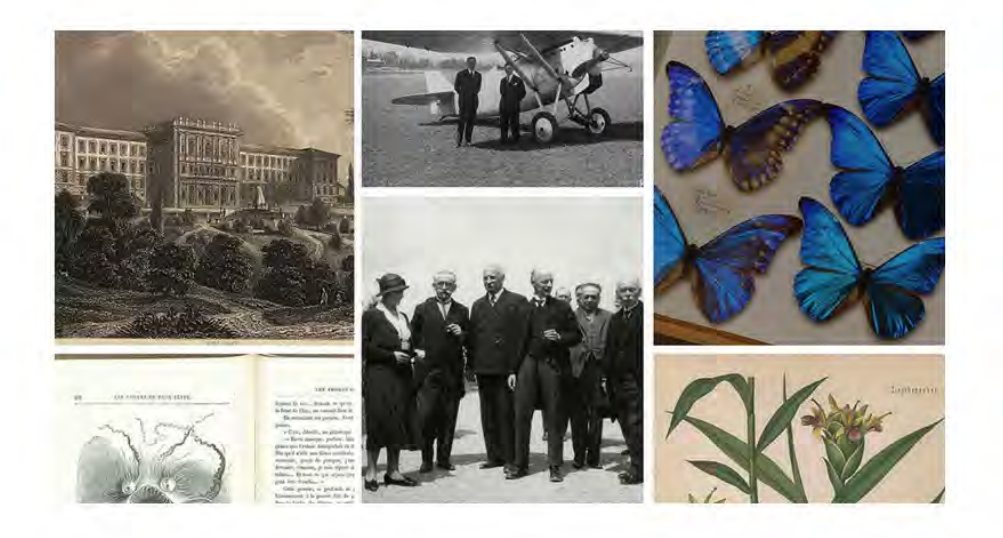

In der ETH-Bibliothek finden Sie eine Vielfalt bedeutender analoger und digitaler Bildbestände. Hierzu zählen Fotografien, Grafiken und Malerei.

### Alte und Seltene Drucke

- Digitalisierte, grafische Einzelblätter aus wertvollen Büchern und Zeitschriften von der zweiten Hälfte des 15. bis zu den Anfängen des 20. Jahrhunderts
- Recherchieren Sie in ETH-Bibliothek @ swisscovery 7 und auf E-Pics Alte und Seltene Drucke.

## **Bildarchiv**

- Im Bildarchiv finden Sie über dreieinhalb Millionen historische Fotografien, Postkarten, Luftbilder, Porträts und vieles mehr. Digitalisierte Bilder können Sie in ETH-Bibliothek @ swisscovery und auf E-Pics Bildarchiv Online recherchieren.
- Digitalisierte Pflanzen-, Insekten- und Lebensraumbilder der Naturfotografen Albert Krebs, Hans R. Reinhard u. a. stehen Ihnen auf E-Pics Tiere, Pflanzen und Biotope zur Verfügung. Originalblütenanalysen von Hans R. Reinhard finden Sie auf e-manuscripta  $\overline{\phantom{a}}$

*Schaubild 12: Startseite für Bilder, Fotografien und Grafiken.*

## Anhang J: Gesamte Resultatseite E-Pics

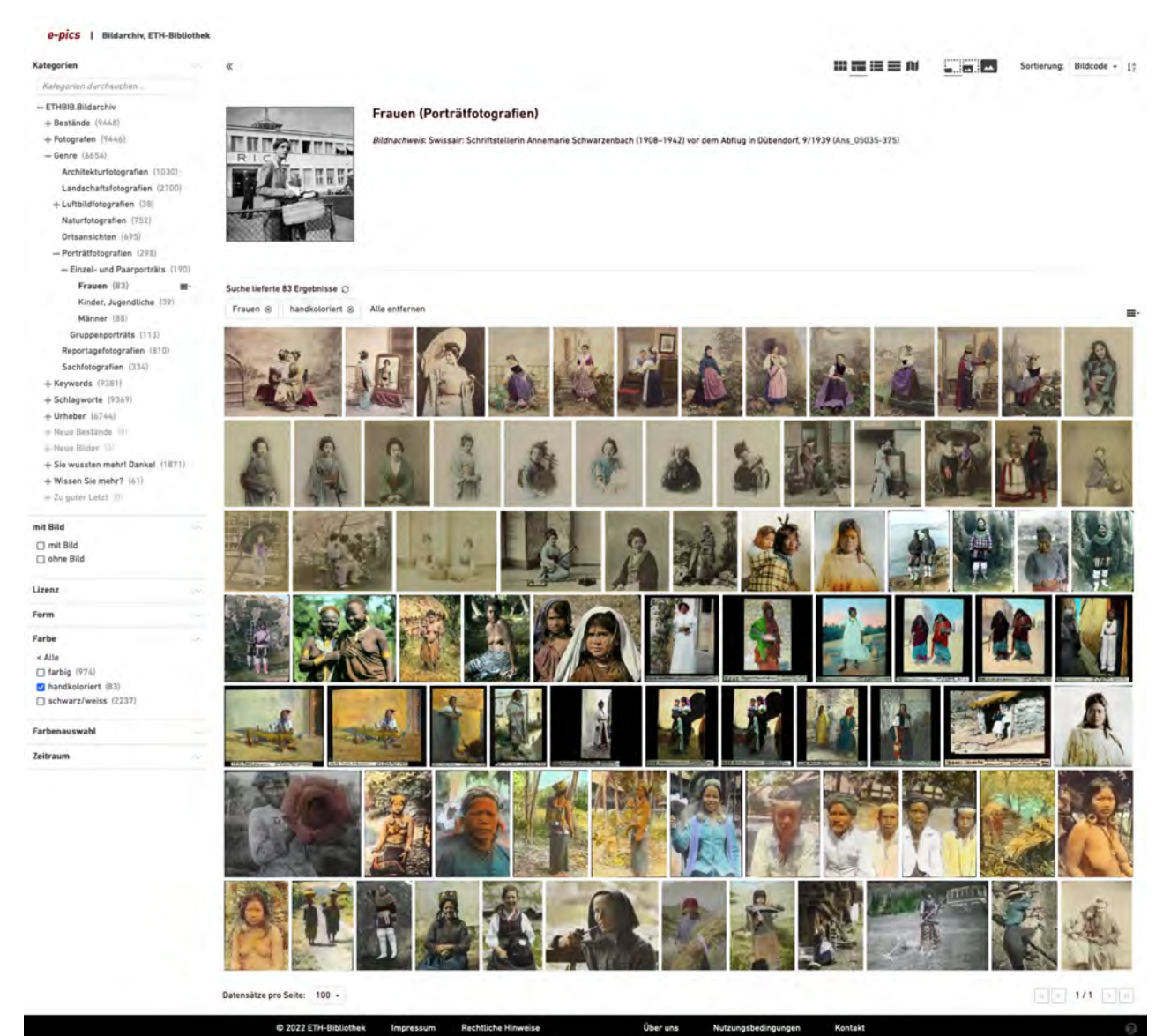

*Schaubild 13: Die Resultatseite von E-Pics*

Anhang K: Gesamtansicht einer Grossansicht

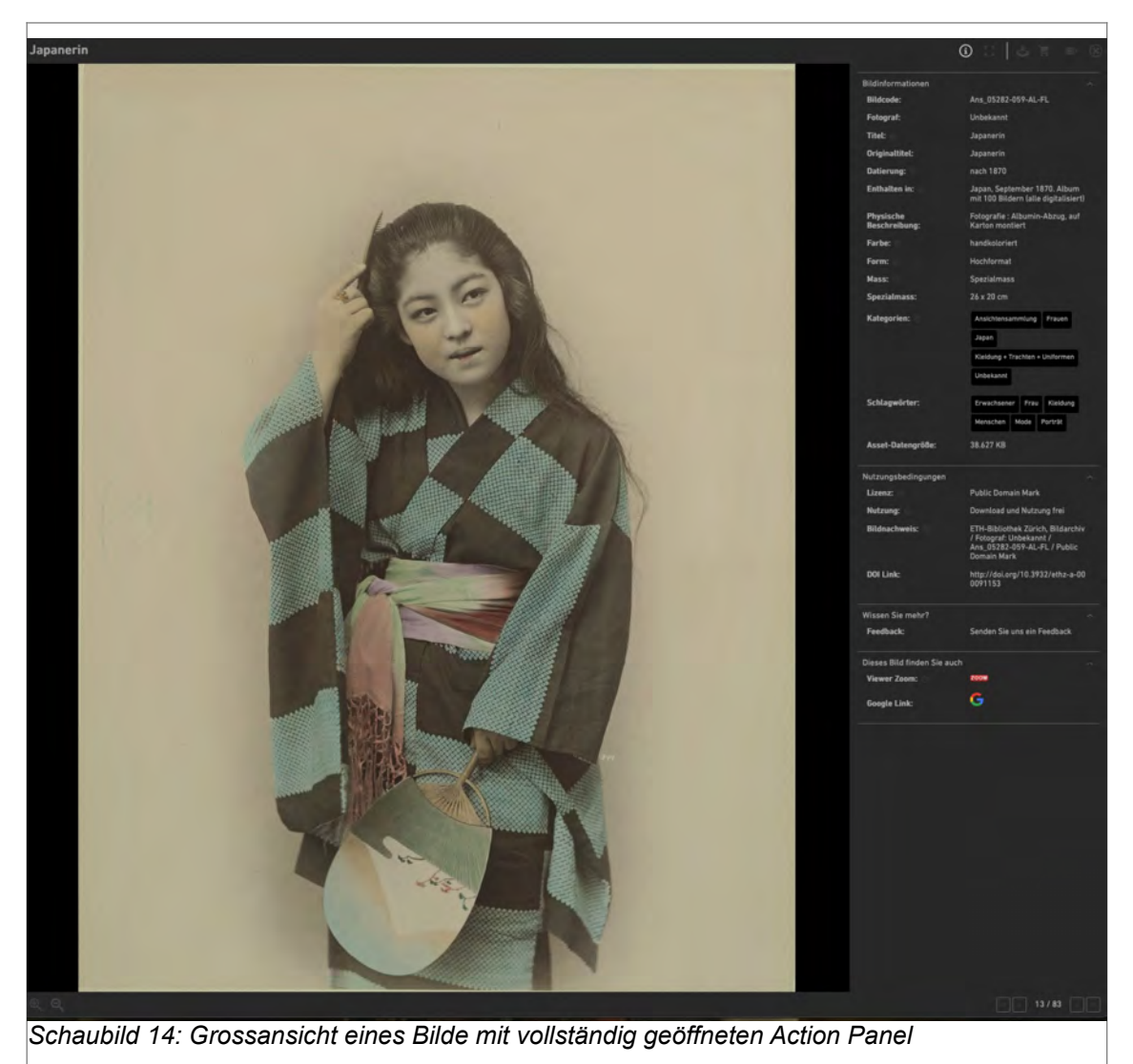

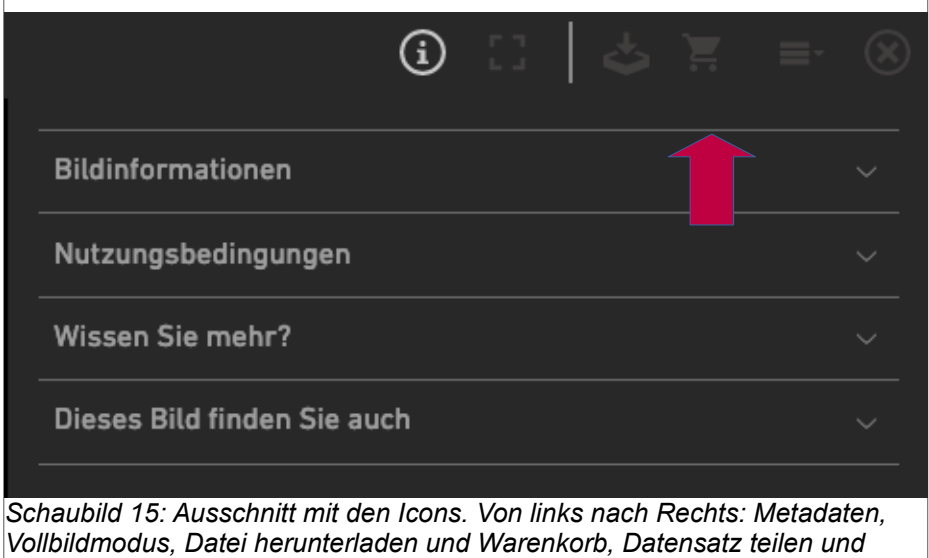

*PDF, Schliessen der Grossansicht.*

#### Selbständigkeitserklärung

Ich erkläre hiermit, dass ich diese Arbeit selbständig verfasst und keine anderen als die angegebenen Quellen benutzt habe. Alle Stellen, die wörtlich oder sinngemäss aus Quellen entnommen wurden, habe ich als solche gekennzeichnet. Mir ist bekannt, dass andernfalls der Senat gemäss Art. 36 Abs. 1 Buchst. r des Gesetztes über die Universität Bern und Art. 69 des Universitätsstatus zum Entzug des aufgrund dieser Arbeit verliehenen Titels berechtigt ist.

Luzern, 2.10.2022

Anal Valeria Legar